IBM® DB2 Universal Database™

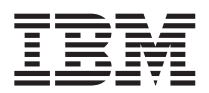

# Poznámky k verzi

*Verze 8.1 FixPak 5*

IBM® DB2 Universal Database™

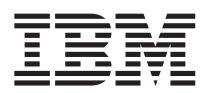

# Poznámky k verzi

*Verze 8.1 FixPak 5*

## **Obsah**

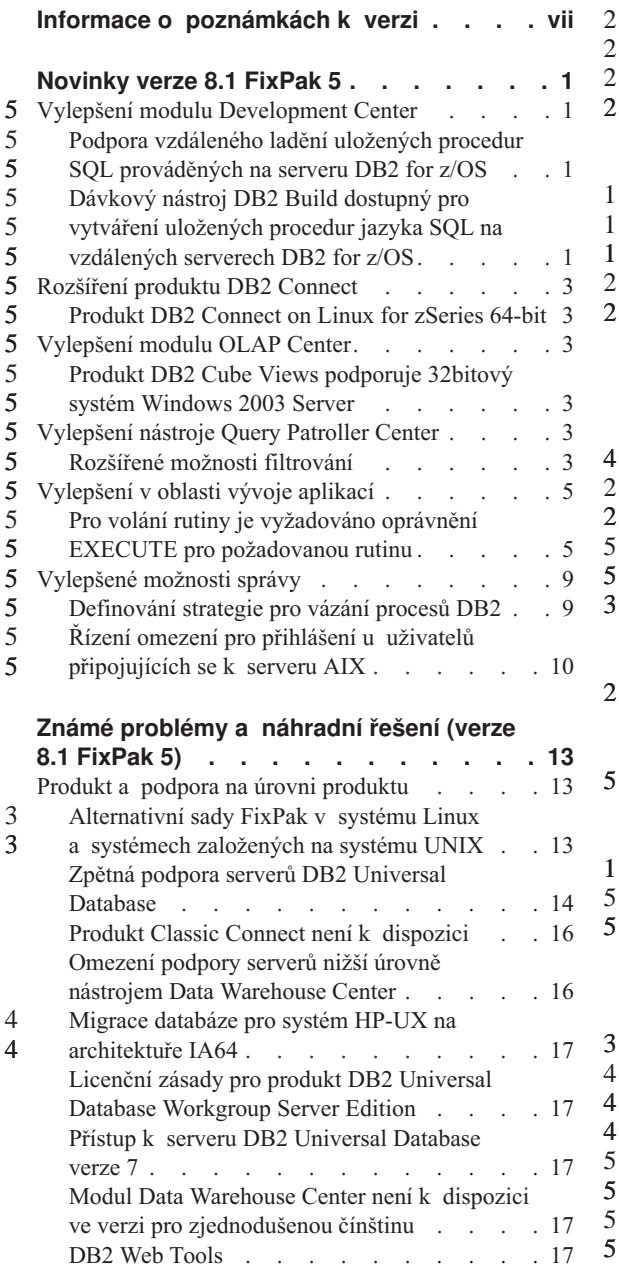

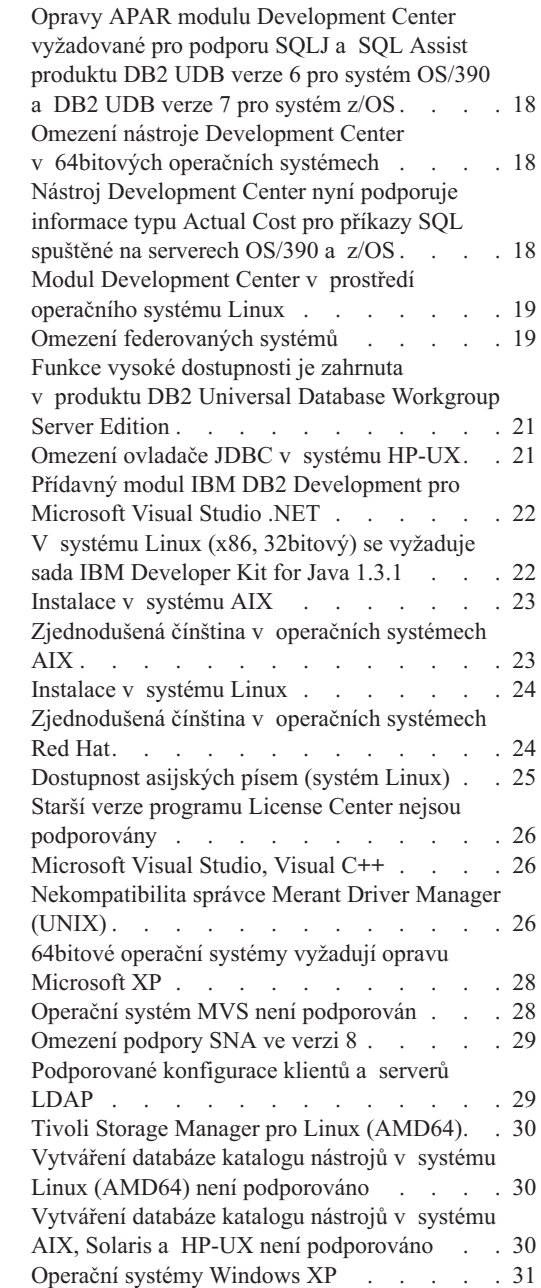

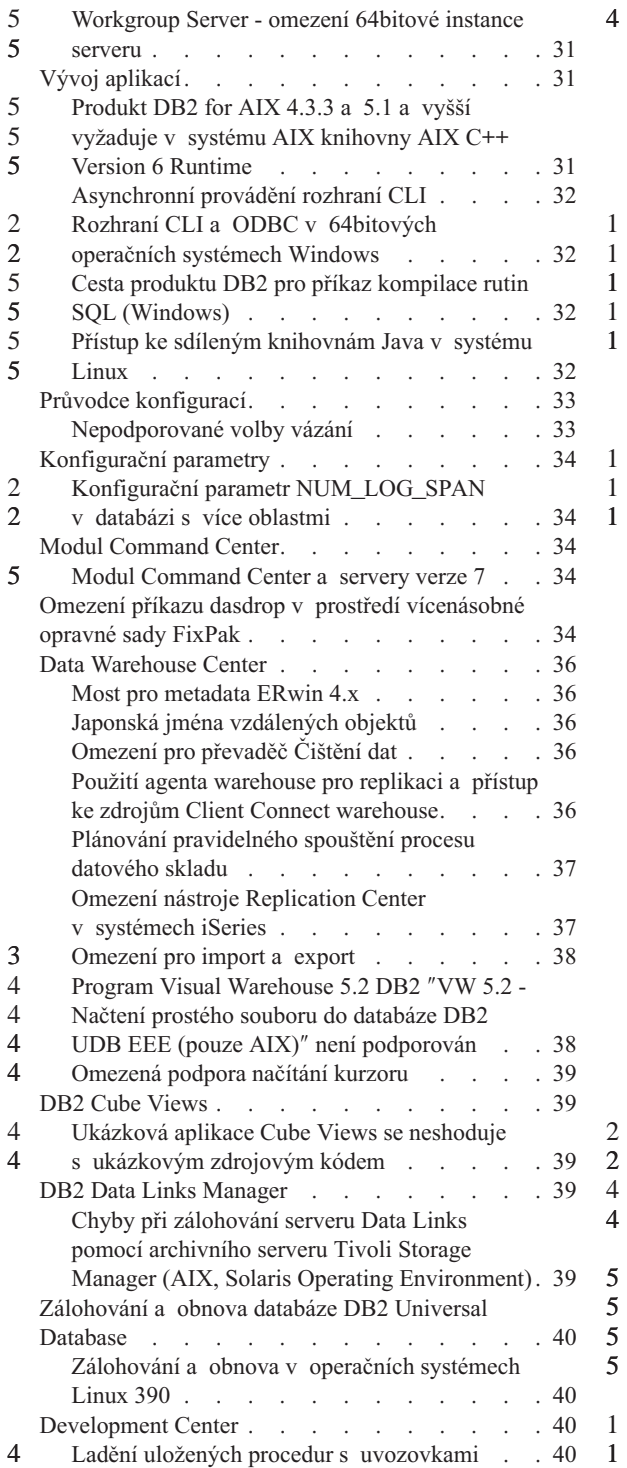

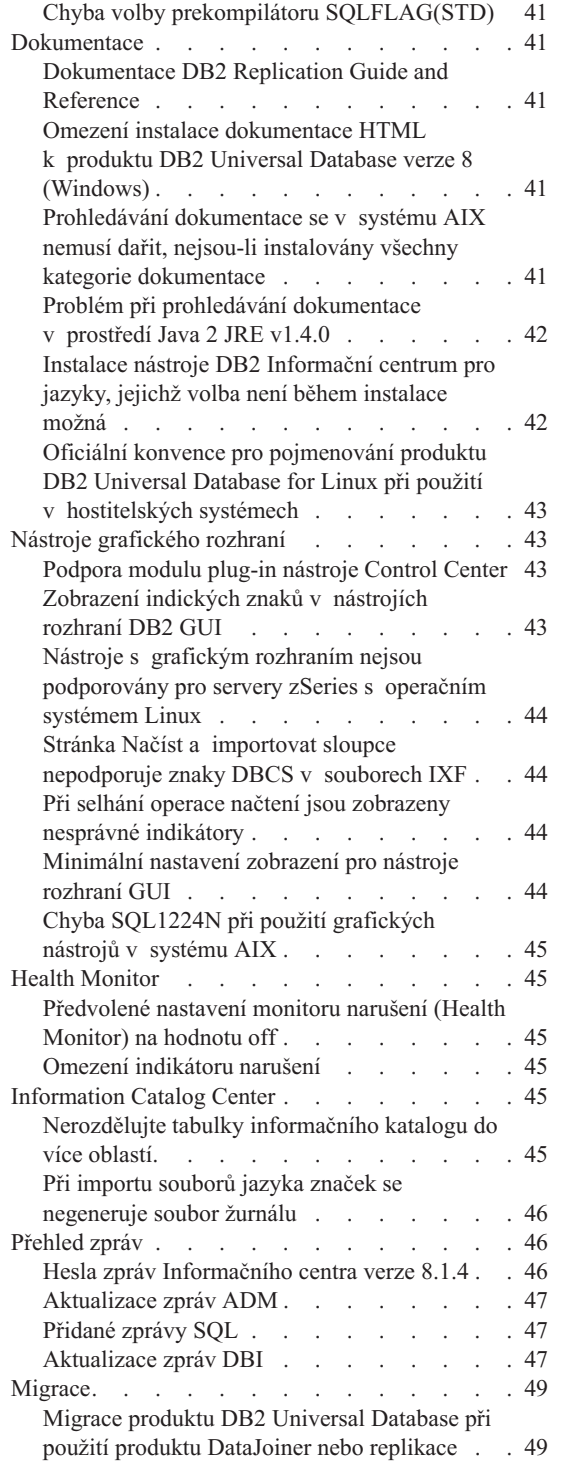

2 2 4

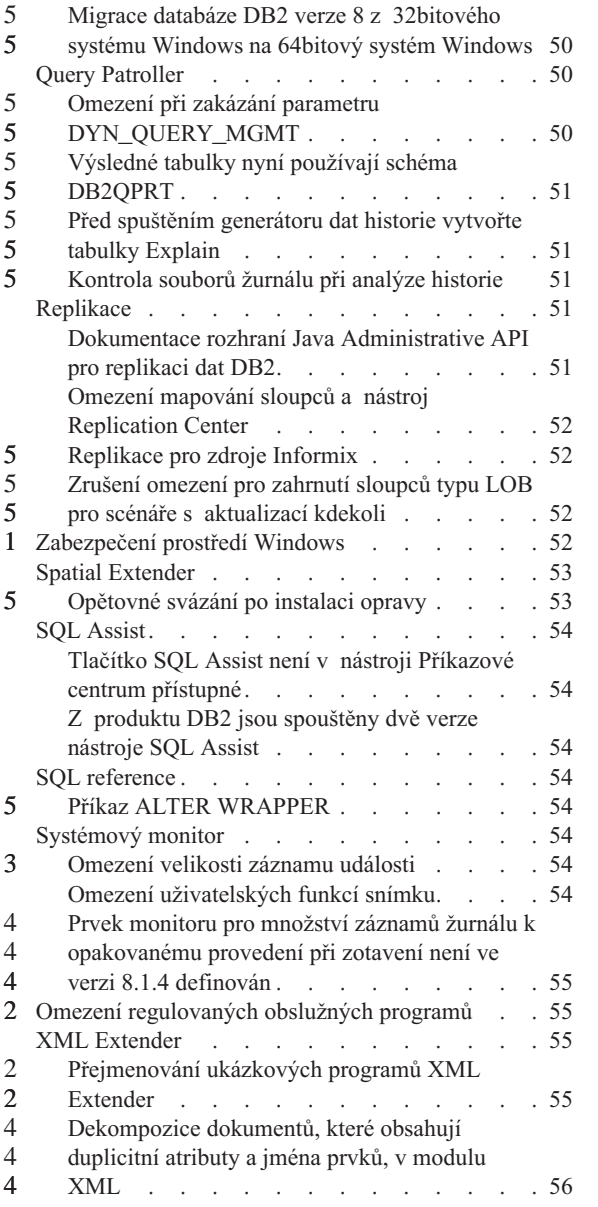

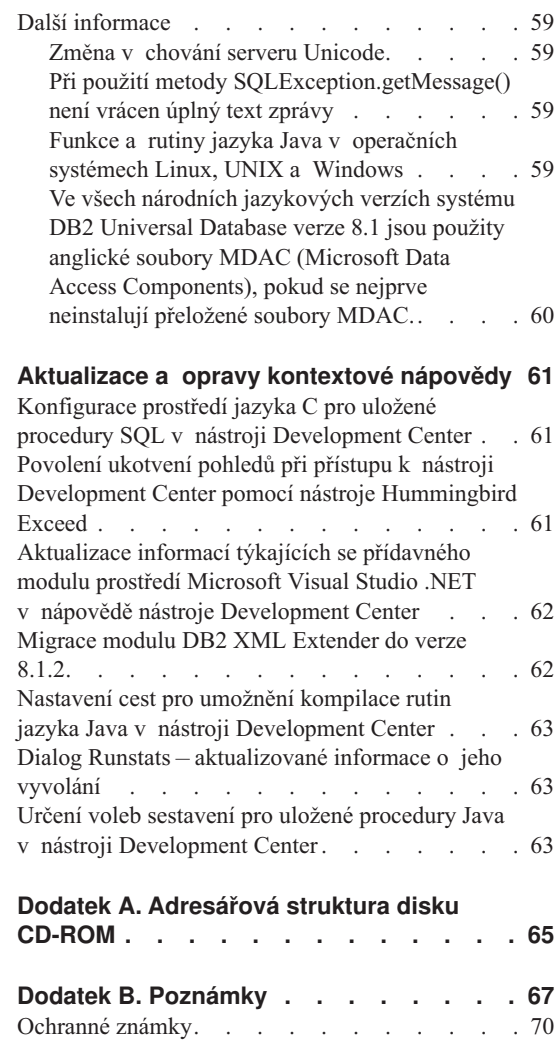

4 4

## <span id="page-8-0"></span>**Informace o poznámkách k verzi**

#### **Obsah:**

Poznámky k verzi obsahují poslední informace pro následující produkty DB2® verze 8:

DB2 Universal Database™ Personal Edition DB2 Universal Database Workgroup Server Edition DB2 Universal Database Workgroup Server Unlimited Edition DB2 Universal Database Enterprise Server Edition DB2 Personal Developer's Edition DB2 Universal Developer's Edition DB2 Warehouse Manager DB2 Warehouse Manager Sourcing Agent for z/OS™ DB2 Data Links Manager DB2 Net Search Extender DB2 Spatial Extender DB2 Intelligent Miner™ Scoring DB2 Intelligent Miner Modeling DB2 Intelligent Miner Visualization DB2 Connect™ Application Server Edition DB2 Connect Enterprise Edition DB2 Connect Personal Edition DB2 Connect Unlimited Edition DB2 Query Patroller

#### **Struktura:**

Poznámky k verzi jsou rozděleny do tří částí:

- První část uvádí novinky této verze.
- v Druhá část obsahuje podrobné informace o problémech, omezeních a náhradních řešeních týkajících se výše uvedených produktů, které byly známy v době vydání dokumentace. Přečtěte si tyto poznámky, abyste se seznámili se známými nedořešenými problémy v této verzi řady produktů DB2.
- v Třetí část obsahuje opravy a aktualizace informací, které jsou k dispozici v nápovědě k produktu v uživatelském rozhraní.

Nejaktuálnější dokumentace je k dispozici v poslední verzi Informačního centra DB2, ke kterému lze přistupovat pomocí webového prohlížeče. Adresa URL pro získání nejnovější dokumentace je uvedena v části Další zdroje.

Text přidaný nebo změněný oproti původnímu vydání informací ve formátu PDF pro verzi 8.1 je v Informačním centru DB2 označen revizními značkami. Svislé čáry (|) označují informace, které byly přidány v době prvního vydání verze 8.1. Numerickými indikátory (např. 1 nebo 2) jsou označeny informace, které byly přidány pro opravnou

1 1 1

sadu FixPak nebo úroveň verze končící stejným číslem. Hodnota 1 například udává, že byla informace přidána či změněna v opravné sadě FixPak 1 a hodnota 2 udává, že ke změně informace došlo ve verzi 8.1.2.

V době vydání opravné sady FixPak 1 byla aktualizována příručka *Data Links Manager Administration Guide and Reference* ve formátu PDF (číslo publikace SC27-1221-01) a je k dispozici pro stažení na serveru podpory produktu DB2: http://www.ibm.com/software/data/db2/udb/winos2unix/support

#### **Další zdroje:**

1 1 1

> Dokumentace pro produkt DB2 Life Sciences Data Connect je k dispozici ke stažení na webových stránkách IBM software:

http://www.ibm.com/software/data/db2/lifesciencesdataconnect/

Chcete-li dokumentaci produktu DB2 zobrazit ve formátu HTML, je přístupná prostřednictvím Informačního centra DB2 ve formátu HTML online na adrese [http://publib.boulder.ibm.com/infocenter/db2help/.](http://publib.boulder.ibm.com/infocenter/db2help/) Chcete-li Informační centrum DB2 ve formátu HTML instalovat v systému, je na stejném serveru k dispozici obraz disku CD-ROM *DB2 HTML Documentation*. Dokumentace produktu DB2 ve formátu HTML je aktualizována pro každé vydání. Nejnovější dokumentace je přístupná prostřednictvím Informačního centra DB2 ve formátu HTML online. Můžete také načíst obraz disku CD-ROM *DB2 HTML Documentation* a instalovat ji v systému. Dokumentace ve formátu PDF není aktualizována tak často.

Další informace o produktech DB2 Development Center a DB2 for z/OS najdete na adrese [http://www.ibm.com/software/data/db2/os390/spb/.](http://www.ibm.com/software/data/db2/os390/spb/)

Chcete-li získat nejaktuálnější informace o rodině produktů DB2, využijte možnosti volného odběru časopisu *DB2 Magazine*. Elektronické vydání časopisu je k dispozici na webových stránkách http://www.db2mag.com. Pokyny pro vyžádání odběru jsou uvedeny rovněž na těchto stránkách.

## <span id="page-10-0"></span>**Novinky verze 8.1 FixPak 5**

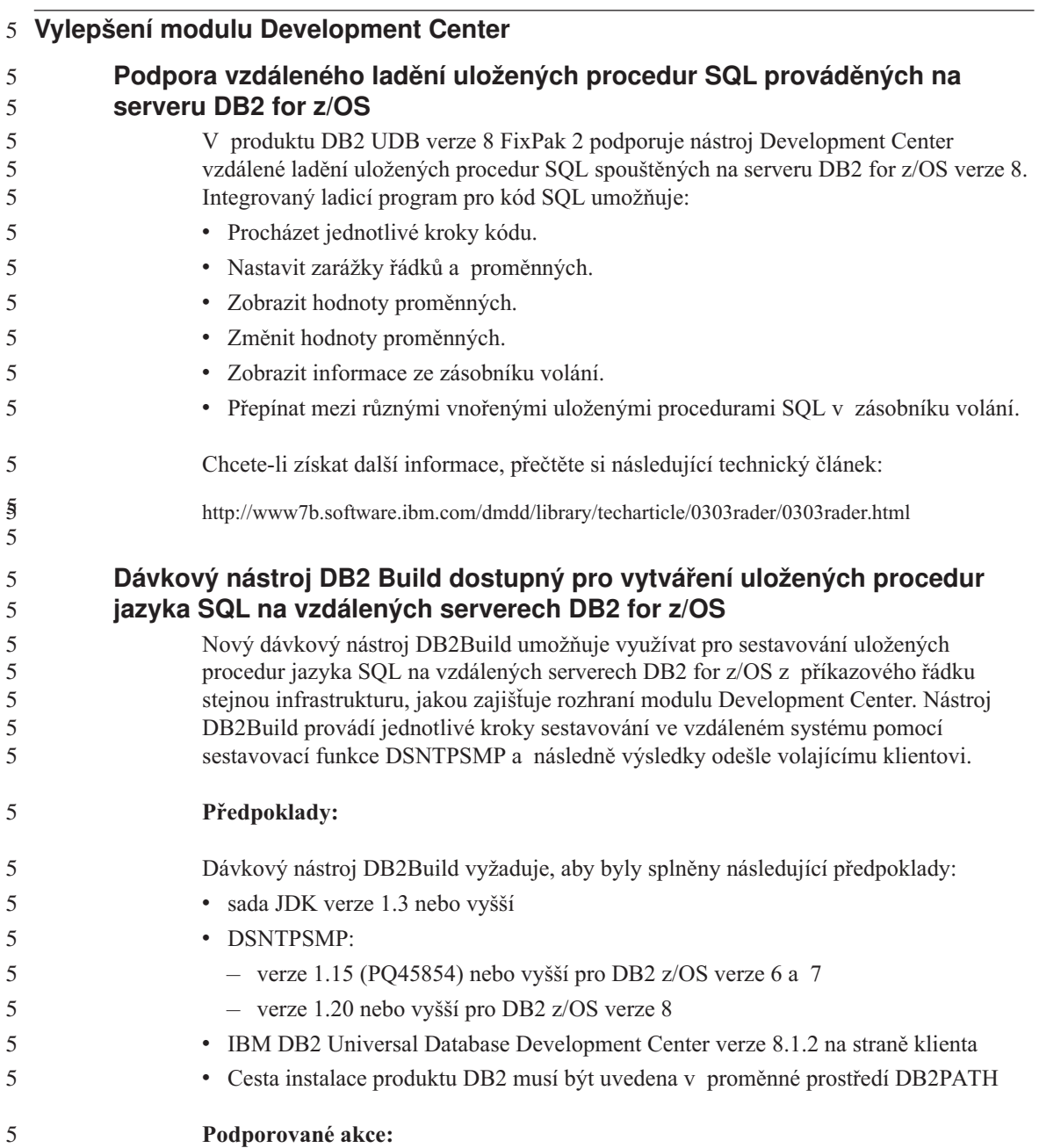

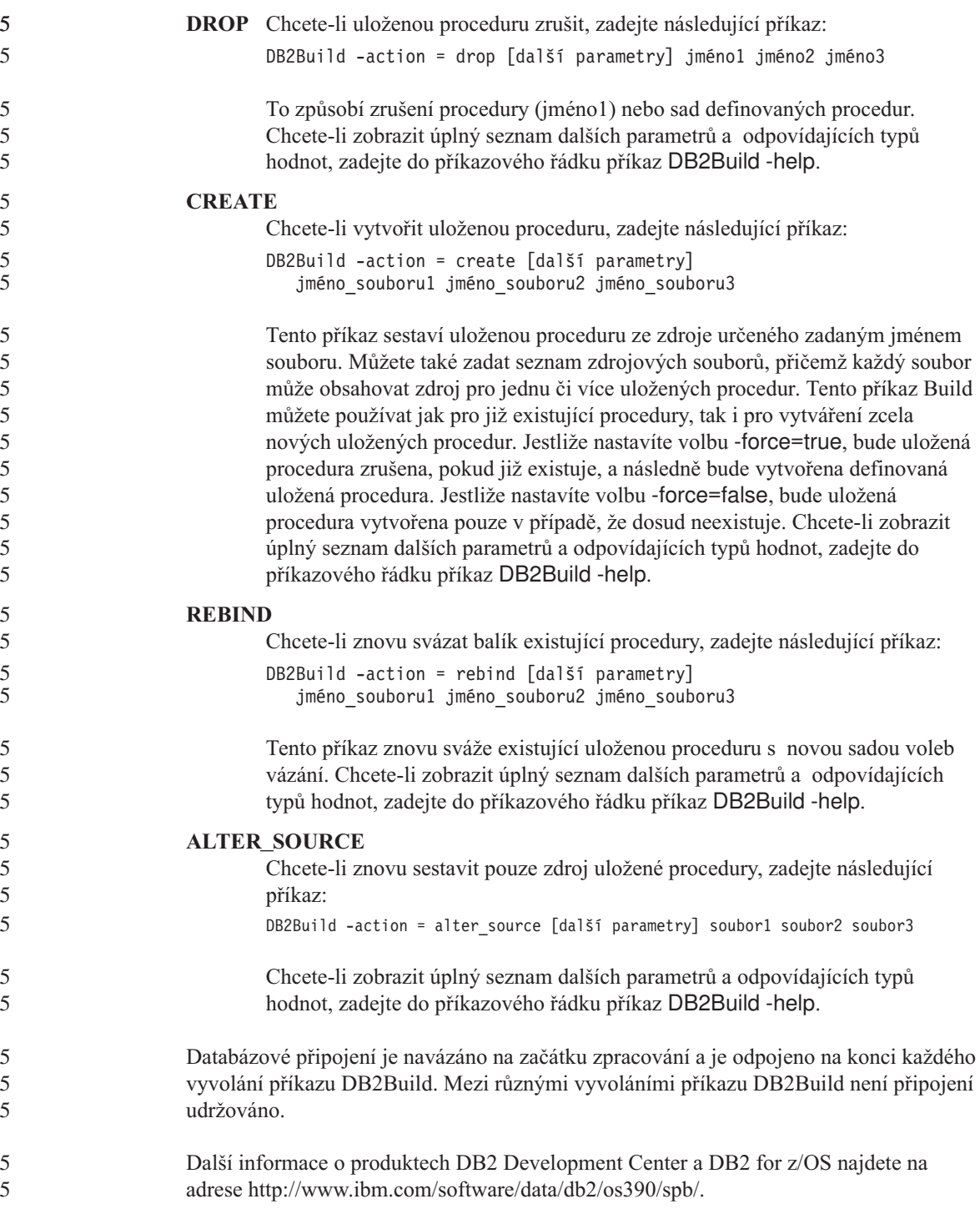

<span id="page-12-0"></span>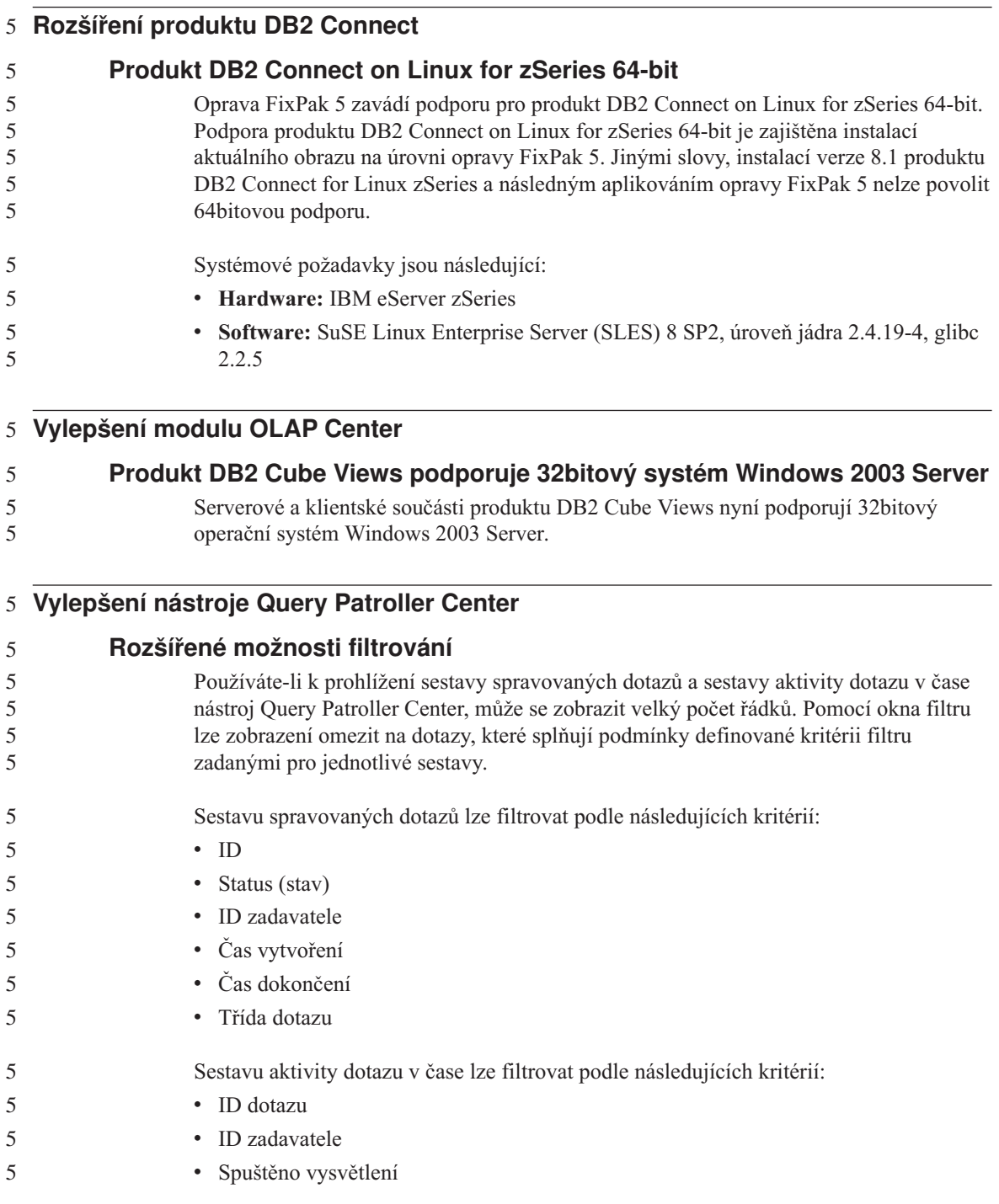

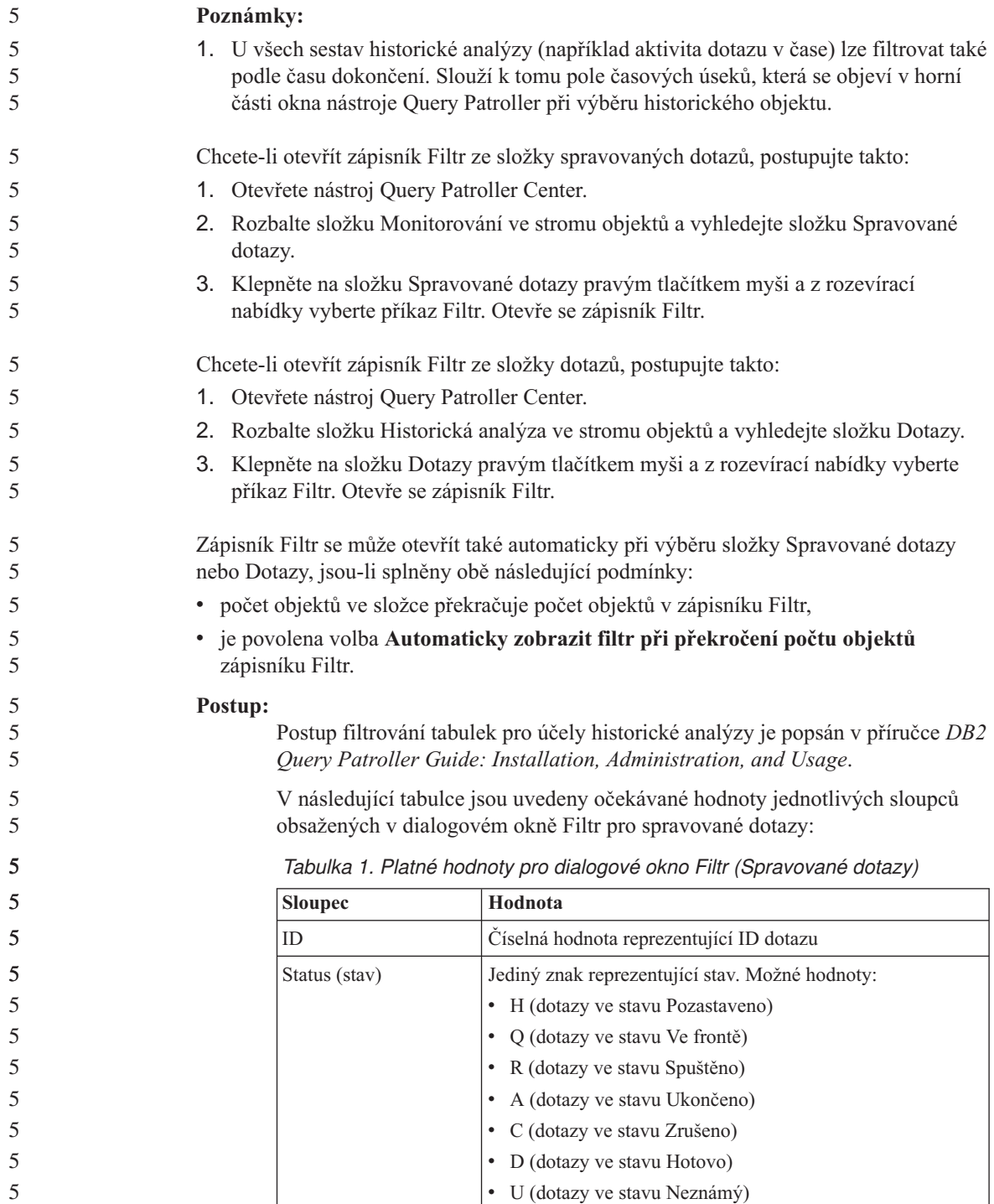

<span id="page-14-0"></span>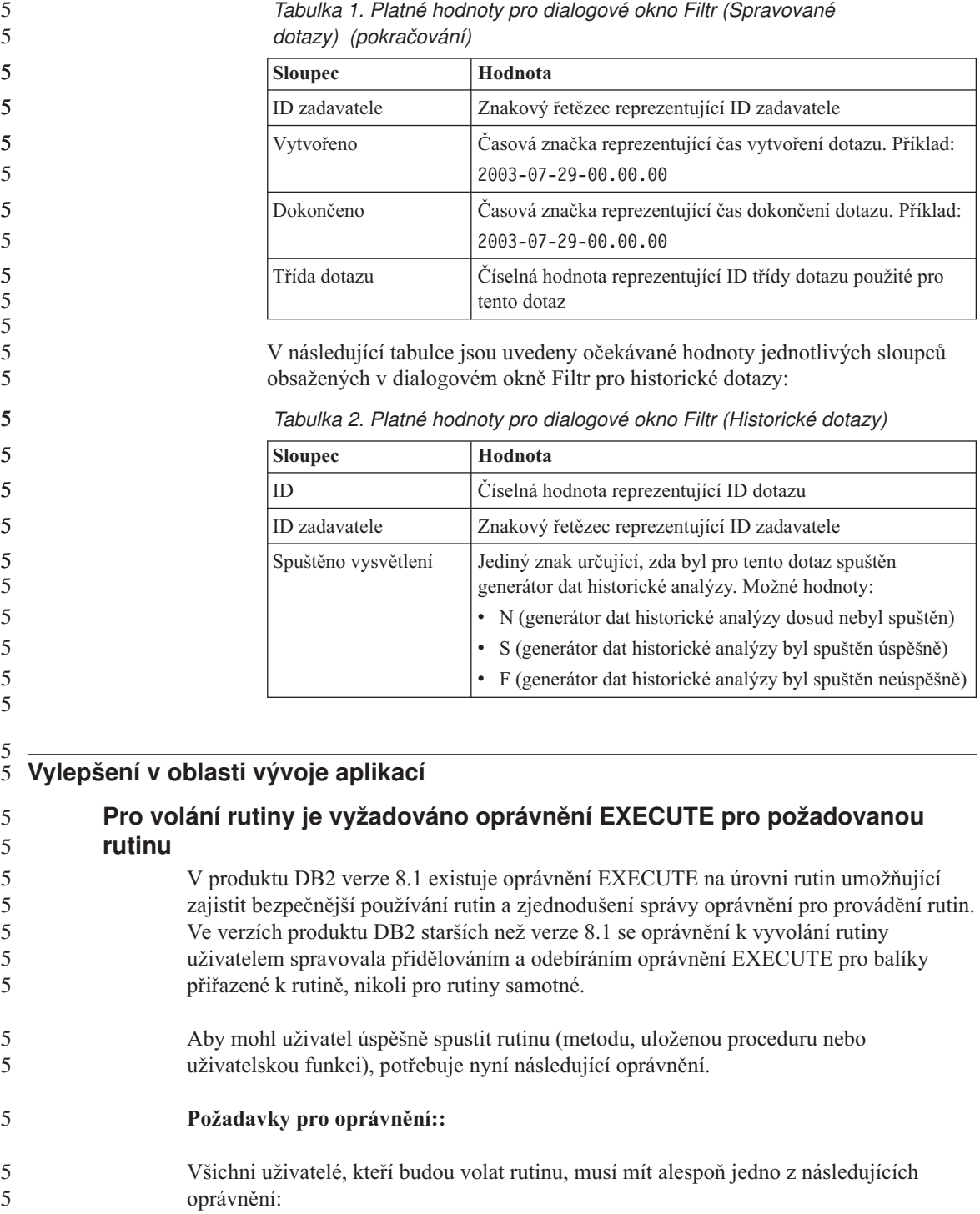

- oprávnění EXECUTE pro danou rutinu,
- v oprávnění SYSADM nebo DBADM.

Autor definice rutiny (uživatel, který vytvoří rutinu v databázi pomocí příkazu CREATE) musí mít alespoň jedno z následujících oprávnění:

- oprávnění EXECUTE pro danou rutinu,
- oprávnění SYSADM nebo DBADM.

Všichni uživatelé s oprávněním EXECUTE WITH GRANT OPTION pro rutinu (patří sem i autor definice rutiny, pokud mu toto oprávnění nebylo explicitně odebráno) a s oprávněním SYSADM a DBADM musí explicitně poskytnout oprávnění pro rutinu příkazem GRANT EXECUTE všem uživatelům (PUBLIC) nebo autorizačním identifikátorům uživatelů, kteří budou danou rutinu volat. Poskytnutí oprávnění EXECUTE subjektu PUBLIC se nedoporučuje, protože rutinu v takovém případě může spustit kterýkoli uživatel databáze.

#### **Vztah mezi vlastníkem balíku, autorem definice rutiny a uživatelem volajícím rutinu:**

#### **Vlastník balíku**

Vlastník balíku je v kontextu externích rutin vlastníkem příslušného balíku, který je součástí implementace rutiny. Vlastník balíku je uživatel, který spuštěním příkazu BIND sváže balík s databází (pokud není použita volba OWNER prekompilace nebo vazby k přepsání vlastnictví balíku a k nastavení alternativního uživatele). Při provádění příkazu BIND má vlastník k balíku přidělena oprávnění EXECUTE WITH GRANT. Knihovny nebo spustitelné soubory rutiny se mohou skládat z více balíků, mohou být proto spojeny s více balíky.

#### **Autor definice rutiny**

Autor definice rutiny je uživatel, který pomocí příkazu CREATE vytvoří rutinu v databázi. Obecně je jím administrátor databáze, často však také vlastník balíku rutiny. Pokud je volána rutina, jsou nyní v době načítání balíku kontrolována oprávnění pro spuštění rutiny podle oprávnění pro provádění balíků spojených s rutinou, které je uděleno autorovi definice (nikoli podle oprávnění uživatele, který rutinu vyvolal). Role autora definice rutiny spočívá v zajištění jediného jména uživatele s oprávněním pro následující činnosti:

- vytváření rutin.
- v spouštění balíků rutin,
- · provádění rutin,
- v udělování oprávnění pro provádění rutin ostatním uživatelům.

Rolí autora definice rutiny je také fungovat jako centrální správce oprávnění pro rutinu. Při provádění příkazu CREATE k vytvoření rutiny v databázi získá autor definice rutiny k rutině implicitně oprávnění EXECUTE WITH GRANT

5 5

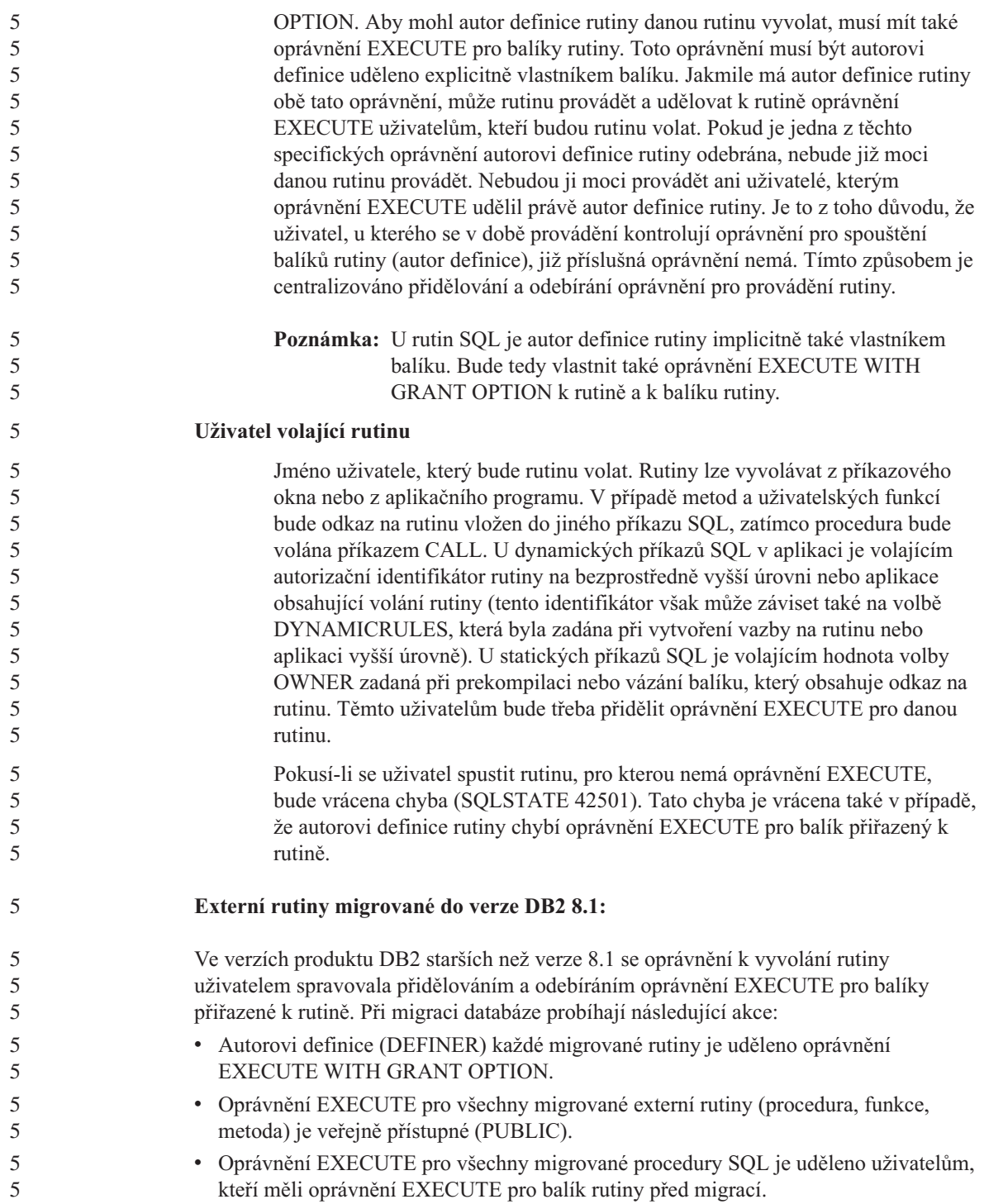

Automatické udělování těchto oprávnění zajišťuje, aby všichni uživatelé, kteří mohli vyvolat rutinu před migrací databáze, měli toto oprávnění i nadále. Pokud si administrátor databáze přeje v novém prostředí omezit přístup některých uživatelů databáze k určité rutině, může jim právo EXECUTE pro tuto rutinu odebrat (REVOKE).

Pomocí příkazu db2undgp administrátoři databáze identifikují externí uložené procedury, které pracují s příkazy SQL. Příkaz db2undgp se používá také k odebrání oprávnění EXECUTE pro tyto procedury všem uživatelům databáze. To umožňuje efektivně vracet všechny rutiny, které pracují s daty SQL, do stavu, ve kterém je nemůže spustit žádný uživatel. Poté může uživatel s oprávněním DBADM nebo SYSADM příkazem GRANT EXECUTE pro jednotlivé rutiny udělit potřebná oprávnění konkrétním uživatelům, kteří budou tyto procedury spouštět.

#### **Příklad 1: Udělení oprávnění EXECUTE uživateli v případě, že autor definice je také vlastníkem balíku:**

Rutina je předkompilována, svázána a registrována. Autor definice rutiny, který je zároveň vlastníkem balíku rutiny, udělí uživateli, který chce rutinu vyvolat, pro rutinu oprávnění EXECUTE.

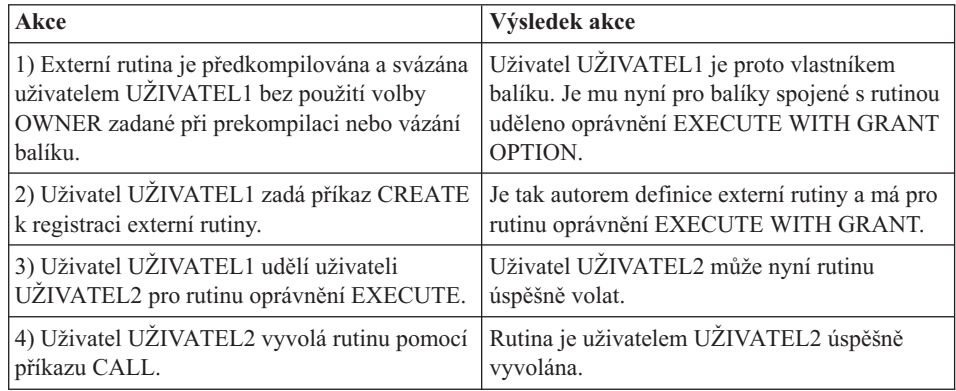

### **Příklad 2: Udělení oprávnění EXECUTE uživateli v případě, že autor definice není vlastníkem balíku:**

Externí rutina je předkompilována, svázána a registrována. Autor definice rutiny udělí uživateli, který chce rutinu vyvolat, pro rutinu oprávnění EXECUTE. Rutinu lze úspěšně volat pouze v případě, že vlastník balíku rutiny udělí autorovi definice rutiny oprávnění **EXECUTE** 

5 5

5 5

<span id="page-18-0"></span>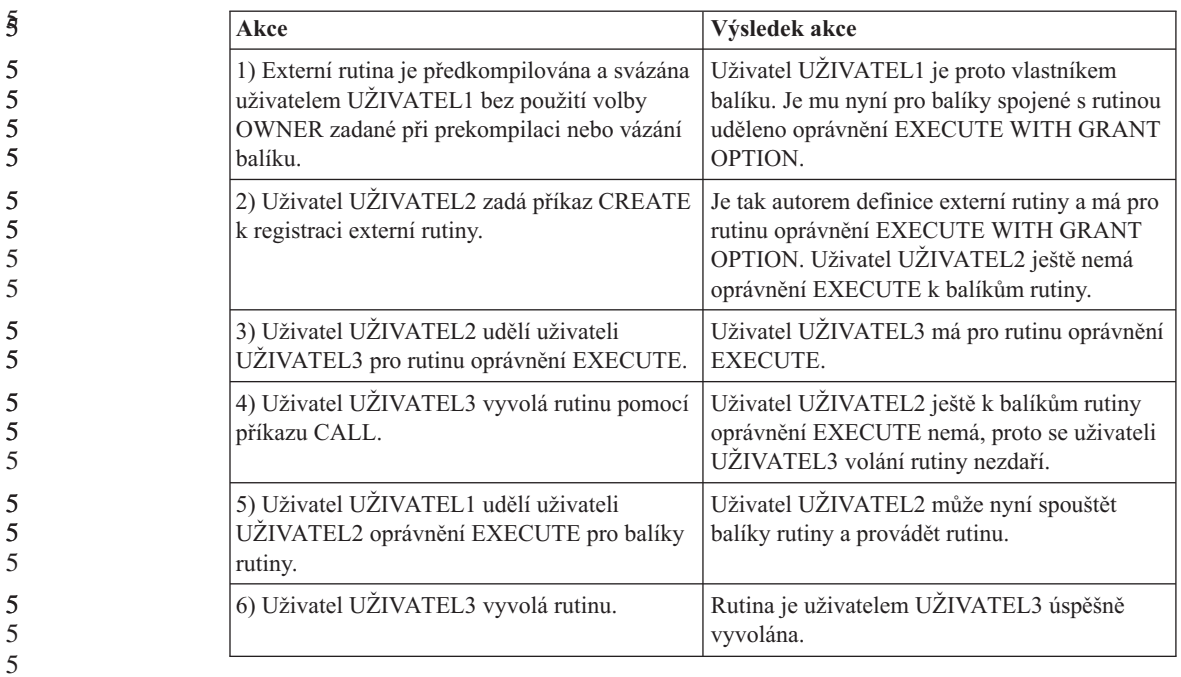

5 5

## **Vylepšené možnosti správy**

#### **Definování strategie pro vázání procesů DB2** 5

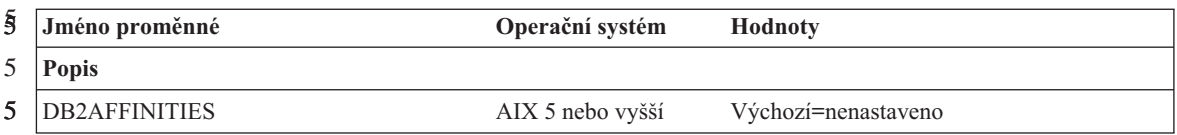

```
Jméno proměnné Operační systém Hodnoty
   Popis
   Definuje zásadu prostředků v systémech s architekturou NUMA.
   Proměnnou registru lze nastavit tak, aby označovala cestu ke konfiguračnímu souboru definujícímu zásadu pro
   vázání procesů DB2 na prostředky operačního systému. Zásada prostředků umožňuje zadat množinu prostředků
   operačního systémů pro omezení procesů DB2. Každý proces DB2 je vázán na jeden prostředek z množiny. K
   přiřazování zdrojů dochází kruhovým způsobem (systémem round robin).
   Ukázkové konfigurační soubory:
   Příklad 1: Svázání všech procesů DB2 s procesorem 1 nebo 3.
     <RESOURCE_POLICY>
     <METHOD>CPU</METHOD>
     <RESOURCE>1</RESOURCE>
     <RESOURCE>3</RESOURCE>
     </RESOURCE_POLICY>
   Příklad 2: Svázání procesů DB2 s jednou z následujících množin prostředků:
              sys/node.03.00000,
              sys/node.03.00001,
              sys/node.03.00002,
              sys/node.03.00003
     <RESOURCE_POLICY>
     <METHOD>RSET</METHOD>
     <RESOURCE>sys/node.03.00000</RESOURCE>
     <RESOURCE>sys/node.03.00001</RESOURCE>
     <RESOURCE>sys/node.03.00002</RESOURCE>
     <RESOURCE>sys/node.03.00003</RESOURCE>
     </RESOURCE_POLICY>
   Poznámka: Použití metody RSET vyžaduje funkci CAP_NUMA_ATTACH.
          Řízení omezení pro přihlášení u uživatelů připojujících se k serveru AIX
                   Podle výchozího nastavení platí, že pokud je uživatel ověřen na serveru AIX,
                   zkontroluje produkt DB2 před povolením pokračování v připojení, jaká omezení pro
                   lokální přihlášení připojujícího se uživatele platí. Proměnná registru
                   DB2LOGINRESTRICTIONS povoluje produktu DB2 vynucovat alternativní režimy
                   omezení pro přihlášení. Jestliže proměnná registru DB2LOGINRESTRICTIONS
                   nastavena není, platí výchozí hodnota LOCAL. Proměnnou lze nastavit na jednu
                   z následujících hodnot:
                   REMOTE Produkt DB2 bude vynucovat pouze omezení pro vzdálená přihlášení.
                   SU Produkt DB2 bude vynucovat pouze omezení su.
                   NONE Produkt DB2 nebude vynucovat žádný konkrétní režim omezení pro
                                   přihlášení.
                   LOCAL Produkt DB2 bude vynucovat pouze omezení pro lokální přihlášení.
5
5
5
5
5
5
5
5
5
5
5
5
5
5
5
5
5
5
5
5
5
5
5
5
5
5
5
5
5
5
5
5
5
5
5
5
5
5
5
5
5
5
```
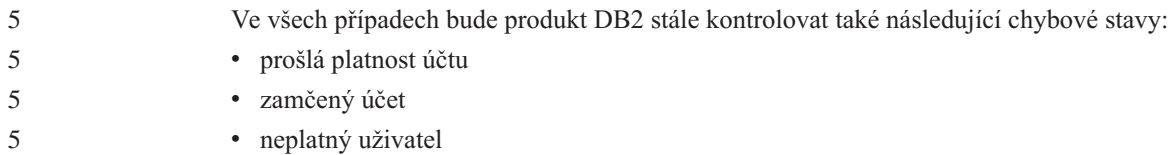

## <span id="page-22-0"></span>**Známé problémy a náhradní řešení (verze 8.1 FixPak 5)**

V následujícím oddílu jsou uvedena v současnosti známá omezení, problémy a náhradní řešení pro produkt DB2® Universal Database verze 8 FixPak 5. Uvedené informace se týkají pouze verze 8 FixPack 5 produktu DB2 Universal Database™ a jeho podpůrných produktů. Jakékoli z omezení může, ale nemusí platit i pro jiná vydání produktu.

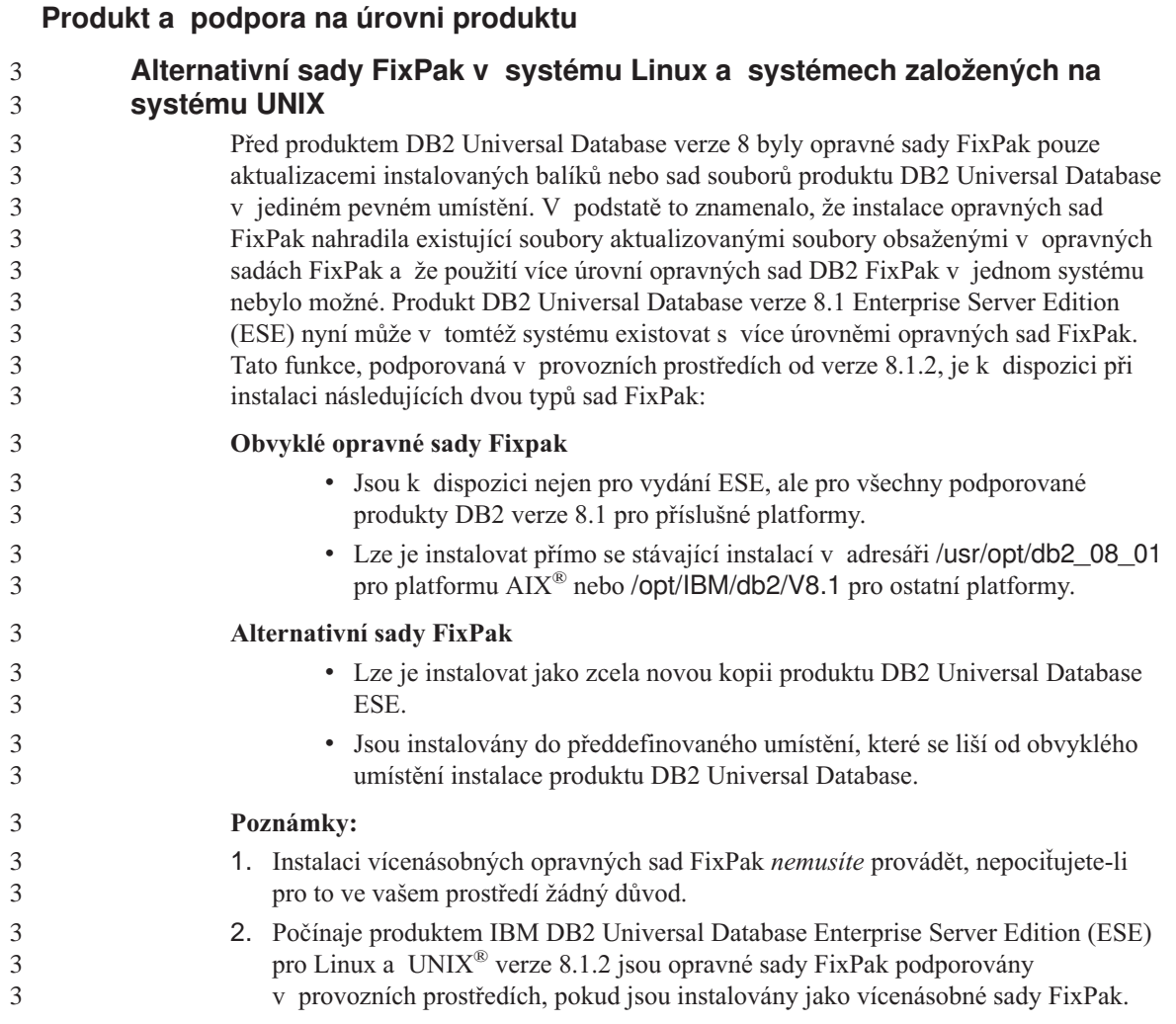

<span id="page-23-0"></span>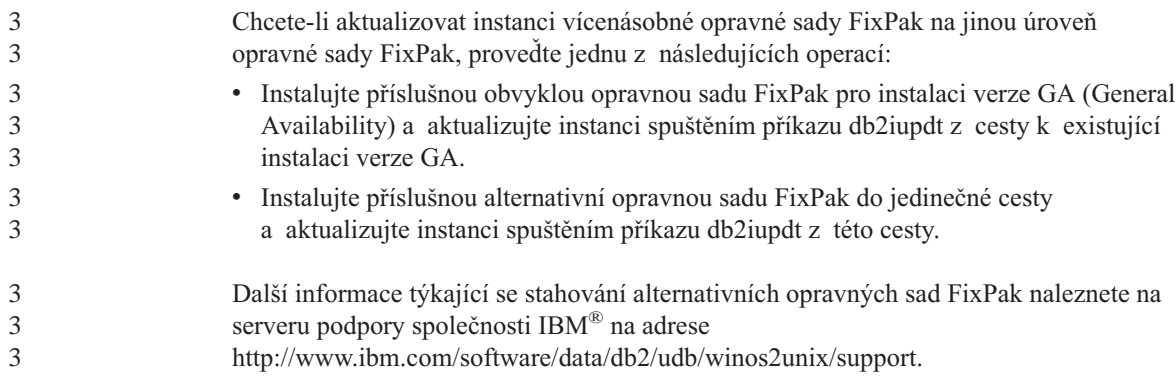

## **Zpětná podpora serverů DB2 Universal Database**

Pokud migrujete klientské systémy DB2 Universal Database na verzi 8 před migrací všech serverů DB2 Universal Database na verzi 8, platí několik omezení.

Aby mohli klienti verze 8 spolupracovat se servery verze 7, musíte u serverů verze 7 nastavit a povolit použití možností aplikačního serveru DRDA®. Potřebné pokyny naleznete v příručce *Další informace o instalaci a konfiguraci* k verzi 7. K serveru DB2 Connect™ verze 7 nelze přistupovat z klienta DB2 Universal Database verze 8.

Při přístupu na servery verze 7 z klientů verze 8 nejsou podporovány následující prvky:

- Následující datové typy:
	- objekty LOB,
	- uživatelské odlišené typy (UDT),
	- datové typy DATALINK.

Datový typ DATALINK umožňuje správu externích dat, která se nacházejí v uložištích s jinou než relační strukturou. Data typu DATALINK představují odkazy na soubory, které jsou fyzicky umístěny v souborových systémech mimo prostředí DB2 Universal Database.

- Následující možnosti zabezpečení:
	- Typ autentikace SERVER\_ENCRYPT

Metoda SERVER\_ENCRYPT využívá šifrování hesel. Šifrované heslo slouží spolu se jménem uživatele k ověření jeho totožnosti.

– Změna hesel

Z klienta verze 8 nelze změnit heslo na serveru verze 7.

- Následující připojení a komunikační protokoly:
	- Žádosti o připojení obsahující požadavek ATTACH namísto připojení Kombinace klienta verze 8 a serveru verze 7 nepodporuje požadavky ATTACH.
	- Síťové protokoly jiné než TCP/IP.

(SNA, NetBIOS, IPX/SPX a jiné)

• Následující funkce a úlohy prováděné v aplikacích:

– Příkaz DESCRIBE INPUT pro všechny aplikace kromě ODBC/JDBC

Chcete-li zajistit podporu klientů verze 8 s aplikacemi ODBC/JDBC, které pracují se serverem verze 7, musíte u všech serverů verze 7, u kterých je tento typ přístupu požadován, použít opravu podpory příkazu DESCRIBE INPUT. Tato oprava je přidružena k modulu APAR IY30655. Chcete-li zjistit jak získat opravu přidruženou k modulu APAR IY30655, použijte informace z části "Kontaktování společnosti IBM" v jakékoli dokumentační sadě produktu DB2 Universal Database (ve formátu PDF nebo HTML).

Příkaz DESCRIBE INPUT zlepšuje výkon a využitelnost tím, že umožňuje aplikačnímu klientu získat popis značek vstupních parametrů v připraveném příkazu. U příkazu CALL sem patří značky parametrů přiřazené parametrům IN a INOUT uložené procedury.

– Dvoufázové potvrzování

Server verze 7 nelze použít jako databázi správce transakcí při použití koordinovaných transakcí, které zahrnují klienty verze 8, ani se server verze 7 nemůže účastnit koordinované transakce, ve které by server verze 8 mohl být databází správce transakcí.

– Správci transakcí standardu XA

Aplikace využívající klienta verze 8 nemůže pracovat se serverem verze 7 jako se zdrojem XA. K takovým aplikacím patří produkty WebSphere®, Microsoft® COM+/MTS, BEA WebLogic a další produkty, které jsou součástí struktury transakční správy.

- Sledování
- Pomocné programy, které mohou být iniciovány klientem pro server
- Příkazy SQL větší než 32 kB

Pro nástroje verze 8 pracující se servery verze 7 existují podobná omezení.

Následující grafické nástroje, produkty a centra verze 8 podporují pouze servery verze 8:

- Control Center
- Development Center
- Health Center (včetně webové verze tohoto centra)
- Indoubt Transaction Manager
- Information Catalog Center (včetně webové verze tohoto centra)
- Iournal

- License Center
- v Administrativní centrum satelitu
- Spatial Extender
- Task Center
- Tools Settings

<span id="page-25-0"></span>Následující nástroje verze 8 podporují servery verze 7 (s jistými omezeními):

- v Příkazové centrum (včetně webové verze tohoto centra)
	- Ukládání, import a plánování skriptů není nástrojem Příkazové centrum podporováno.
- Data Warehouse Center
- Replication Center
- v Funkce konfiguračního souboru pro import/export Průvodce konfigurací
- SOL Assist
- Visual Explain

Obecně platí, že nástroje verze 8 spouštěné pouze z navigačního stromu modulu Control Center a podrobná zobrazení založená na těchto nástrojích nebudou u serverů verze 7 a starších k dispozici. Při práci se servery verze 7 a staršími byste proto měli zvážit možnost použití nástrojů verze 7.

#### **Produkt Classic Connect není k dispozici**

Produkt Classic Connect *není* k dispozici. Ačkoli se můžete v dokumentaci k produktu Data Warehouse i jinde setkat s odkazy na produkt Classic Connect, tyto odkazy již nejsou platné a měli byste je ignorovat.

### **Omezení podpory serverů nižší úrovně nástrojem Data Warehouse Center**

Pro nástroj DB2 Universal Database (DB2 UDB) Enterprise Server Edition verze 8 Data Warehouse Center existují následující omezení podpory serverů nižší úrovně:

#### **Podpora objektů LOB**

- v Pokud používáte řídicí databázi Warehouse na serveru starším než DB2 UDB Enterprise Server Edition Verze 8, nebudete moci pracovat s objekty LOB. Musíte buď přejít na správnou verzi řídicí databáze Warehouse, nebo přesunout řídící databázi do systému, kde je nainstalovaný server datového skladu produktu DB2 UDB Enterprise Server Edition verze 8, a použít ji lokálně z tohoto systému.
- v Chcete-li objekty LOB přesunovat mezi nástrojem Data Warehouse Center a produktem DB2, musíte přejít na verzi 8 produktu DB2 UDB Enterprise Server Edition.

#### **Podpora architektury SNA**

Pokud pro připojení ke zdrojům a cílům datových skladů používáte architekturu SNA, musíte buď změnit konfiguraci na TCP/IP přes SNA, nebo musíte použít agenta warehouse operačního systému Windows NT®.

#### **Podpora obslužných programů EXPORT a LOAD**

Přejdete-li na vyšší verzi agenta warehouse, musíte také přejít na vyšší verzi zdrojové a cílové databáze, nebo musíte nahradit obslužné programy EXPORT a LOAD v procesech warehouse kroky SQL Select a Insert. Kroky SQL Select a Insert používají příkaz DELETE\* následovaný příkazy SELECT a INSERT. Kroky SQL Select a Insert vyžadují, aby databáze protokolovala

všechny transakce. Důsledkem je, že výkon kroků SQL Select a Insert není tak vysoký, jako výkon obslužných programů EXPORT a LOAD.

#### <span id="page-26-0"></span>**Migrace databáze pro systém HP-UX na architektuře IA64** 4

4 4

4 4

Migrace databáze nejsou u produktu DB2 v systému HP-UX na architektuře IA64 ve verzích 8.x podporovány.

Obnovení záložního obrazu z produktu DB2 verze 7 do instance verze 8 není u produktu DB2 v systému HP-UX na architektuře IA64 podporováno.

## **Licenční zásady pro produkt DB2 Universal Database Workgroup Server Edition**

Ačkoli kniha *Začínáme se servery DB2* a kontextová nápověda programu Licence Center říkají něco jiného, internetové licenční zásady *nejsou* platné pro produkt DB2 Universal Database Workgroup Server Edition. Pokud potřebujete licenci pro uživatele na síti Internet, musíte zakoupit produkt DB2 Universal Database Workgroup Server Unlimited Edition.

## **Přístup k serveru DB2 Universal Database verze 7**

Abyste mohli pracovat se serverem DB2 Universal Database verze 7 v prostředí operačního systému Linux, UNIX nebo Windows® s použitím klienta verze 8, musíte na serveru nejprve instalovat opravnou sadu FixPak 8 verze 7 a spustit příkaz **db2updv7**. Pokyny k instalaci opravných sad FixPak verze 7 naleznete v souborech Readme těchto sad a v příslušných poznámkách k verzi.

K serveru DB2 Connect verze 7 nelze přistupovat z klienta DB2 Universal Database verze 8.

## **Modul Data Warehouse Center není k dispozici ve verzi pro zjednodušenou čínštinu**

Modul Data Warehouse Center není k dispozici ve verzi pro zjednodušenou čínštinu. V tomto prostředí proto nejsou dostupné ani následující závislé komponenty systému  $DR2:$ 

- Produkt DB2 Warehouse Manager.
- Moduly DB2 Warehouse Manager Connector for the Web a DB2 Warehouse Manager Connector for SAP, které jsou závislé na instalaci nástroje DB2 Warehouse Manager.
- Modul Information Catalog Center, který je závislý na komponentě průvodce správou informačního katalogu nástroje DB2 Warehouse Manager.

## **DB2 Web Tools**

Aplikační servery podporované nástroji DB2 Web Tools musí být pro následující jazyky kompatibilní se specifikací servletů 2.3:

- Japonština
- Korejština
- Zjednodušená čínština
- Tradiční čínština
- Ruština
- Polština

1 1

## <span id="page-27-0"></span>**Opravy APAR modulu Development Center vyžadované pro podporu SQLJ a SQL Assist produktu DB2 UDB verze 6 pro systém OS/390 a DB2 UDB verze 7 pro systém z/OS**

Při použití modulu Development Center v rámci klienta Application Development client pro produkt DB2 Universal Database verze 8 v systému Windows nebo UNIX je na serveru nutné instalovat následující opravy APAR umožňující použití podpory SQLJ a SQL Assist:

### **DB2 UDB for z/OS, verze 7**

- v PQ65125 Poskytuje podporu SQLJ pro sestavení uložených procedur Java SQLJ.
- PQ62695 Poskytuje podporu SQL Assist.

### **DB2 UDB for OS/390®, verze 6**

• PQ62695 - Poskytuje podporu SQL Assist.

## **Omezení nástroje Development Center v 64bitových operačních systémech**

Nástroj Development Center nepodporuje ladění uložených procedur v jazyku Java na 64bitových serverech. Ladění uložených procedur v jazyku SQL je podporováno u 64bitových operačních systémů Windows. 64bitové servery nepodporují standardy OLE DB a XML.

## **Nástroj Development Center nyní podporuje informace typu Actual Cost pro příkazy SQL spuštěné na serverech OS/390 a z/OS**

Nástroj DB2 Development Center nyní poskytuje informace o skutečných nákladech pro dotazy SQL spuštěné na serverech DB2 Universal Database pro OS/390 a z/OS verze 6 a 7. Jsou poskytovány následující informace o skutečných nákladech:

- Čas CPU
- v Čas CPU v externím formátu
- v Čas CPU v setinách sekundy ve formátu integer
- v Čas čekání při soupeření o zámky v externím formátu
- v Počet operací getpage ve formátu integer
- Počet operací read i/o ve formátu integer
- Počet operací write i/o ve formátu integer

Tato funkce také umožňuje zobrazit více sad výsledků Actual Cost pro jediný dotaz SQL s různými hodnotami hostitelských proměnných.

Informace typu Actual Cost jsou dostupné v nástroji Development Center pomocí průvodců Create SQL Stored Procedure a Create Java Stored Procedure, a to v okně <span id="page-28-0"></span>příkazu SQL pro připojení OS/390 a z/OS. Chcete-li použít funkci Actual Cost, klepněte na tlačítko **Actual Cost** v okně připojení OS/390 a z/OS v jednom z průvodců. Aby funkce Actual Cost pracovala, musíte mít v serveru DB2 OS/390 nainstalován program Stored Procedure Monitor Program (DSNWSPM).

## **Modul Development Center v prostředí operačního systému Linux**

Nástroj Development Center nelze použít k ladění uložených procedur v jazyku Java™ pracujících v kterékoli distribuci systému Linux (32bitová, 64bitová, Intel, zSeries, iSeries).

### **Omezení federovaných systémů**

#### **Pro uživatele federovaných databází DB2 Universal Database pro Linux, UNIX a Windows verze 7.2:**

Abyste mohli úspěšně vytvořit přezdívky tabulek a pohledů v systému DB2 Universal Database (DB2 UDB) pro UNIX a Windows verze 8, musíte ve federované databázi DB2 UDB pro UNIX a Windows verze 7.2 použít opravnou sadu Fixpak 8 DB2 UDB pro UNIX a Windows verze 7.2. Pokud ve federované databázi DB2 UDB pro UNIX a Windows verze 7.2 nepoužijete opravnou sadu FixPak 8, dojde při pokusu o použití přezdívek k chybě.

### **Podpora typů LONG VARCHAR a LONG VARGRAPHIC:**

V dokumentaci k federovaným systémům se uvádí, že nejsou podporovány typy dat LONG VARCHAR a LONG VARGRAPHIC využívané rodinou produktů DB2. Toto tvrzení není zcela přesné. Lze totiž vytvářet přezdívky objektů datových zdrojů DB2 Universal Database pro Linux, UNIX a Windows, které obsahují sloupce s daty typu LONG VARCHAR a LONG VARGRAPHIC. Tyto vzdálené sloupce budou mapovány na typ dat LOB systému DB2 Universal Database pro Linux, UNIX a Windows. U ostatních produktů řady DB2 lze definovat pohled, který tyto typy dat vynechá nebo přetypuje, a pro tento pohled pak vytvořit přezdívku.

#### **Kurzory WITH HOLD:**

U kurzorů definovaných pro přezdívku nebo v relaci PASSTHRU lze použít sémantiku WITH HOLD. Pokusíte-li se však tuto sémantiku použít (v příkazu COMMIT) u zdroje dat, který ji nepodporuje, dojde k chybě.

#### **Data sources:**

Zdroje dat, které dříve nebyly podporovány, jsou ve verzi 8.1.2 podporovány relačními a nerelačními moduly wrapper modulu DB2 Information Integrator. Úplný seznam podporovaných zdrojů dat naleznete v Informačním centru DB2 pro modul DB2 Information Integrator: Přehled produktu –> Federované systémy - přehled –> Zdroje dat –> Podporované zdroje dat.

1 1 1

#### **Podpora serveru DB2 Universal Database Server for VM a VSE:**

Ve verzi 8.1.2 byla přidána federovaná podpora serveru DB2 Universal Database Server for VM a VSE.

#### **Podpora produktu:**

Prostřednictvím modulu Information Integrator jsou nyní podporovány produkty, které dříve podporovány nebyly:

- v Modul DB2 Relational Connect je podporován prostřednictvím relačních modulů wrapper modulu DB2 Information Integrator.
- Modul DB2 Life Sciences Data Connect je podporován prostřednictvím nerelačních modulů wrapper modulu DB2 Information Integrator.

#### **Nepodporované operační systémy:**

Federované systémy nejsou podporovány v operačním systému Windows ME.

#### **Nastavení federovaného serveru pro přístup ke zdrojům dat:**

Instalační volba COMPACT neinstaluje prostředky nezbytné pro přístup ke zdrojům dat rodiny DB2 nebo Informix™. Chcete-li zajistit přístup ke zdrojům dat z rodiny DB2, musíte při instalaci použít volbu TYPICKÁ nebo PŘIZPŮSOBENÁ. Instalační volba PŘIZPŮSOBENÁ je jedinou možností, jak nainstalovat prostředky pro přístup jak ke zdrojům dat z rodiny DB2, tak ke zdrojům dat Informix.

#### **Aktualizace federované databáze s cílem vytvořit modul wrapper:**

Používáte-li s produktem DB2 Universal Database (DB2 UDB) verze 8.1.2 a vyšším federovanou databázi, která byla vytvořena pomocí produktu DB2 UDB verze 8.1 nebo DB2 UDB verze 8.1 s opravnou sadou FixPak 1, musíte federovanou databázi aktualizovat spuštěním příkazu db2updv8.

#### *Syntaxe:*

**►►** db2updv8 d-jméno-databáze

-u *jméno-uživatele* -p *heslo*

▸◀

Pokud databázi neaktualizujete na verzi 8.1.2, zobrazí se při pokusu o vytvoření modulu wrapper ze složky Federated Database Objects v centru Control Center jedna z následujících chybových zpráv:

- java.lang.NullPointerException
- [IBM][Ovladač CLI][DB2/NT] SQL0444N Rutina "GET WRAP CFG C" (specifické jméno "SQL030325095829810") je implementována kódem v knihovně nebo cestě "\GET\_WRAP\_CFG\_C" jako funkce "GET\_WRAP\_CFG\_C", k níž nelze získat přístup. Kód příčiny: "4". SQLSTATE=42724

3

3

#### **Katalogizace zdrojů dat rodiny DB2 v adresáři databáze federovaného systému:**

Je-li jméno vzdálené databáze delší než 8 znaků, je nezbytné vytvořit položku adresáře DCS.

Následuje příklad katalogizace položky pro databázi v adresáři DCS pomocí příkazu CATALOG DCS DATABASE:

CATALOG DCS DATABASE *SALES400* AS *SALES\_DB2DB400*

kde:

<span id="page-30-0"></span>3

4

4

*SALES400*

je jméno vzdálené databáze, které jste zadali v příkazu CATALOG DATABASE.

**AS** *SALES\_DB2DB400*

je jméno cílové hostitelské databáze, které chcete katalogizovat.

### **Funkce vysoké dostupnosti je zahrnuta v produktu DB2 Universal Database Workgroup Server Edition**

Ačkoli to není v oddílu DB2 Workgroup Server Edition výslovně zmíněno, funkce vysoké dostupnosti produktu DB2 Universal Database Enterprise Server Edition uvedená v oddílu DB2 Enterprise Server Edition je obsažena i v produktu DB2 Universal Database Workgroup Server Edition.

#### **Omezení ovladače JDBC v systému HP-UX**

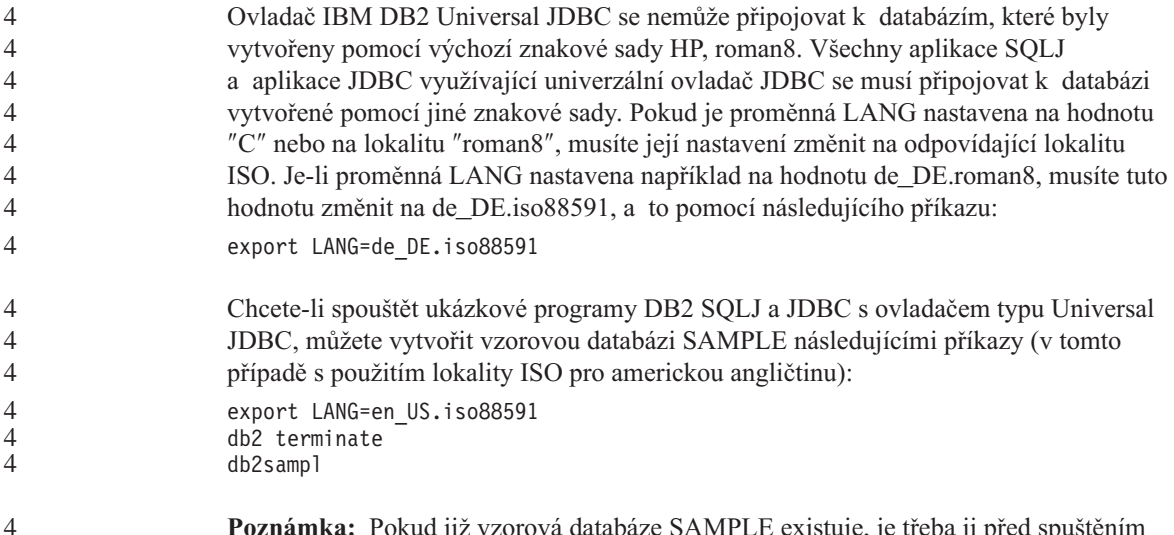

#### **Poznámka:** Pokud již vzorová databáze SAMPLE existuje, je třeba ji před spuštěním příkazu **db2sampl** odstranit.

<span id="page-31-0"></span>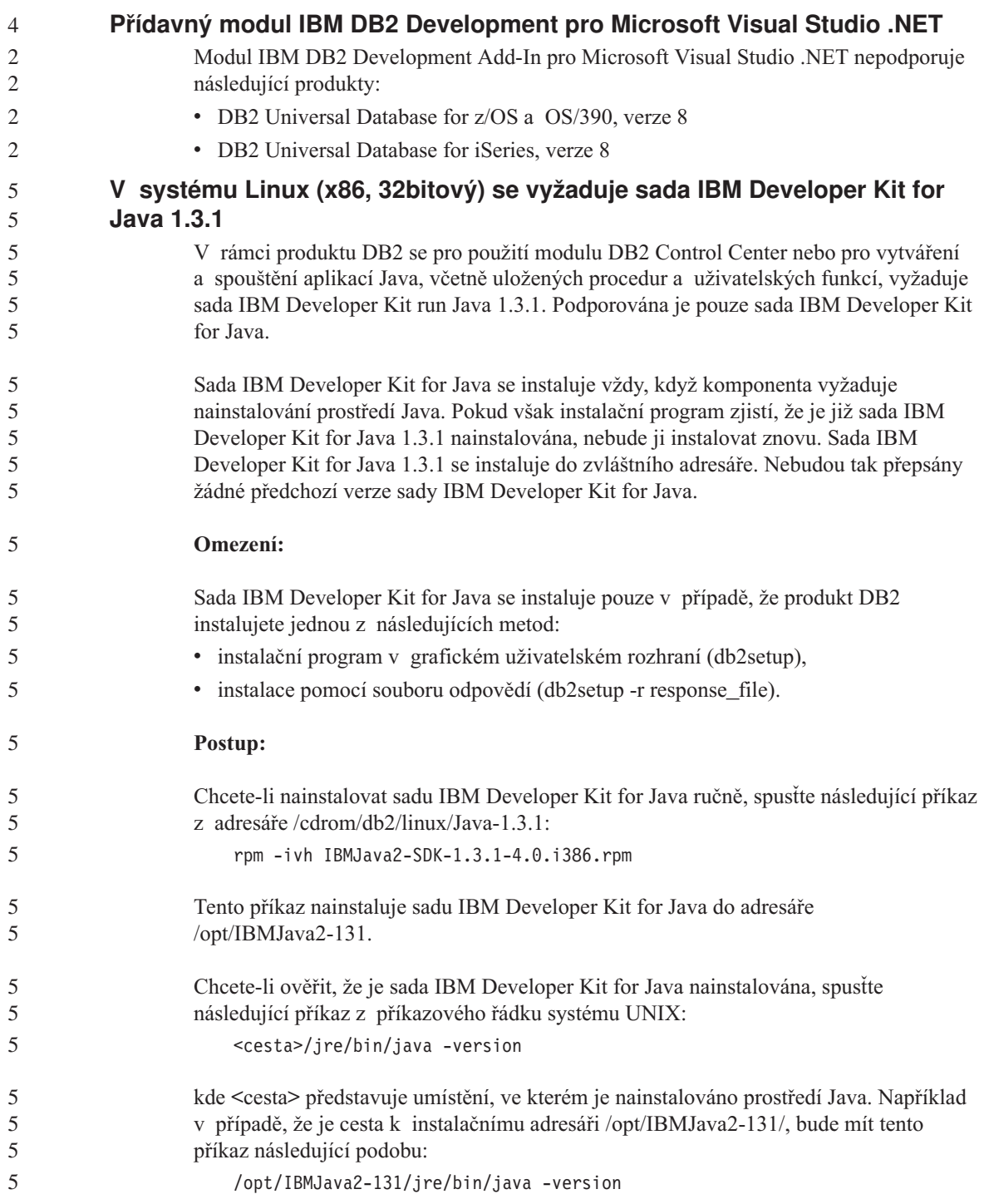

<span id="page-32-0"></span>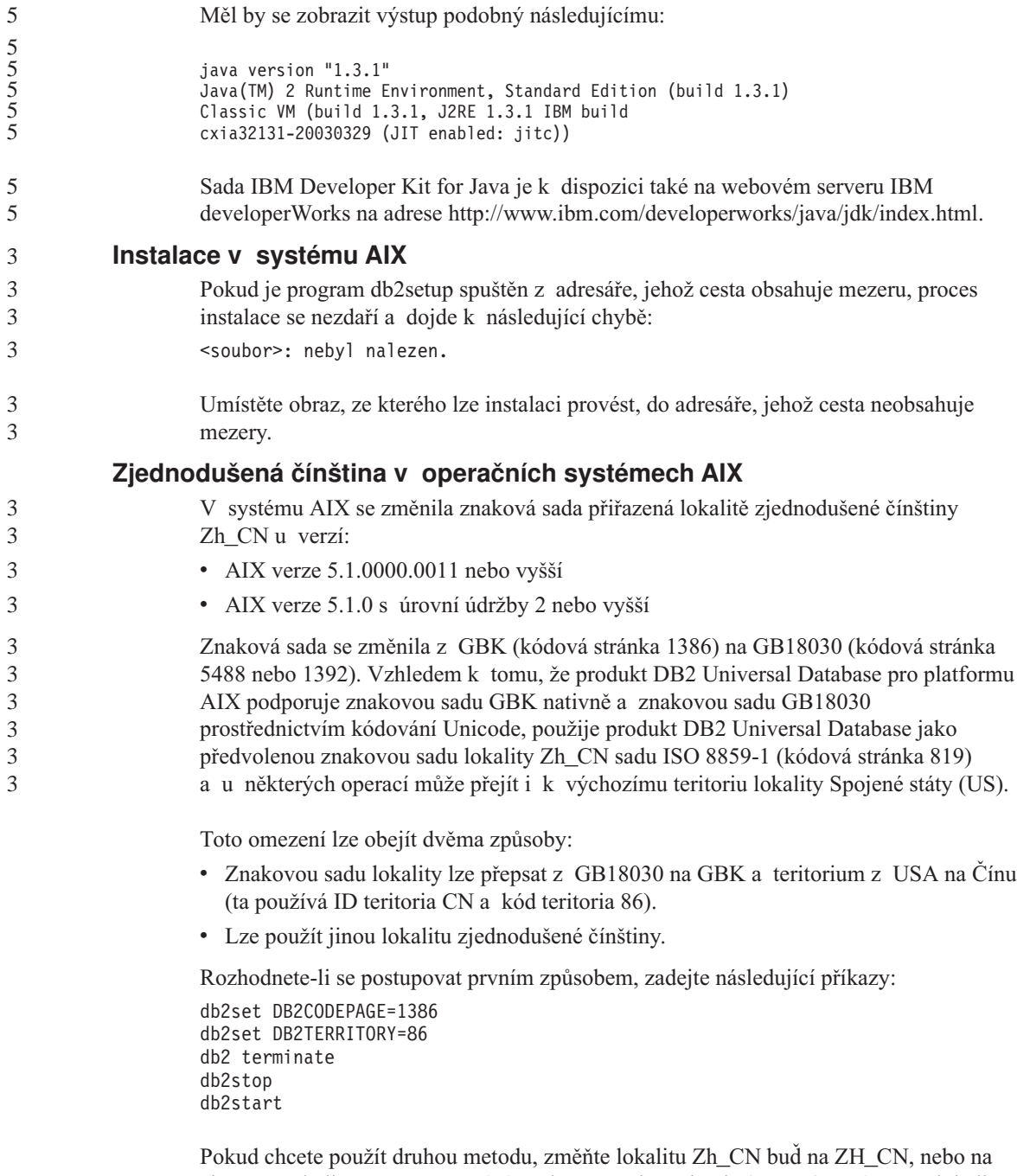

zh\_CN. Lokalita ZH\_CN používá znakovou sadu Unicode (UTF-8), zatímco u lokality zh\_CN je použita znaková sada eucCN (kódová stránka 1383).

<span id="page-33-0"></span>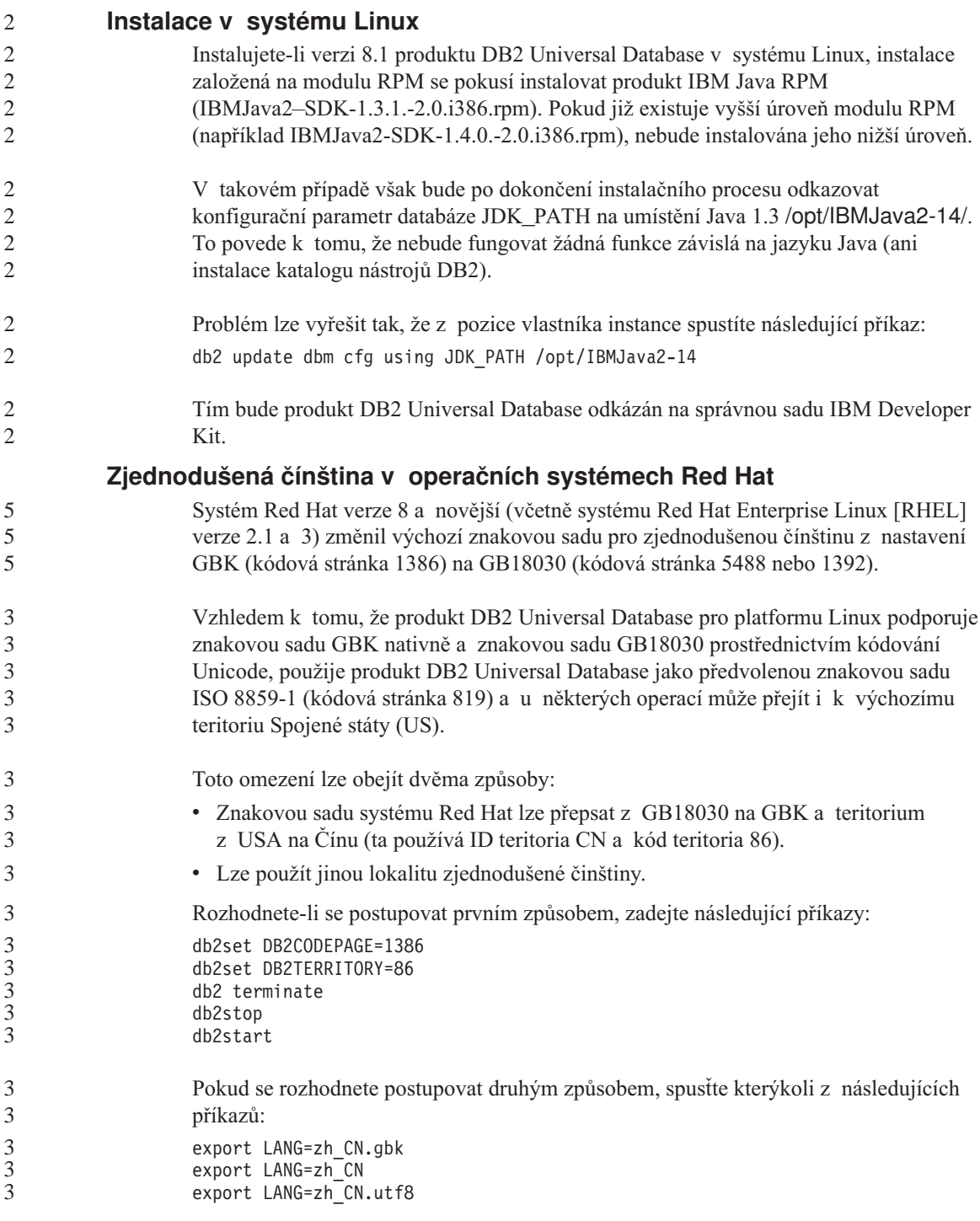

<span id="page-34-0"></span>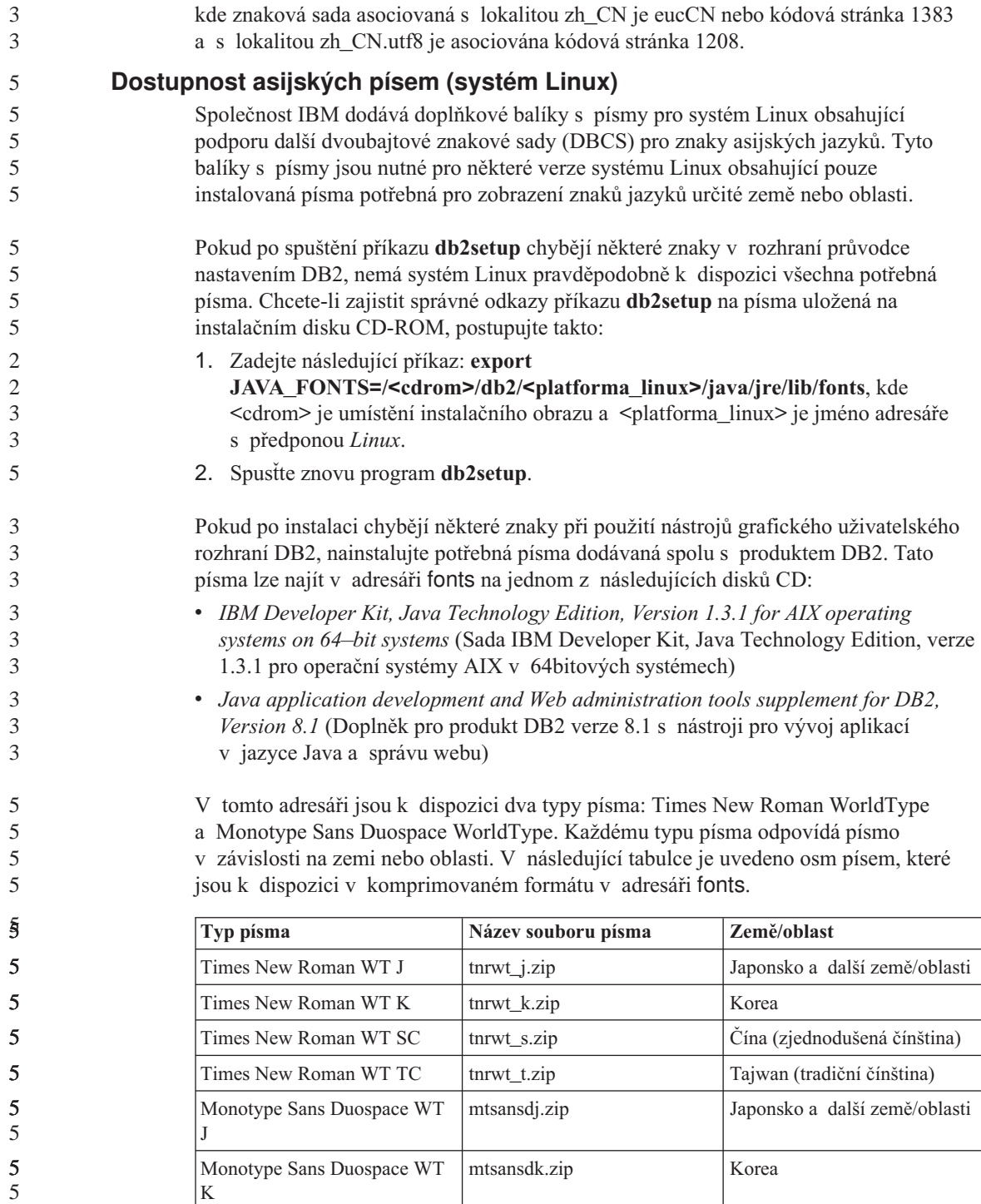

<span id="page-35-0"></span>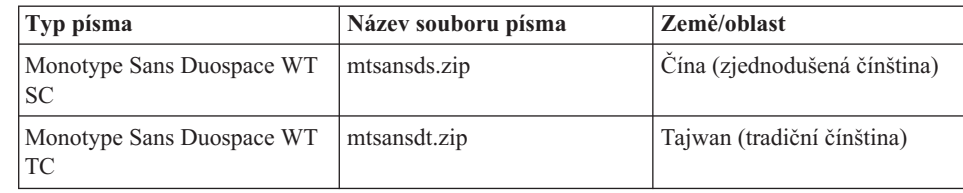

**Poznámka:** Tato písma nenahrazují systémová písma. Jsou určena k použití s databází DB2 Universal Database. Nelze se zapojit do veřejného nebo neomezeného prodeje nebo distribuce těchto písem.

Postup při instalaci písma:

5 5 5

- 1. Dekomprimujte balík s písmem.
- 2. Zkopírujte balík s písmem do adresáře /opt/IBMJava2–131/jre/lib/fonts. Pokud daný adresář neexistuje, vytvořte jej.
- 3. Zadejte následující příkaz: **export JAVA\_FONTS=/opt/IBMJava2–131/jre/lib/fonts**

Minimálně je třeba nainstalovat alespoň jedno písmo každého typu pro danou zemi nebo oblast. Nachází-li se uživatel v Číně, v Koreji nebo v Tchajwanu, je třeba používat verze odpovídající dané zemi nebo oblasti. V ostatních případech pracujte s japonskou verzí písem. Je-li v daném systému k dispozici dostatek místa, doporučuje se nainstalovat všech osm písem.

## **Starší verze programu License Center nejsou podporovány**

Bude-li se program License Center verze 7 pokoušet navázat spojení se serverem verze 8, obdrží program License Center chybovou zprávu "SQL1650 - Nepodporovaná funkce" označující, že spojení není podporováno.

## **Microsoft Visual Studio, Visual C++**

Přestože je v nápovědě nástroje DB2 Development Center uveden jako možné řešení chyby Build not successful: -1, produkt Microsoft Visual Studio Visual C++ verze 5.0 není při vývoji uložených procedur SQL podporován. Je ale podporován produkt Microsoft Visual Studio Visual C++ verze 6.0. Další konfigurační informace najdete v příručce *IBM DB2 Application Development Guide: Building and Running Applications*.

## **Nekompatibilita správce Merant Driver Manager (UNIX)**

U podpory formátu Unicode byla zaznamenána určitá nekompatibilita při přístupu správce Merant Driver Manager k ovladači ODBC DB2 v systému UNIX. Tato nekompatibilita způsobí, že správce Merant Driver Manager bude používat podporu Unicode i v případě, že aplikace podporu Unicode nepožadovala. Tato situace může způsobit potíže s produkty, jako je Data Warehouse Center, Information Catalog Manager nebo MQSI, které vyžadují, aby správce Merant Driver Manager podporoval
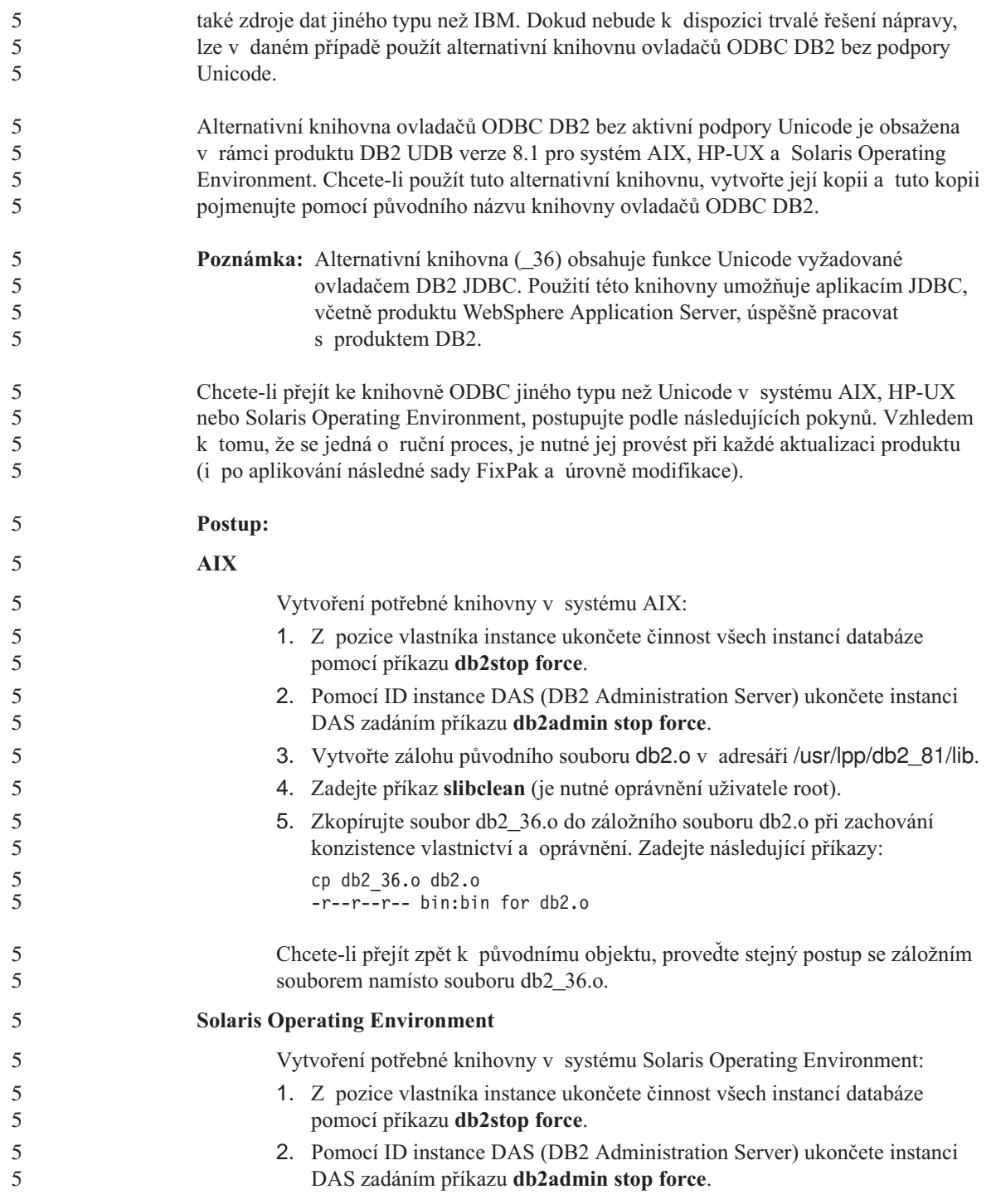

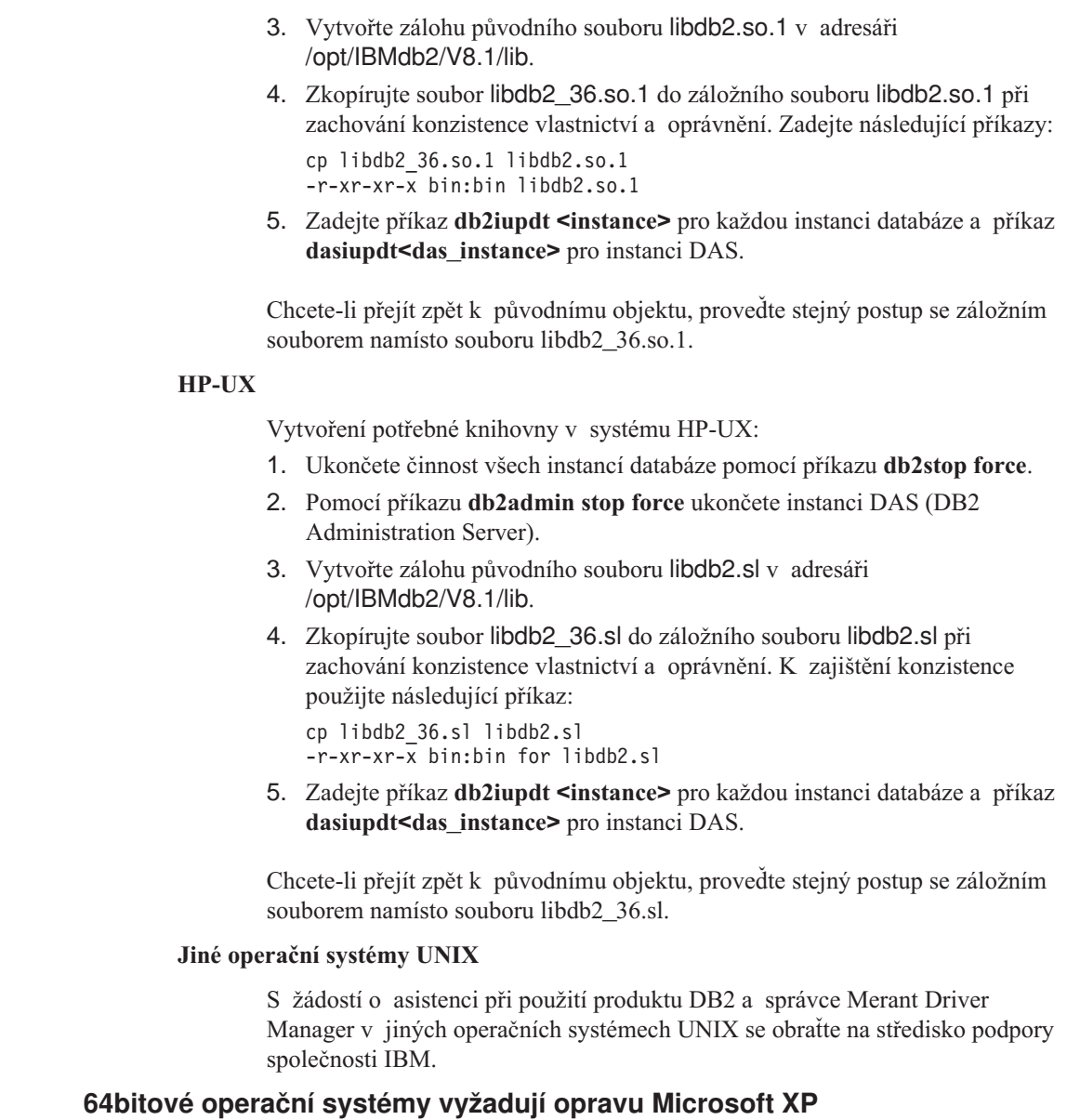

Pokud používáte operační systém Microsoft XP (2600) nakonfigurovaný pro použití protokolu NETBIOS společně s rodinou produktů DB2, budete potřebovat opravu hotfix od společnosti Microsoft. Kontaktujte společnost Microsoft s číslem článku Knowledge Base Q317437.

### **Operační systém MVS není podporován**

Přesto, že je zmiňován v dokumentaci, není operační systém MVS™ produktem DB2 Universal Database dále podporován. Systém MVS byl nahrazen systémem z/OS.

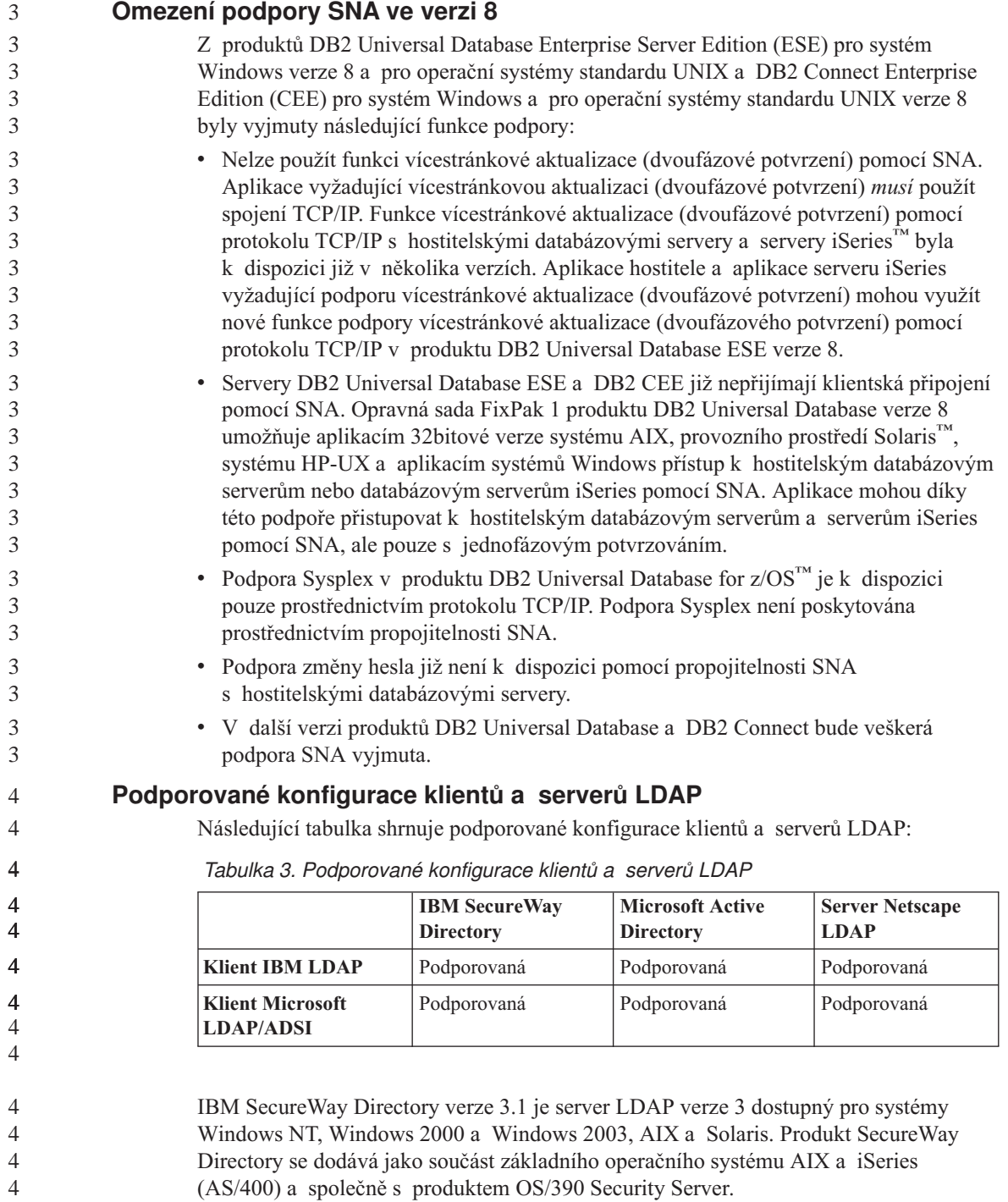

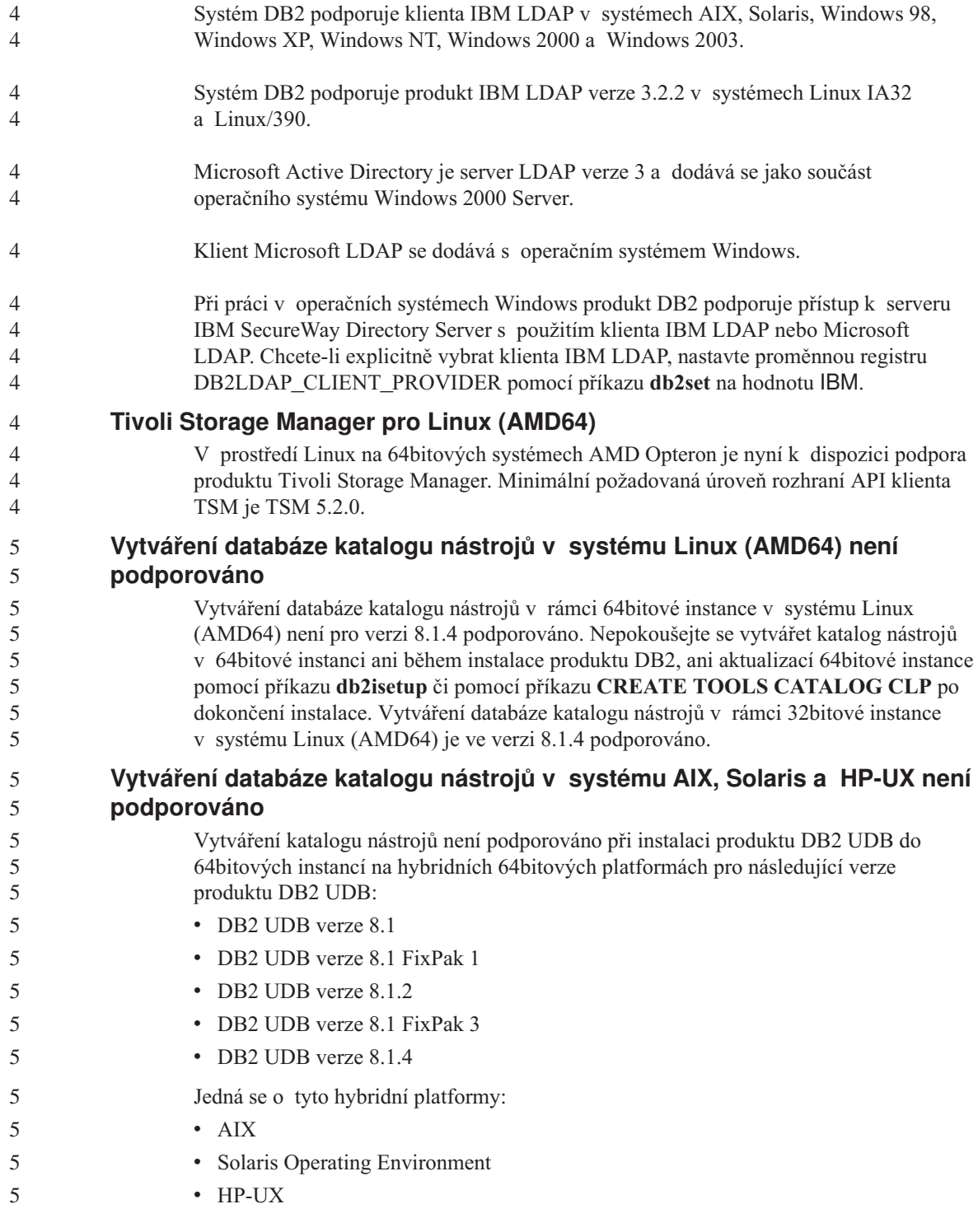

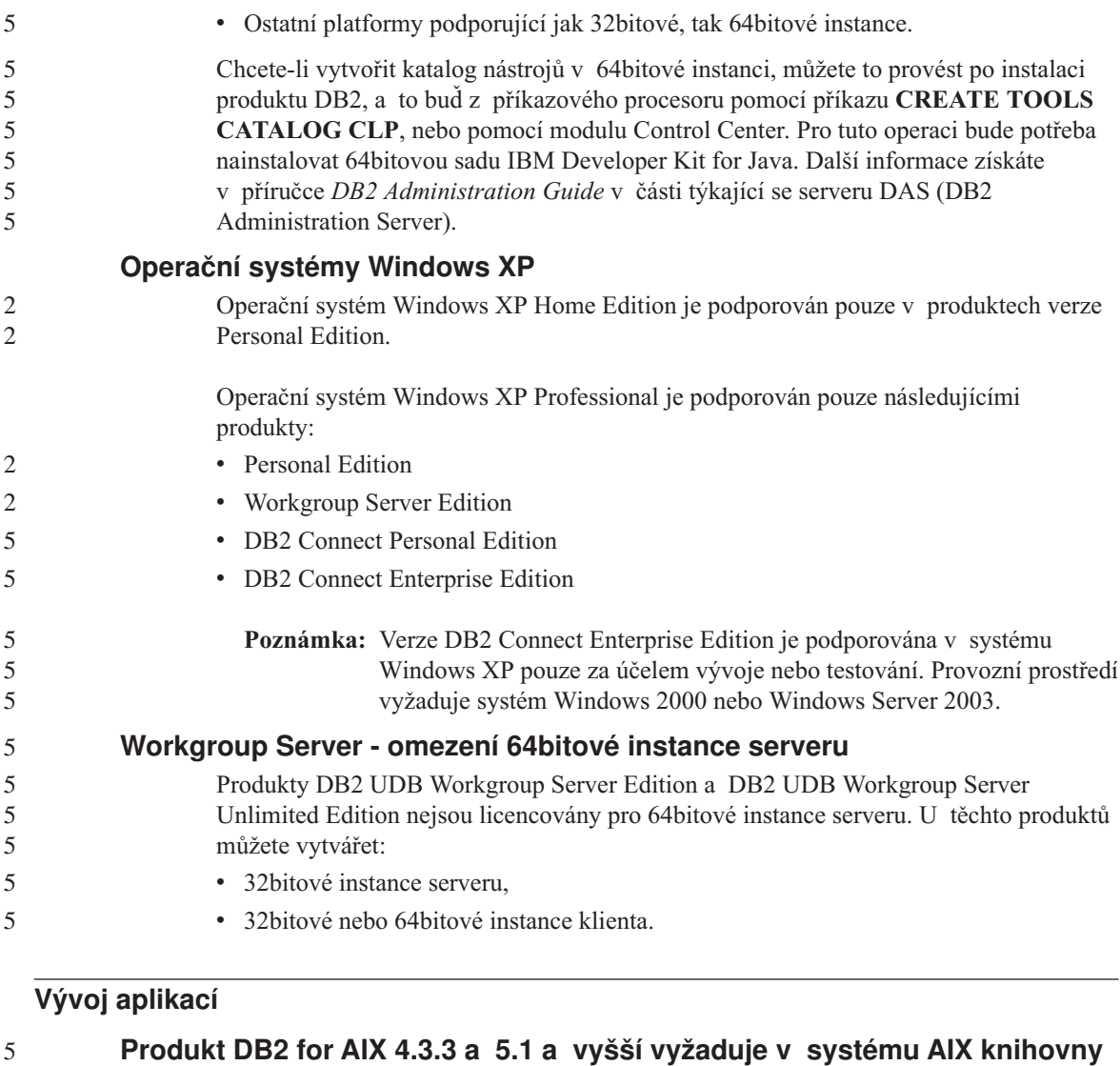

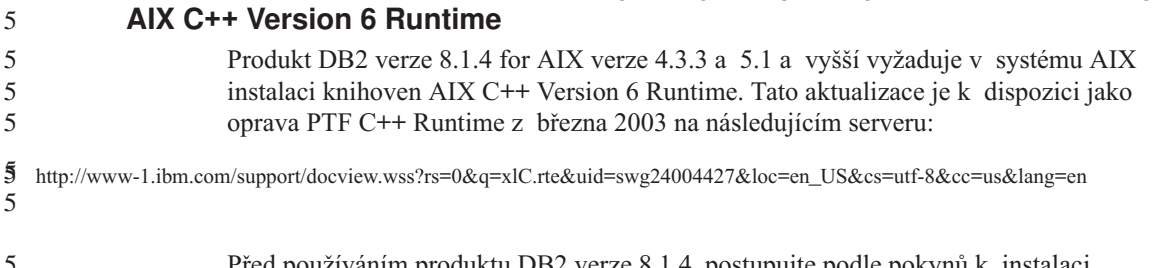

Před používáním produktu DB2 verze 8.1.4. postupujte podle pokynů k instalaci uvedených na výše zmíněném serveru. 5 5

### **Asynchronní provádění rozhraní CLI**

Asynchronní provádění není s rozhraním CLI k dispozici.

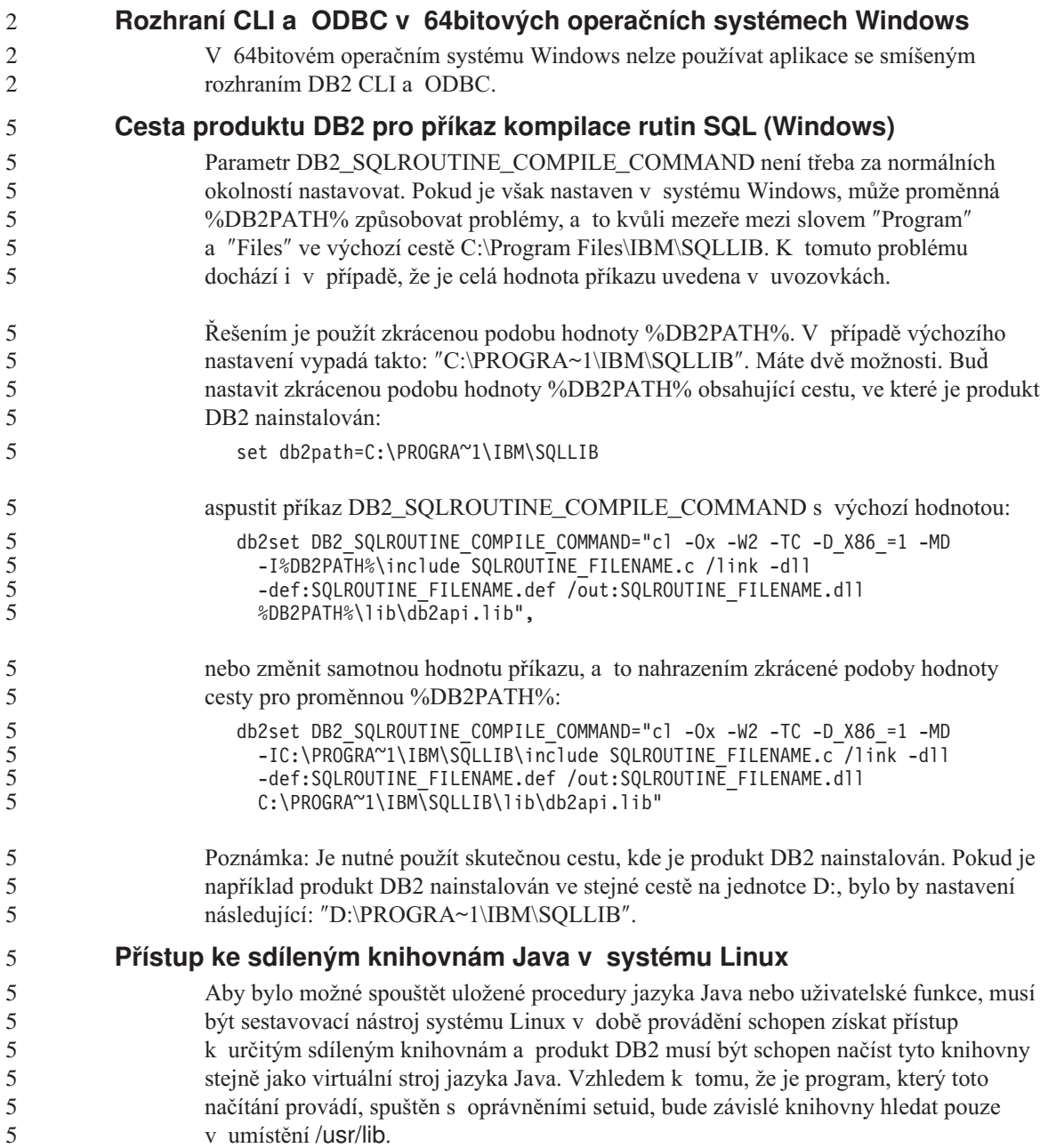

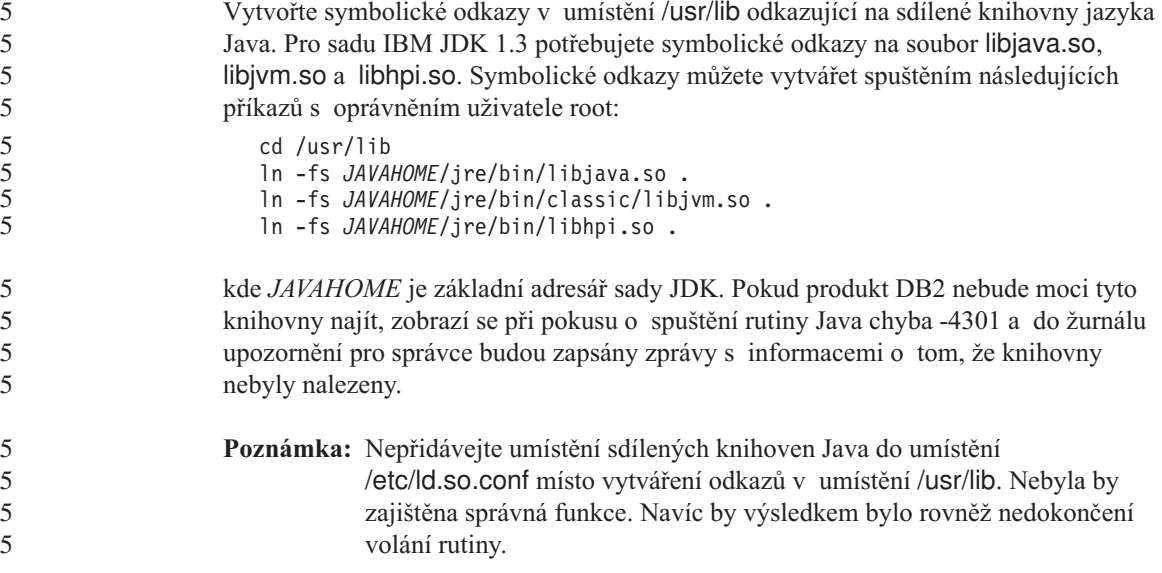

## **Průvodce konfigurací**

5

### **Nepodporované volby vázání**

Modul Průvodce konfigurací nepodporuje následující volby vázání:

- CALL RESOLUTION
- v CLIPKG
- [WITHOUT PROMPTING]
- DBPROTOCOL
- · Kódování
- Rozevírací zprávy
- OPTHINT
- $\cdot$  OS400NAMING
- v GENERIC
- Execute Immediate
- KEEP DYNAMIC
- PATH
- SORTSEQ
- TRANSFORM GROUP
- VALIDATE
- VARS

#### **Konfigurační parametry**

2

### **Konfigurační parametr NUM\_LOG\_SPAN v databázi s více oblastmi**

Parametr NUM\_LOG\_SPAN určuje maximální počet souborů žurnálu, které mohou být při transakci použity. Kdykoli je při transakci porušeno nastavení parametru NUM\_LOG\_SPAN, je tato transakce odvolána a činnost aplikace, která transakci vyvolala, je ukončena pomocí příkazu force.

V systému s více oblastmi však může proces db2loggr použít příkaz force pro určitou databázi pouze v případě, že se koordinační uzel pro tuto aplikaci a uzel procesu db2loggr, který detekoval chybu, shodují. Předpokládejme například systém se třemi uzly (0, 1 a 2) a nastavení parametru NUM\_LOG\_SPAN na hodnotu 2 na všech uzlech. Dále předpokládejme, že určitá aplikace se připojí k uzlu 2 databáze a zahájí déletrvající transakci, která zabere více než dva soubory žurnálu. Pokud tuto chybu detekuje jako první proces db2loggr na uzlu 1, není provedena žádná akce. Dojde-li však k porušení podmínky také v uzlu 2, zjistí proces db2loggr chybu, dojde k odvolání transakce a bude vynuceno ukončení aplikace.

### **Modul Command Center**

### **Modul Command Center a servery verze 7**

Modul Command Center verze 8 může generovat zprávy s varováním a soubory s výpisem paměti, pokud uživatel klepne na tlačítko [...] (Procházet) spojené s polem Databázové připojení. Toto chování souvisí s limity a omezeními nástrojů verze 8 pracujících se servery verze 7. Klepnutím na tlačítko [...] otevřete okno Vybrat databázi. Při rozbalování systémů a instancí zobrazovaných v tomto okně produkt DB2 generuje interní akce pro načtení informací o systému, instanci a databázi pro rozbalení stromové struktury. Jestliže produkt DB2 při těchto interních činnostech narazí na server verze 7, generuje varování a soubory s výpisem paměti.

#### **Omezení příkazu dasdrop v prostředí vícenásobné opravné sady FixPak**

Alternativní sady FixPak instalují své vlastní verze příkazu **dasdrop**. V systému AIX je tento příkaz instalován do adresáře /usr/opt/db2\_08\_FP*n*/. V ostatních systémech UNIX je instalován do adresáře /opt/IBM/db2/V8.FP*n*/. V obou případech číslo *n* představuje číslo opravné sady FixPak.

V prostředí vícenásobné opravné sady FixPak lze mít v dané chvíli nainstalovaný pouze jeden server DAS. Můžete vytvořit server DAS pro verzi 8.1 produktu nebo pro libovolnou alternativní sadu FixPak. K odstranění serveru DAS vytvořeného pro verzi 8.1 produktu můžete použít libovolnou verzi příkazu **dasdrop**. K odstranění serveru DAS vytvořeného pro alternativní sadu FixPak musíte ale použít verzi příkazu **dasdrop** příslušné alternativní sady FixPak.

Uvažujme například následující scénář v operačním systému AIX:

- Instalujete produkt DB2 Universal Database verze 8.1.
- Instalujete alternativní sadu FixPak 1.
- Následujícím příkazem vytvoříte server DAS pomocí kódu verze 8.1: /usr/opt/db2\_08\_01/instance/dascrt dasusr1
- Chcete odstranit server DAS.

Server DAS můžete odstranit použitím jednoho z následujících příkazů: /usr/opt/db2\_08\_01/instance/dasdrop /usr/opt/db2\_08\_FP1/instance/dasdrop

Oba příkazy budou fungovat správně.

Jinak je tomu ale v následujícím příkladu:

- Instalujete produkt DB2 Universal Database verze 8.1.
- v Instalujete alternativní sadu FixPak 1.
- v Následujícím příkazem vytvoříte server DAS pomocí kódu alternativní sady FixPak 1:

/usr/opt/db2\_08\_FP1/instance/dascrt dasusr1

• Chcete odstranit tento server DAS.

Musíte použít příkaz **dasdrop** alternativní sady FixPak 1: /usr/opt/db2\_08\_FP1/instance/dasdrop

Pokusíte-li se použít příkaz **dasdrop** verze 8.1, dojde k chybě.

Toto omezení platí pouze pro verzi 8.1 produktu a nevztahuje se na žádnou standardní opravnou sadu FixPak. Příklad:

- Instalujete produkt DB2 Universal Database verze 8.1.
- v Použijete standardní opravnou sadu FixPak 1, která opravuje problémy s příkazem **dasdrop** verze 8.1.
- v Instalujete alternativní sadu FixPak 1.
- v Následujícím příkazem vytvoříte server DAS pomocí kódu alternativní sady FixPak 1:

/usr/opt/db2\_08\_FP1/instance/dascrt dasusr1

• Chcete odstranit tento server DAS.

Server DAS můžete odstranit použitím jednoho z následujících příkazů:

/usr/opt/db2\_08\_01/instance/dasdrop

/usr/opt/db2\_08\_FP1/instance/dasdrop

Oba příkazy budou fungovat správně, neboť verze příkazu dasdrop v adresáři /usr/opt/db2\_08\_01/ byla opravena použitím standardní opravné sady FixPak.

#### **Data Warehouse Center**

#### **Most pro metadata ERwin 4.x**

Metadata ERwin 4.0 nelze importovat do operačního systému Linux.

Systémy Windows 98 a Windows ME podporují most ERwin 4.x s následujícími omezeními:

- v Příkaz **db2erwinimport** lze spustit pouze z příkazového procesoru DB2.
- v U parametrů -x a -t musí být jména souboru XML a trasovacího souboru uvedena včetně úplné cesty.

#### **Japonská jména vzdálených objektů**

Jména schémat, tabulek a sloupců vzdálených zdrojů v japonštině nemohou obsahovat určité znaky. Odlišnosti v mapování v kódu Unicode mohou způsobit, že jména budou mít hodnotu null. Další informace najdete na internetové adrese http://www.ingrid.org/java/i18n/encoding/ja-conv.html.

### **Omezení pro převaděč Čištění dat**

#### **Omezení spojení:**

Nelze spojit žádné zdroje dat OS/390, jako jsou tabulky nebo pohledy, s novým krokem Čištění dat. Spojení zdrojů dat OS/390 s krokem Čištění dat zavržených programů je nicméně možné.

#### **Omezení parametrů:**

Pro parametry Find a Replace platí: Pokud tabulka pravidel nového převaděče Čištění dat obsahuje rozdílně datové typy ve sloupcích Find a Replace, musíte změnit datový typ sloupce Target na stránkách Vlastnosti cílové tabulky a Mapování sloupců ještě před povýšením převaděče do režimu testování.

Pro parametr Discretize platí: Pokud nová tabulka pravidel Čištění dat obsahuje rozdílné datové typy pro sloupce Bounds a Replace, musíte změnit datový typ sloupce Target na stránkách Vlastnosti cílové tabulky a Mapování sloupců ještě před povýšením převaděče do režimu testování.

#### **Omezení pro platformu iSeries:**

Na platformě iSeries nový převaděč Čištění dat neprovádí zpracování chyb. Na platformě iSeries lze vytvářet pouze typ shody Všechny shody.

#### **Použití agenta warehouse pro replikaci a přístup ke zdrojům Client Connect warehouse**

**Použití agenta warehouse pro replikaci**

Pokud je server zdrojové databáze, cílové databáze, databáze řízení příkazu Capture nebo databáze řízení příkazu Apply vzdálený vzhledem ke klientskému systému, musíte katalogizovat databázi se stejným jménem, ID uživatele a heslem jak na klientském systému, tak na systému agenta warehouse. Po katalogizování zdroje na systému klienta a agenta Warehouse ověřte, že se lze připojit k zdrojové databázi, cílové databázi, databázi řízení příkazu Capture nebo databázi řízení příkazu Apply.

Nelze-li se k těmto databázím připojit, ověřte, že proměnná prostředí DB2COMM ve vzdáleném systému je nastavena na hodnotu TCP/IP a že číslo portu odpovídá číslu portu uzlu, který je katalogizován v klientském systému.

Chcete-li ověřit číslo portu ve vzdáleném systému, zadejte na příkazovém řádku DB2 Universal Database následující příkaz:

get dbm cfg | grep SVCENAME

Číslo portu klientského systému určujete při katalogizování uzlu.

#### **Přístup ke zdrojům Client Connect warehouse pomocí agenta warehouse**

Přistupujete-li ke zdroji datového skladu, který byl definován pomocí prostředku Client Connect agentem warehouse, zdroj musí být katalogizován se stejným jménem, ID uživatele a heslem jak na klientském systému, tak na systému agenta warehouse. Pokud používáte verzi ODBC agenta warehouse, musíte zdroj také katalogizovat jako zdroj ODBC jak na místě agenta warehouse, tak na místě klienta. Jinak akce vyžadující, aby agent warehouse přistupoval ke zdroji datového skladu, selžou.

#### **Plánování pravidelného spouštění procesu datového skladu**

Při plánování spouštění procesu datového skladu v pravidelných intervalech musíte zjistit nejdelší dobu potřebnou k provedení všech provozních kroků v procesu a této době pak přizpůsobit intervaly spouštění. Pokud doba zpracování překročí naplánovaný časový interval, v dalších naplánovaných časech se proces nespustí a jeho spuštění nebude přesunuto na pozdější dobu.

#### **Omezení nástroje Replication Center v systémech iSeries**

#### **Administrativní úlohy v IASP:**

Při použití nástroje Replication Center nemůžete provádět úlohy správy v IASP v systémech iSeries.

#### **Omezení pro replikační kroky, při nichž jsou použity řídicí, zdrojové nebo cílové servery iSeries:**

Řídicí, zdrojové a cílové servery iSeries jsou podporovány pouze v produktu DB2 Universal Database Enterprise Server Edition.

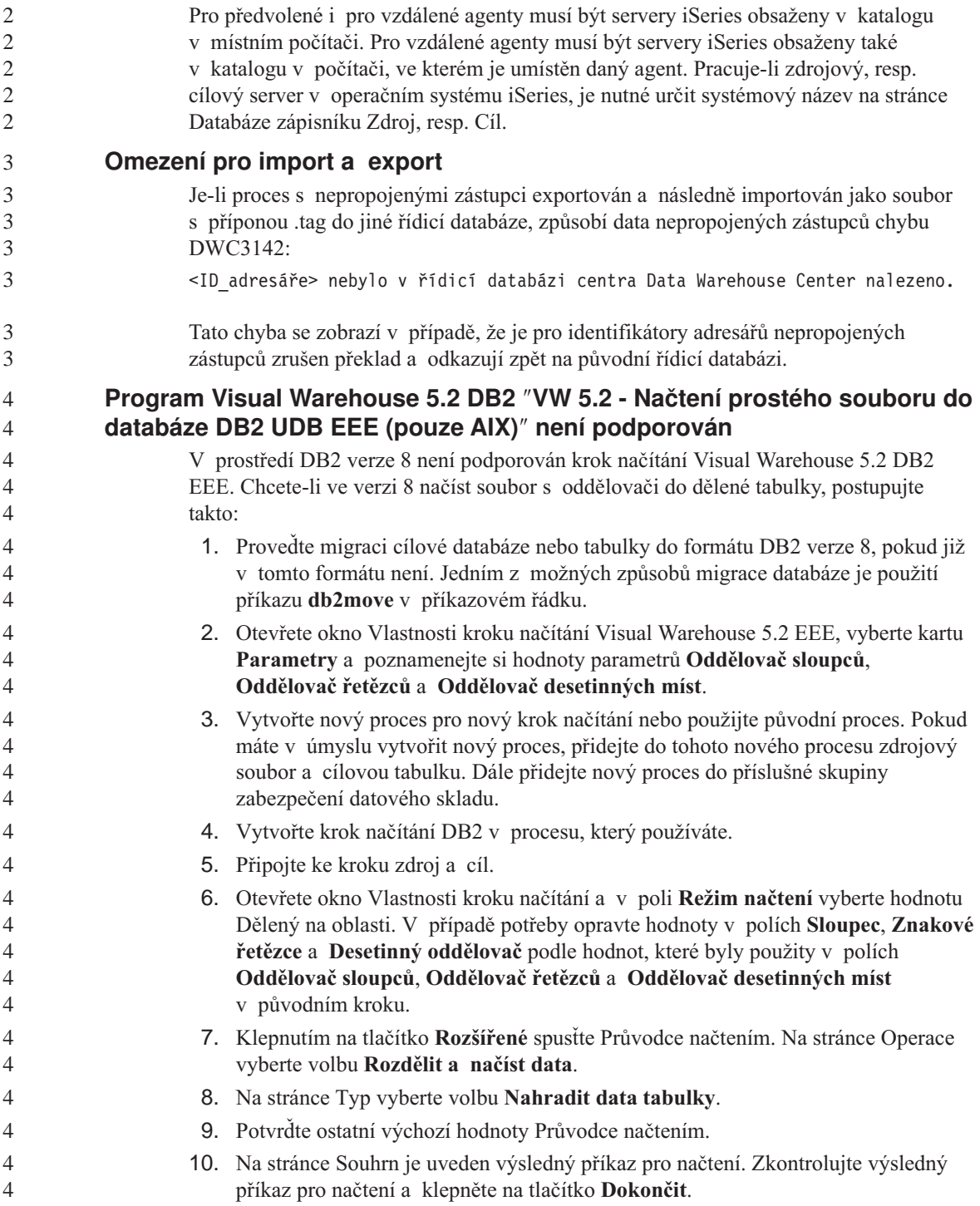

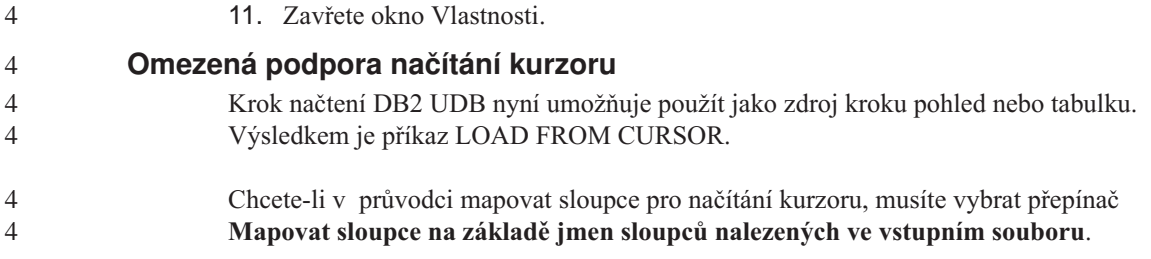

#### **DB2 Cube Views**

4

#### **Ukázková aplikace Cube Views se neshoduje s ukázkovým zdrojovým kódem** Produkt DB2 Cube Views 8.1 nabízí ukázkovou aplikaci s názvem db2mdapiclient.exe, která demonstruje některé důležité funkce produktu Cube Views. Tato aplikace se dodává se zdrojovým kódem obsaženým v souboru db2mdapiclient.cpp. V prvotní 4 4 4 4 4

verzi DB2 Cube Views 8.1 byla aplikace sestavena s použitím dodávaného zdrojového kódu. Ve verzi 8.1.4 zůstává zdrojový kód beze změny, ale došlo k úpravě aplikace. 4 4

Zdrojový kód je i nadále platný, ale neodpovídá zcela přesně aplikaci.

#### **DB2 Data Links Manager**

### **Chyby při zálohování serveru Data Links pomocí archivního serveru Tivoli Storage Manager (AIX, Solaris Operating Environment)**

**Problém:** Během instalace produktu DB2 Data Links Manager verze 8.1 nebo migrace na tento produkt selhává zálohování dat serveru Data Links na archivní server Tivoli® Storage Manager, spuštěné nástrojem Data Links File Manager (DLFM). Na obrazovce nebo ve zprávě o stavu instalace se objeví jedna z následujících sad chybových zpráv:

DLFM129I: Bylo spuštěno automatické zálohování databáze DLFM\_DB. Čekejte, prosím, na dokončení zálohovací operace. DLFM901E: Došlo k chybě systému. Návratový kód = "-2062". Aktuální příkaz nelze zpracovat. Další informace naleznete v souboru db2diag.log.

— nebo —

```
DLFM811E: Aktuální databázi DLFM nelze zálohovat.
          Kód SQL = "-2062", návratový kód = "-2062"
DLFM901E: Došlo k chybě systému. Návratový kód = "-2062".
          Aktuální příkaz nelze zpracovat.
          Další informace naleznete v souboru db2diag.log.
```
**Příčina:** Instalačnímu programu produktu DB2 Data Links Manager se nepodařilo nastavit proměnné potřebné k použití nástroje Tivoli Storage Manager jako archivního (záložního) serveru pro server Data Links.

**Rada:** Chcete-li použít produkt Tivoli Storage Manager jako archivní server a dosud jste neinstalovali verzi 8.1 produktu DB2 Data Links Manager nebo neprovedli migraci na tuto verzi, můžete výskytu tohoto problému zabránit. Nejprve musíte v instalačním programu zrušit výběr volby zálohování pomocí produktu Tivoli Storage Manager. Poté ručně nastavte profil správce produktu Data Links Manager tak, aby obsahoval proměnné vyžadované produktem Tivoli Storage Manager, jak je popsáno v kroku 2, který následuje. Po dokončení obou úloh můžete pokračovat v instalaci nebo migraci.

**Řešení:** Proveďte následující kroky v uvedeném pořadí.

- 1. Vytvořte zálohu databáze DLFM pomocí tohoto příkazu: db2 backup <dlfm\_db><cesta>, kde:
	- v <dlfm db> je jméno databáze DLFM. Výchozí jméno databáze je DLFM\_DB.
	- v <cesta> je cesta k záložnímu adresáři podle vašeho výběru.
- 2. Ručně nastavte profil správce produktu Data Links Manager tak, aby obsahoval proměnné vyžadované produktem Tivoli Storage Manager. Postup ručního nastavení konfigurace a požadované proměnné jsou popsány v následujících tématech dokumentace:
	- Použití produktu Tivoli Storage Manager jako archivního serveru (AIX)
	- v Použití produktu Tivoli Storage Manager jako archivního serveru (Solaris Operating Environment)

Tato témata naleznete v elektronické podobě v informačním centru DB2 nebo v kapitole ″System Management Options″ (Možnosti správy systému) v příručce *DB2 Data Links Manager Administration Guide and Reference*.

- v Pokud provádíte novou instalaci produktu DB2 Data Links Manager verze 8.1, právě jste ji dokončili.
- v Pokud provádíte migraci na produkt DB2 Data Links Manager verze 8.1, spusťte znovu migrační program **db2dlmmg**.

#### **Zálohování a obnova databáze DB2 Universal Database**

#### **Zálohování a obnova v operačních systémech Linux 390**

Pokud používáte operační systém Linux 390, nemusí pracovat zálohování a obnova s využitím více páskových zařízení.

#### **Development Center**

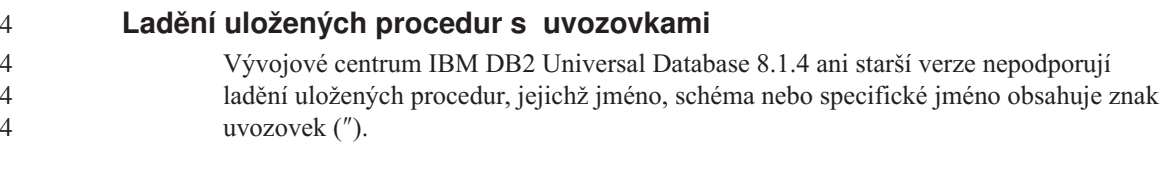

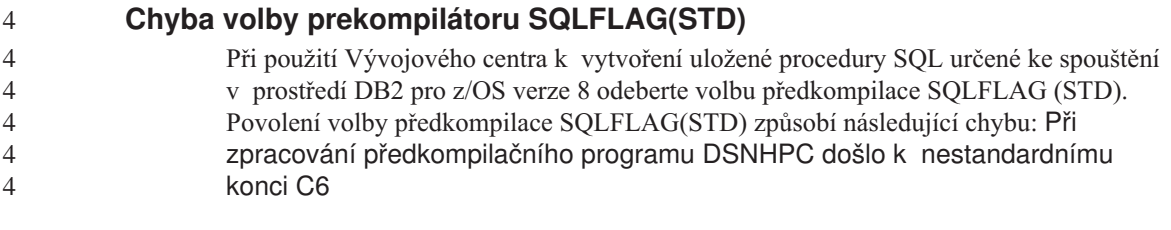

#### **Dokumentace**

### **Dokumentace DB2 Replication Guide and Reference**

Informace o řešeních na internetové adrese http://www.ibm.com/software/data/dbtools/datarepl.htm již nejsou dostupné. Na tyto informace se odkazuje předmluva příručky *Replication Guide and Reference*.

### **Omezení instalace dokumentace HTML k produktu DB2 Universal Database verze 8 (Windows)**

V systému Windows neinstalujte dokumentaci HTML produktu DB2 Universal Database verze 8 na pracovní stanici nebo server, kde je již nainstalován produkt DB2 Universal Database verze 7 (nebo dřívější). Instalační program detekuje dřívější verzi a starší produkt odstraní.

Existuje však náhradní řešení. Pokud potřebujete instalovat dokumentaci HTML k produktu DB2 Universal Database verze 8 na pracovní stanici, kde je již instalována dřívější verze produktu DB2, můžete místo použití instalačního programu ručně zkopírovat soubory a adresáře z disku CD Dokumentace ve formátu HTML produktu DB2 Universal Database verze 8. Nástroj Informační centrum DB2 a plnotextové vyhledávání bude pracovat, ale nebude možné aplikovat žádné opravné sady FixPak pro dokumentaci ve formátu HTML.

### **Prohledávání dokumentace se v systému AIX nemusí dařit, nejsou-li instalovány všechny kategorie dokumentace**

Pokud nenainstalujete všechny kategorie dokumentace umístěné na disku CD s dokumentací k produktu DB2 ve formátu HTML, může se stát, že pokus o vyhledávání s oborem "Všechna témata" selže a ohlásí v konzole jazyka Java v prohlížeči výjimku InvalidParameterException, aniž by vrátil jakékoli výsledky

vyhledávání.

Chcete-li problém s hledáním v dokumentaci obejít, proveďte jednu z následujících operací:

- v zužte obor vyhledávání výběrem položky **Obor vyhledávání** v seznamu v okně Vyhledávání,
- v instalujte z disku CD s dokumentací k produktu DB2 ve formátu HTML všechny kategorie dokumentace.

### **Problém při prohledávání dokumentace v prostředí Java 2 JRE v1.4.0**

Pokud váš prohlížeč používá prostředí Java 2 JRE 1.4.0 a pokud je dokumentace instalována v cestě, která obsahuje mezery (například C:\Program Files\SQLLIB\doc\), může se stát, že aplet pro prohledávání dokumentace selže a ohlásí v konzole jazyka Java výjimku InvalidParameterException, aniž by vrátil jakékoli výsledky vyhledávání. Tyto problémy jsou v prostředí JRE 1.4.1 vyřešeny.

Chcete-li problém s hledáním v dokumentaci obejít, proveďte jednu z následujících operací:

- v přejděte na verzi 1.4.1 prostředí JRE v prohlížeči (verze je k dispozici na stránce s adresou [http://java.sun.com/j2se/1.4.1/download.html\)](http://java.sun.com/j2se/1.4.1/download.html),
- v přejděte na verzi 1.3.x prostředí JRE v prohlížeči (verze je k dispozici na stránce s adresou [http://www.ibm.com/software/data/db2/udb/ad/v8/java/\)](http://www.ibm.com/software/data/db2/udb/ad/v8/java/).

### **Instalace nástroje DB2 Informační centrum pro jazyky, jejichž volba není během instalace možná**

Průvodce nastavením DB2 umožňuje instalaci dokumentace k produktu DB2 ve formátu HTML pouze v jazycích, které instaluje také s produktem DB2. Pomocí průvodce nastavením DB2 proto nelze instalovat dokumentaci HTML k produktu DB2 v následujících jazycích:

- v portugalština (omezení platí pouze pro platformu UNIX),
- v dánština, finština, norština, švédština (omezení platí pouze pro platformu Linux),
- v holandština, turečtina (omezení platí pouze pro platformy HP-UX, Solaris a Linux),
- v arabština (omezení platí pouze pro platformu UNIX).

Instalace nástroje Informační centrum DB2 pro jeden z uvedených jazyků:

- 1. Do jednotky CD-ROM vložte disk *CD dokumentace ve formátu HTML produktu DB2*.
- 2. Do počítače zkopírujte následující adresář:
	- v */cdrom/program files/IBM/SQLLIB/doc/htmlcd/jazyk*

,kde *cdrom* označuje místo připojení jednotky CD-ROM a *jazyk* označuje kód jazyka, který chcete použít.

Nezáleží na tom, kam adresář umístíte. Dokumentaci ve formátu HTML produktu DB2 můžete také prohlížet přímo z disku CD. Chcete-li dokumentaci takto prohlížet, vyhledejte pokyny v tématu ″Zobrazení technických informací přímo z disku CD dokumentace ve formátu HTML produktu DB2″ v příloze libovolné příručky produktu DB2 verze 8.

#### **Poznámky:**

1. Chcete-li dokumentaci zobrazit, musíte použít webový prohlížeč Microsoft Internet Explorer verze 5.0 nebo vyšší nebo prohlížeče Netscape verze 6.1 nebo vyšší.

2. Podobně, pokud vyvoláte dokumentaci z produktu, aktivuje se dokumentace nainstalovaná jako součást instalace produktu, nikoli dokumentace, kterou jste zkopírovali ručně.

### **Oficiální konvence pro pojmenování produktu DB2 Universal Database for Linux při použití v hostitelských systémech**

Oficiální konvence pro pojmenování produktu DB2 Universal Database for Linux v hostitelských systémech je *DB2 on Linux for S/390® and zSeries™*. Označení *S/390* odpovídá 32bitové verzi, označení *zSeries* odpovídá 64bitové verzi. Kromě toho je důležité si uvědomit, že následující výrazy jsou také zastaralé:

- 64bitový Linux/390
- Linux/SGI

#### **Nástroje grafického rozhraní**

#### **Podpora modulu plug-in nástroje Control Center**

Nástroj Control Center nyní podporuje přizpůsobené složky. Tyto složky mohou obsahovat uživatelem vybrané systémové nebo databázové objekty. Vytváření modulů plug-in nástroje Control Center přímo pro přizpůsobenou složku není podporováno, existuje však možnost vytvořit moduly plug-in pro objekty obsažené v přizpůsobených složkách. Další informace o modulech plug-in nástroje Control Center naleznete v tématu Úvod do architektury modulů plug-in nástroje Control Center.

#### **Zobrazení indických znaků v nástrojích rozhraní DB2 GUI**

Máte-li při použití nástrojů rozhraní DB2 GUI potíže se zobrazením indických znaků, možná nemáte v systému nainstalována potřebná písma.

Společně s produktem DB2 Universal Database jsou distribuována následující proporcionální písma pro indický jazyk ve formátu IBM TrueType a OpenType. Tato písma naleznete v adresáři font na kterémkoli z následujících disků CD:

- IBM Developer Kit, Java Technology Edition, Version 1.3.1 for AIX operating systems on 64-bit systems
- v Java application development and Web administration tools supplement for DB2, Version 8.1

Tato písma jsou určena pouze pro použití ve spojení s produktem DB2. Nelze je uvést do běžného nebo neomezeného prodeje či distribuce:

| $ $ Typ pisma         | Váha    | Jméno souboru písma |
|-----------------------|---------|---------------------|
| Devanagari MT for IBM | Střední | devamt.ttf          |
| Devanagari MT for IBM | Tučné   | devamtb.ttf         |
| Tamil                 | Střední | TamilMT.ttf         |
| Tamil                 | Tučné   | TamilMTB.ttf        |

*Tabulka 4. Indická písma distribuovaná společně s produktem DB2 Universal Database*

| $P^{\text{un}}$ |         |                            |  |  |
|-----------------|---------|----------------------------|--|--|
| Typ písma       | Váha    | <b>Jméno souboru písma</b> |  |  |
| Telugu          | Střední | TeluguMT.ttf               |  |  |
| Telugu          | Tučné   | TeleguMTB.ttf              |  |  |

*Tabulka 4. Indická písma distribuovaná společně s produktem DB2 Universal Database (pokračování)*

Podrobné pokyny pro instalaci těchto písem a úpravu souboru font.properties najdete v oddílu Úpravy pro mezinárodní použití dokumentace IBM development kit for Java documentation.

Navíc jsou indická písma, která lze použít v našich nástrojích rozhraní GUI, distribuována společně s následujícími produkty společnosti Microsoft:

- v TYPE {DB2 [STATEMENT TERMINATION CHARACTER znak] | OPERATING **SYSTEM**
- v TYPE {DB2 [STATEMENT TERMINATION CHARACTER znak] | OPERATING SYSTEM
- Microsoft Publisher
- Microsoft Office

### **Nástroje s grafickým rozhraním nejsou podporovány pro servery zSeries s operačním systémem Linux**

S výjimkou Průvodce nastavením DB2 nebudou nástroje s grafickým rozhraním pracovat na serverech zSeries s operačním systémem Linux. Toto omezení zahrnuje jakékoli položky normálně spouštěné z příručního panelu Instalace, jako je aplikace Demonstrace.

Chcete-li nástroje rozhraní GUI použít v některém z těchto systémů, nainstalujte nástroje pro správu do klientského systému s rozdílnou konfigurací systému a pro spojení se serverem zSeries použijte tohoto klienta.

### **Stránka Načíst a importovat sloupce nepodporuje znaky DBCS v souborech IXF**

Pokud pro nastavení načtení nebo importu ze vstupního souboru IXF obsahujícího znaky DBCS použijete Průvodce pro načítání nebo zápisník Import, stránka Sloupce nezobrazí správně jména sloupců obsažená v souboru.

### **Při selhání operace načtení jsou zobrazeny nesprávné indikátory**

Pokud načtení selže, ale vrácena byla pouze varování (nikoli chyby), ikona úlohy bude v modulu Task Center stále zobrazena se zelenou značkou zaškrtnutí. O úspěšnosti jakékoli prováděné operace načtení se raději dvakrát přesvědčte.

### **Minimální nastavení zobrazení pro nástroje rozhraní GUI**

Aby nástroje rozhraní GUI, jako je Control Center, pracovaly správně, musí být rozlišení obrazovky nastaveno minimálně na 800×600 bodů a paleta musí mít alespoň 32 barev.

### **Chyba SQL1224N při použití grafických nástrojů v systému AIX**

Pokud používáte nástroje GUI v operačním systému AIX, můžete se setkat s chybou SQL1224N. Tato chyba je způsobena problémem se správou paměti v produktu DB2. Následující náhradní řešení pomůže chybu odstranit:

#### **Postup:**

Chcete-li zabránit chybě SQL1224N v operačních systémech AIX, postupujte následovně:

1. Jako vlastník instance spusťte následující příkazy:

export EXTSHM=ON db2set DB2ENVLIST=EXTSHM

2. SQL2553I Pomocný program RECONCILE úspěšně dokončen.

db2stop db2start

Jakmile se instance restartuje s novým nastavením proměnné prostředí, chyba SQL1224N by se již neměla objevovat.

### **Health Monitor**

### **Předvolené nastavení monitoru narušení (Health Monitor) na hodnotu off**

Výchozí hodnota přepínače správce databází pro monitor narušení (HEALTH\_MON) je OFF (vypnuto).

#### **Omezení indikátoru narušení**

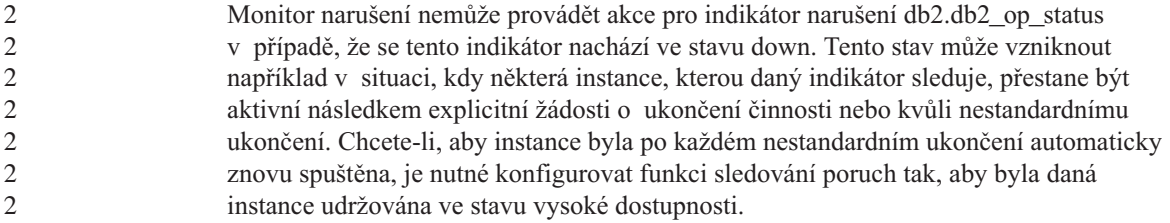

### **Information Catalog Center**

**Nerozdělujte tabulky informačního katalogu do více oblastí.**

Tabulky používané správcem informačního katalogu musí být uloženy v rámci jedné databázové oblasti. Pro převedení tabulek do jedné oblasti je k dispozici více metod. Jedním z osvědčených přístupů je následující postup.

- 1. Otevřete Příkazový procesor DB2 a zadejte následující příkazy:
	- a. CREATE DATABASE PARTITION GROUP *jméno\_skup\_obl* ON DBPARTITIONNUM *číslo\_obl*
	- b. CREATE REGULAR TABLESPACE *jméno\_tab\_prostoru* IN DATABASE PARTITION GROUP *jméno\_skup\_obl* MANAGED BY SYSTEM USING ('*cname*')

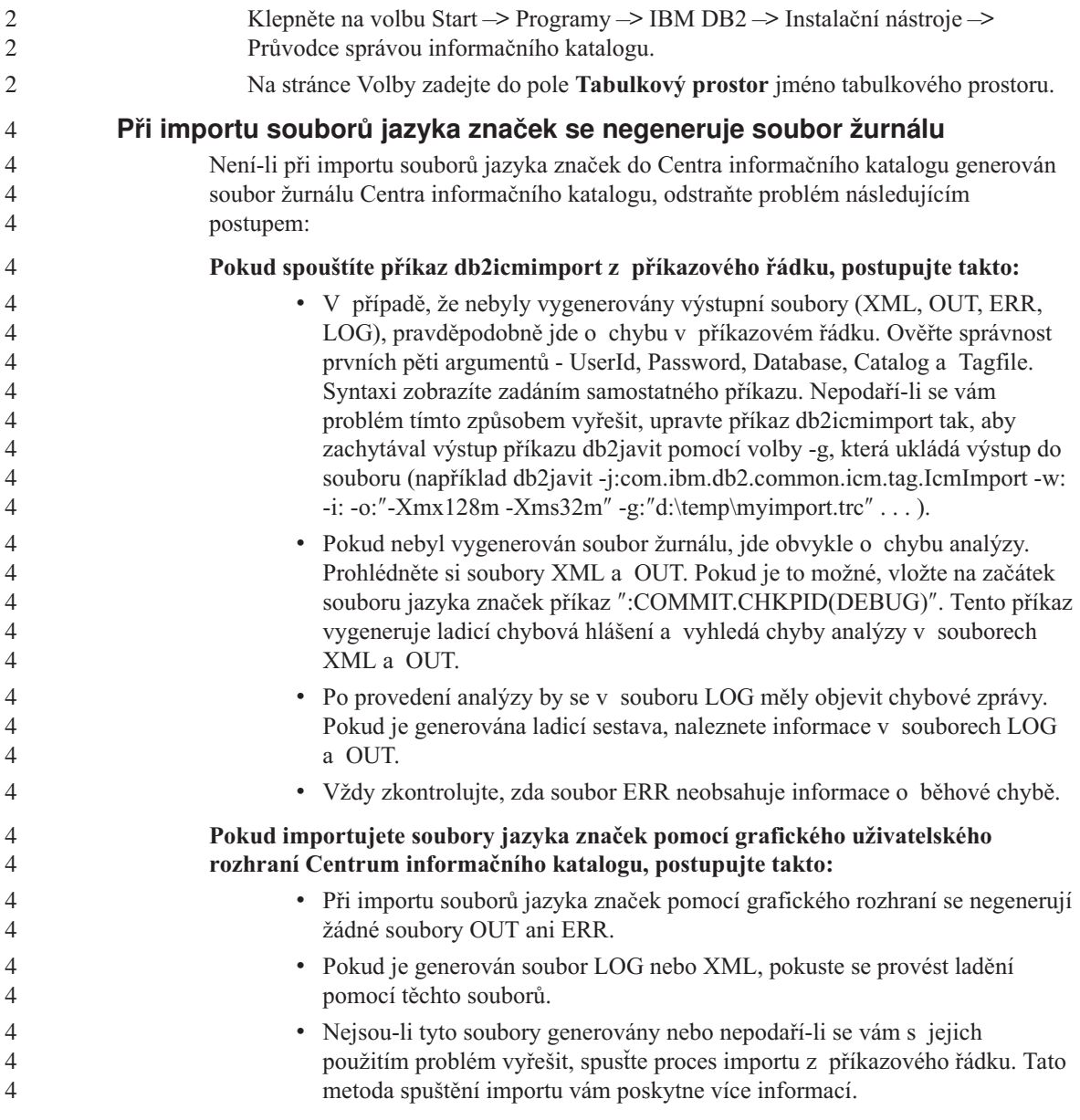

# **Přehled zpráv**

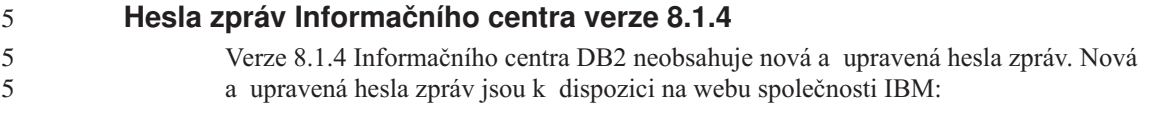

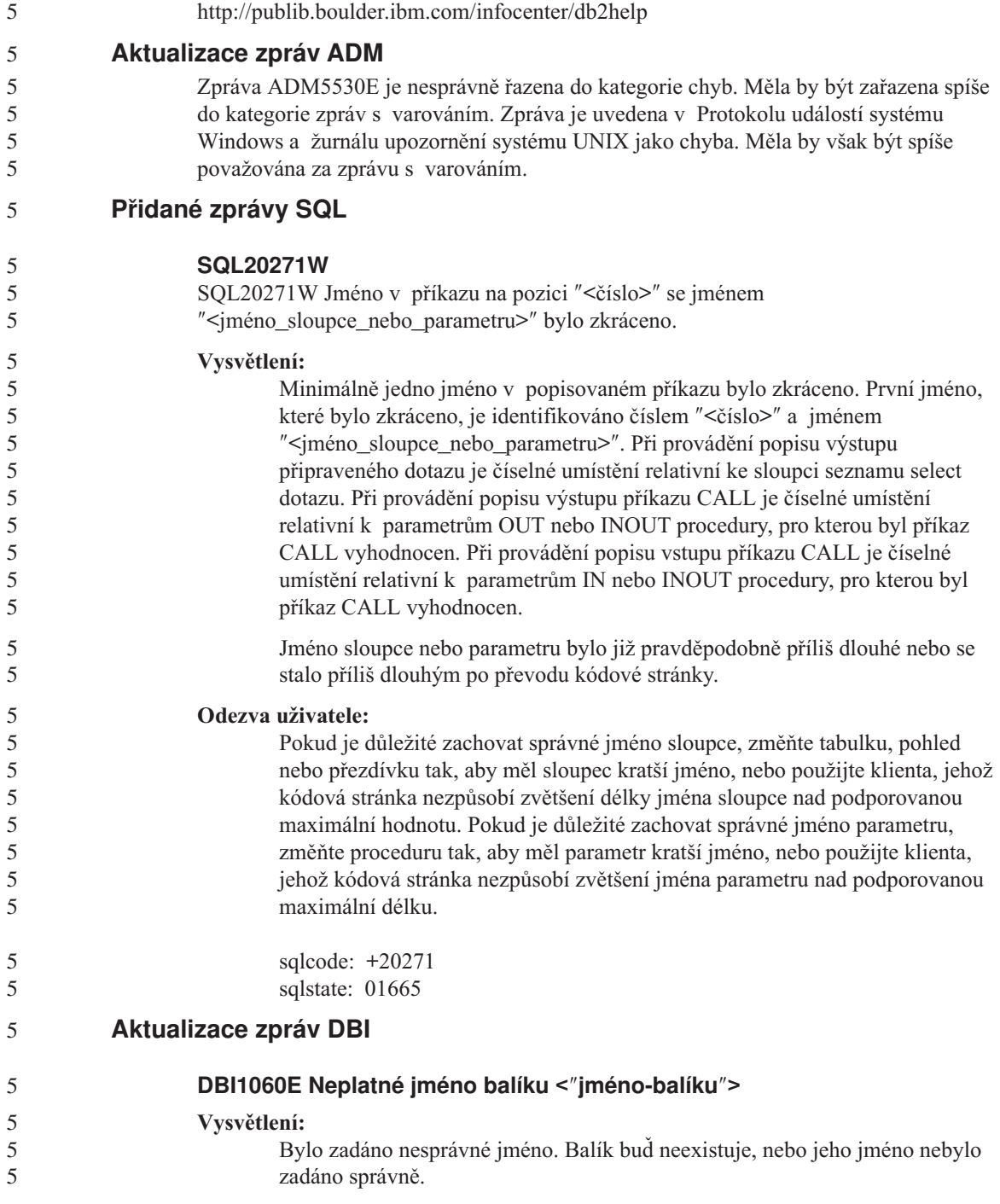

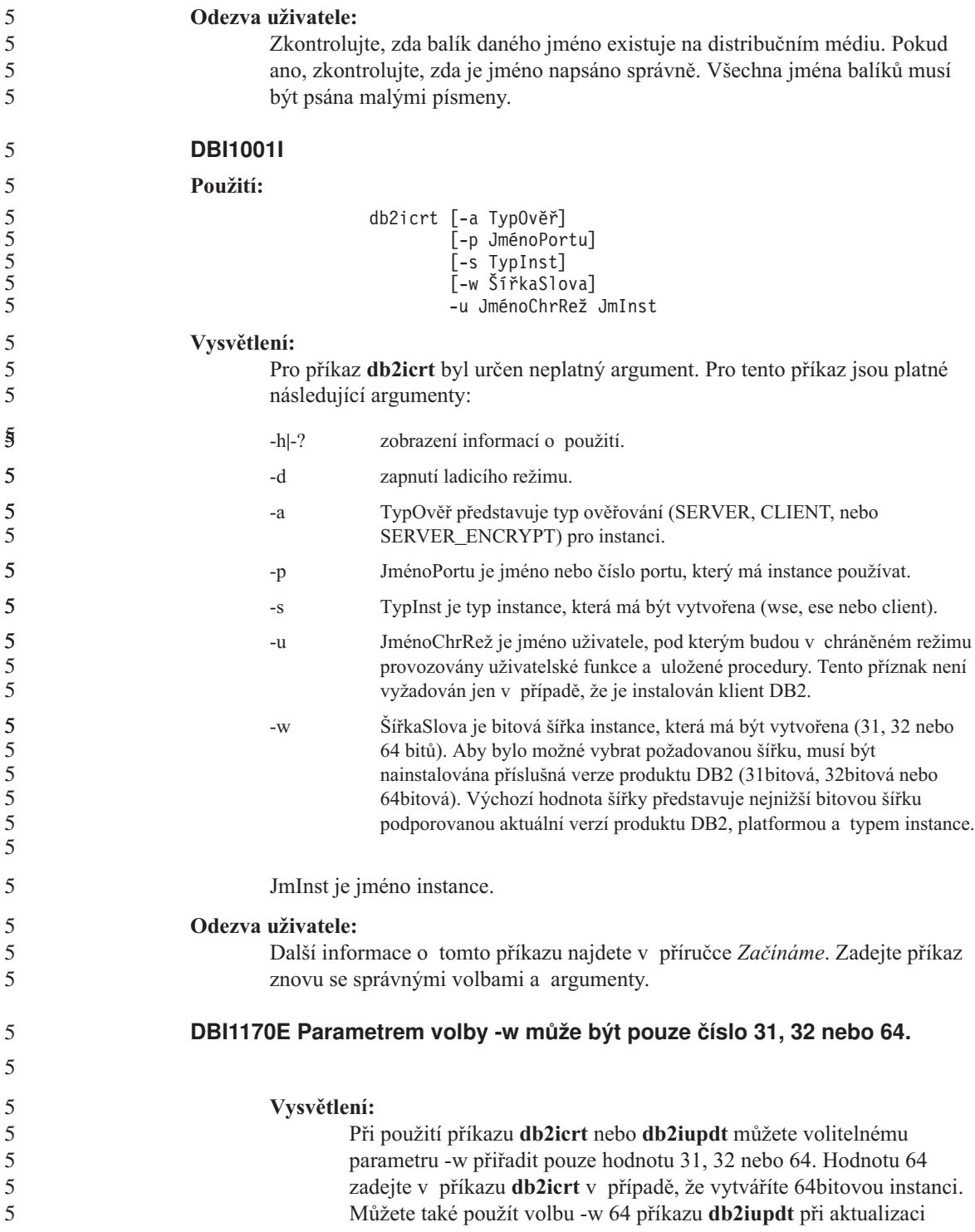

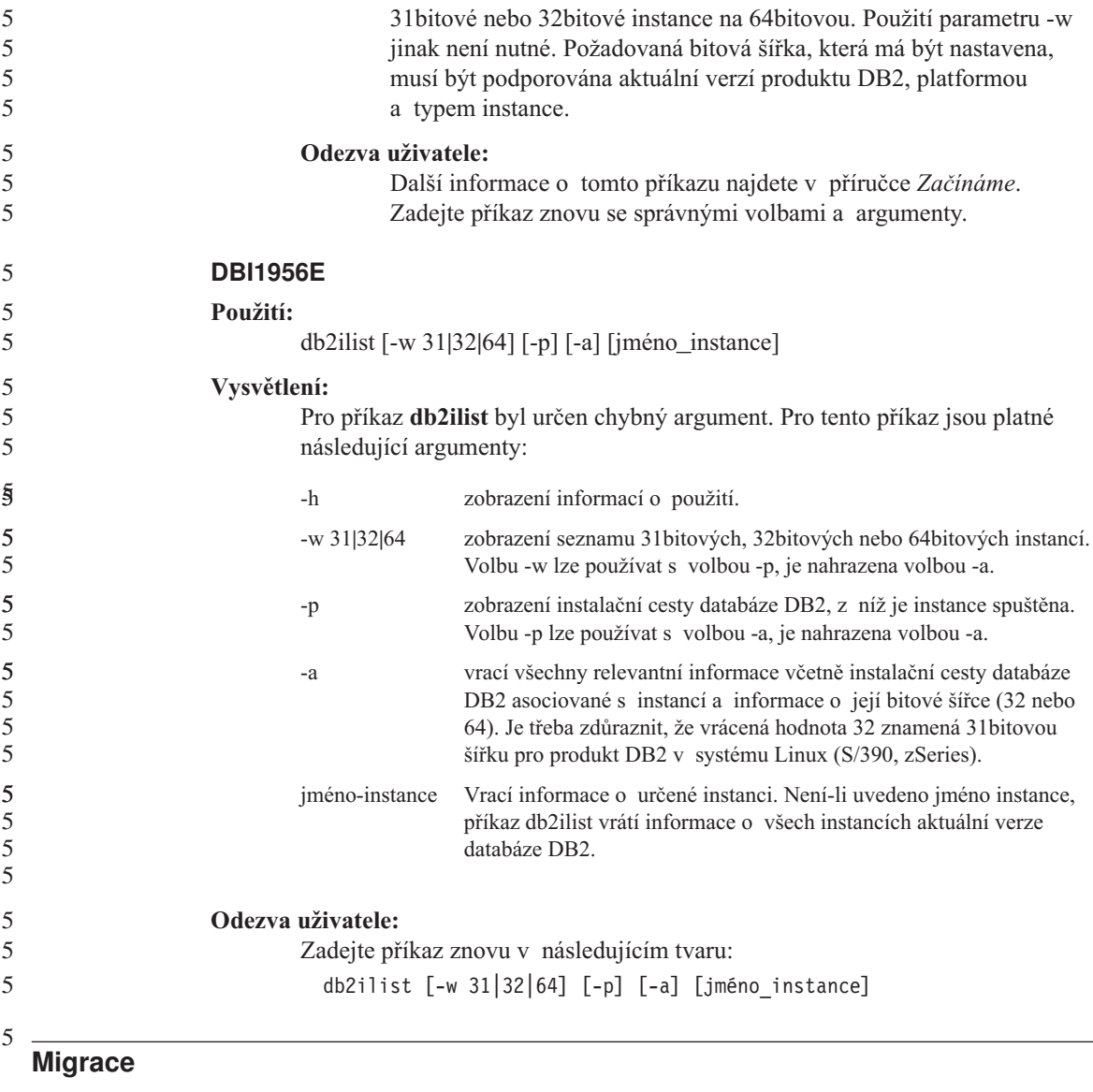

### **Migrace produktu DB2 Universal Database při použití produktu DataJoiner nebo replikace**

Chcete-li migrovat instanci produktu DataJoiner® nebo DB2 Universal Database pro Linux, UNIX či Windows, na které provozujete programy Capture nebo Apply pro replikaci DB2 Universal Database, musíte před migrací instance DB2 nebo DataJoiner připravit migraci replikačního prostředí. Podrobné pokyny pro požadovanou přípravu jsou obsaženy v migrační dokumentaci produktu DB2 DataPropagator™ verze 8. Migrační dokumentaci k produktu DB2 DataPropagator verze 8 naleznete na adrese http://www.ibm.com/software/data/dpropr/.

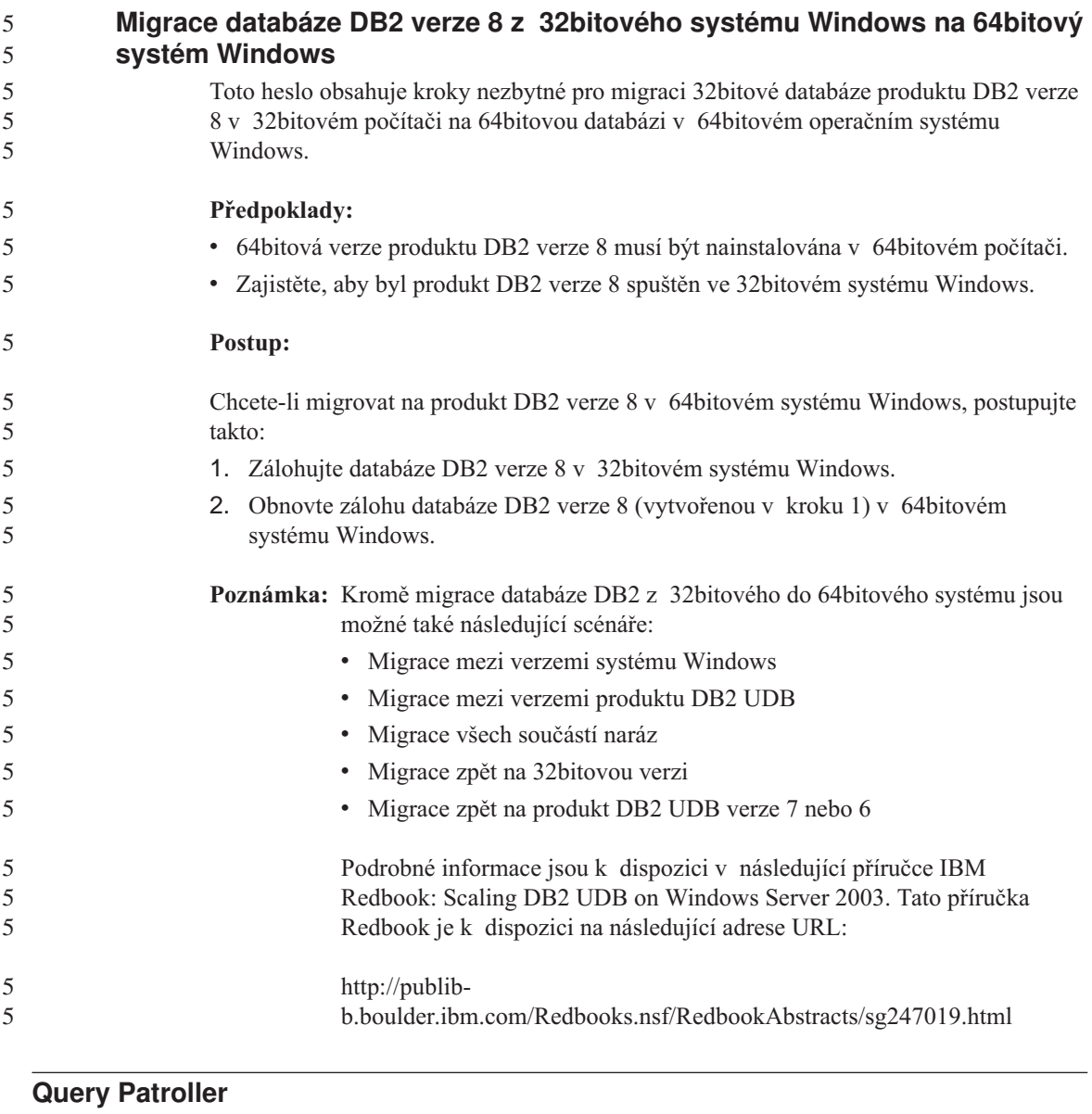

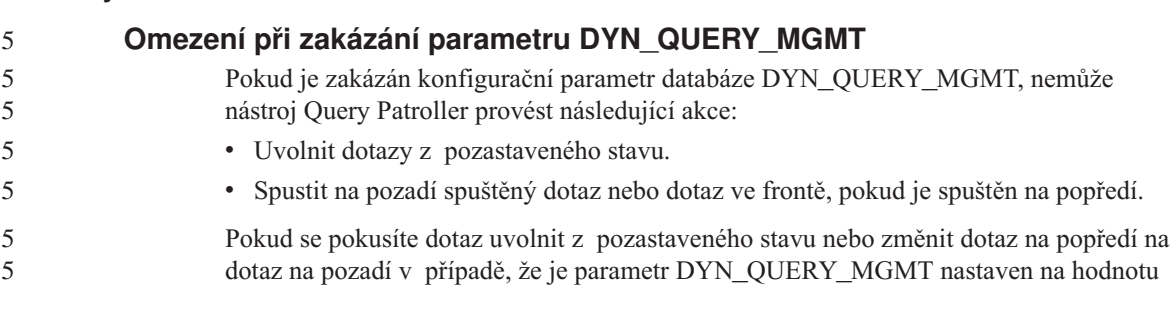

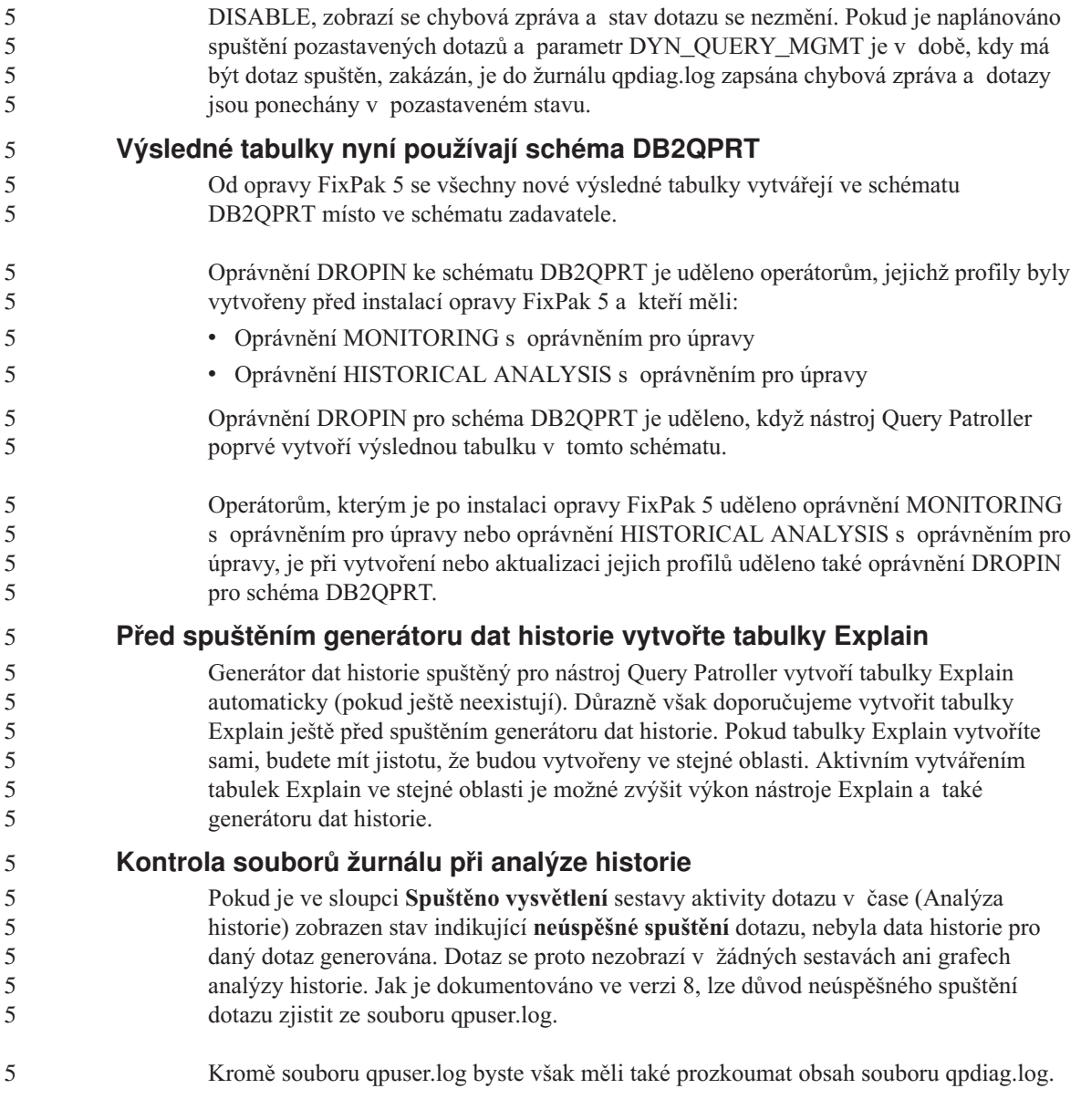

## **Replikace**

### **Dokumentace rozhraní Java Administrative API pro replikaci dat DB2**

Pokud vyvíjíte aplikace pomocí správních funkcí dostupných v produktu DB2 DataPropagator, můžete získat dokumentaci pro příslušná správní rozhraní Java API kontaktováním oddělení podpory společnosti IBM.

### **Omezení mapování sloupců a nástroj Replication Center**

Výraz ve zdrojové tabulce nelze mapovat na klíčový sloupec v cílové tabulce, pokud je ve sloupci TARGET\_KEY\_CHG tabulky IBMSNAP\_SUBS\_MEMBR hodnota "Y" pro cílovou tabulku. To znamená, že při použití nástroje Replication Center pro vytvoření člena sady žádostí byste neměli vybírat volbu **Nechat program Apply použít hodnoty obrazu před aktualizací pro aktualizaci cílových klíčových sloupců**, pokud je klíčový sloupec v cílové tabulce namapován na výraz ve zdrojové tabulce.

#### **Replikace pro zdroje Informix**

Replikace pro zdroje Informix již nezávisí na hodnotách časových značek. Díky tomuto vylepšení již nedochází k problémům při vrácení času zpět, například při přechodu z letního času v říjnu.

Chcete-li toto zlepšení využít, musíte u zdrojů typu Informix provést migraci stávajících registrací a odběrů:

- 1. Otevřete webový prohlížeč.
- 2. Přejděte na webovou stránku DB2 DataPropagator na adrese [http://www.ibm.com/software/data/dpropr/support.html.](http://www.ibm.com/software/data/dpropr/support.html)
- 3. Vyberte možnost **Solve a problem** (Odstranit potíže). Možné řešení pak můžete vyhledat v oblastech FAQs, APARs, Technotes.
- 4. Zadejte kritéria vyhledávání a klepněte na tlačítko **Submit** (Odeslat).

#### **Zrušení omezení pro zahrnutí sloupců typu LOB pro scénáře s aktualizací kdekoli**

Od opravy FixPak 5 bylo zrušeno omezení vztahující se na zahrnutí sloupců typu LOB ve scénářích s aktualizací kdekoli (obsahujících tabulky repliky), a to za předpokladu, že je zakázána detekce konfliktů.

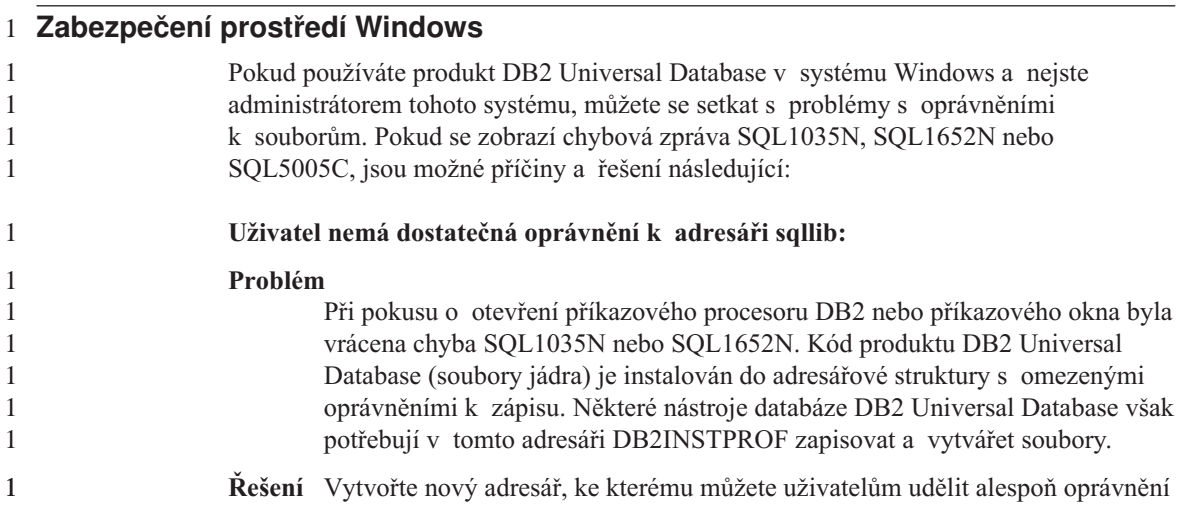

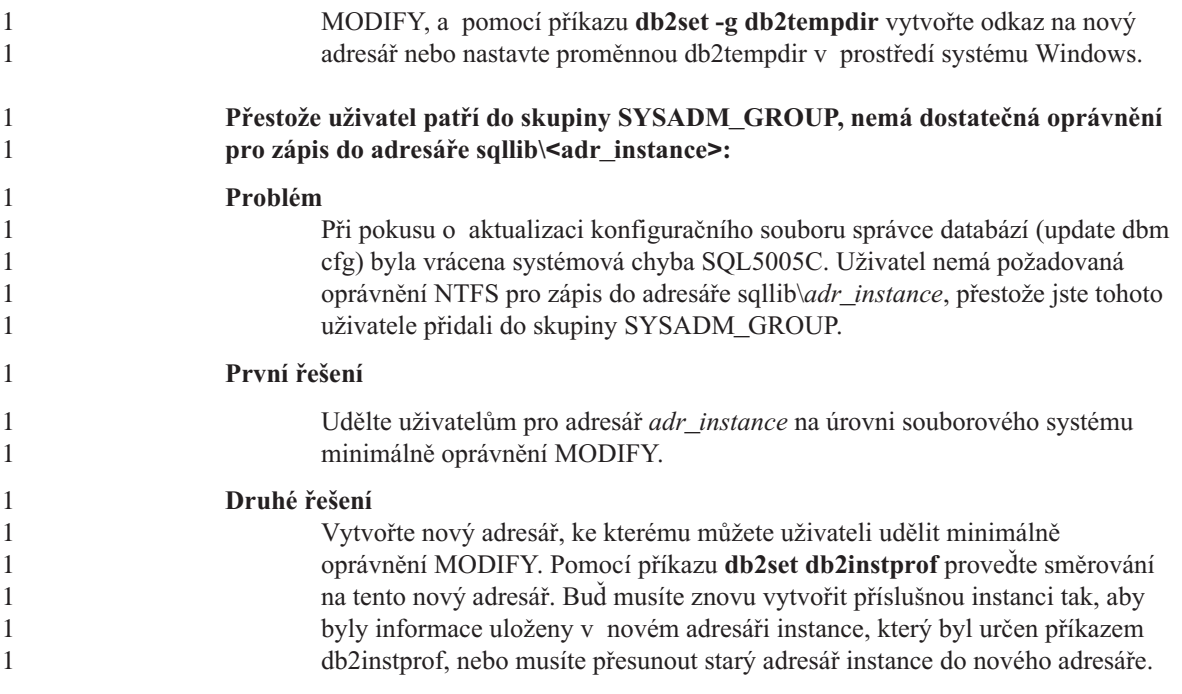

## **Spatial Extender**

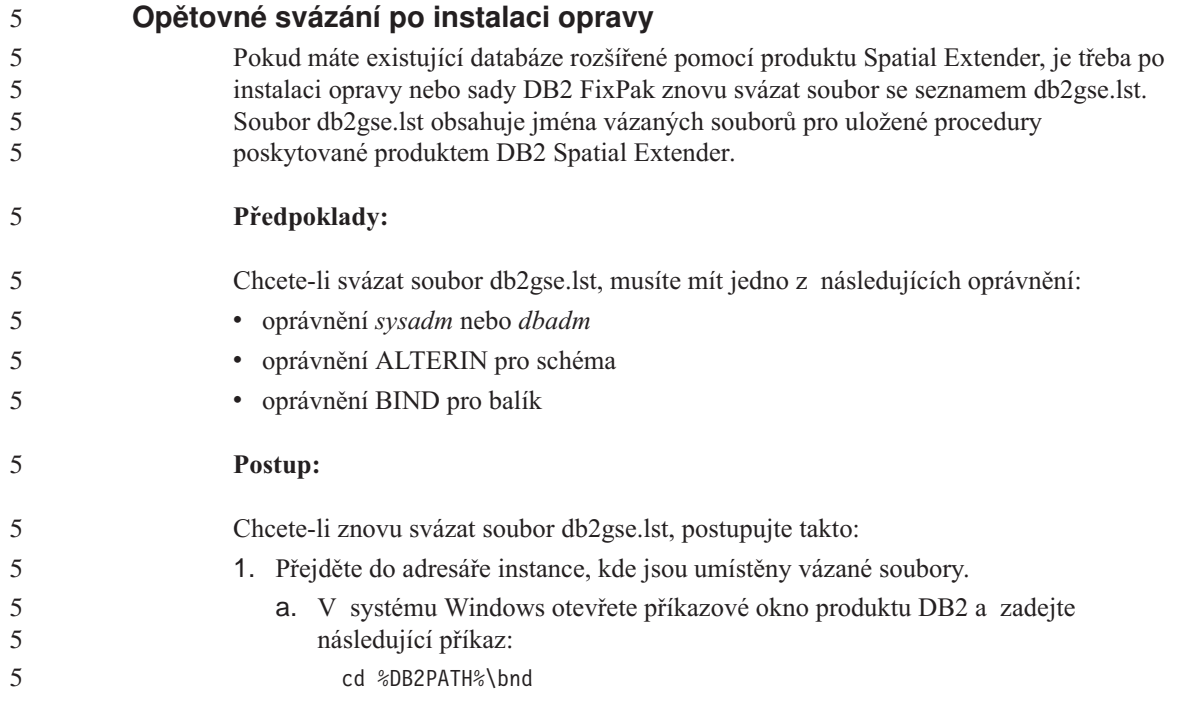

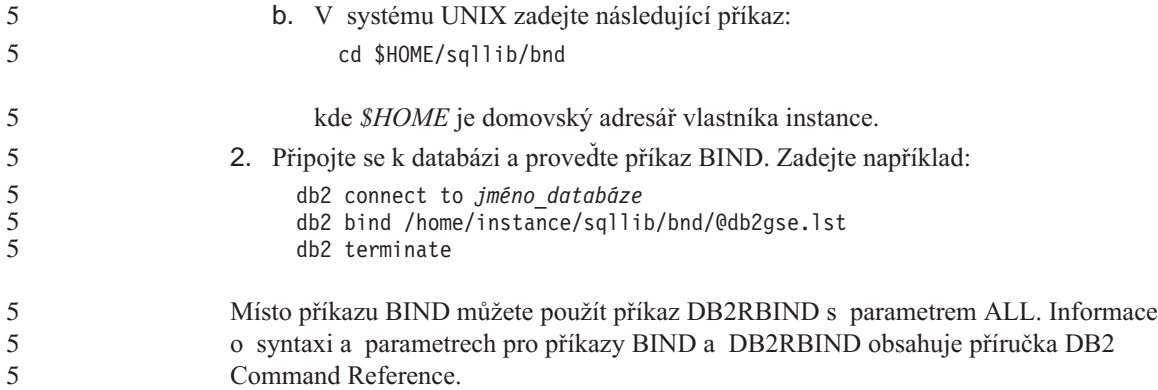

#### **SQL Assist**

#### **Tlačítko SQL Assist není v nástroji Příkazové centrum přístupné**

V nástroji Příkazové centrum je tlačítko SQL Assist přístupné, pouze pokud bylo ustanoveno spojení.

#### **Z produktu DB2 jsou spouštěny dvě verze nástroje SQL Assist**

Z produktu DB2 Universal Database verze 8.1 můžete vyvolat jak verzi 7, tak verzi 8 nástroje SQL Assist. Verzi 7 lze vyvolat z nástroje DB2 Data Warehouse Center. Všechna ostatní centra spouštějí nejnovější verzi 8. Kontextová nápověda produktu obsahuje další informace o nástroji SQL Assist verze 7.

#### **SQL reference**

5 5

#### **Příkaz ALTER WRAPPER**

Modul wrapper nelze změnit. Příkaz ALTER WRAPPER není podporován.

#### **Systémový monitor**

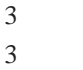

#### **Omezení velikosti záznamu události**

Pro monitory událostí uváznutí a globální podrobné monitory událostí uváznutí je záznam o události omezen velikostí nekonfigurovatelné vnitřní vyrovnávací paměti. Pokud modul db2diag.log nedokáže položku protokolování vzhledem k velikosti zapsat, bude zaznamenána zpráva typu ″Záznam o události je větší než hodnota BUFFERSIZE″.

**Omezení uživatelských funkcí snímku**

Účelem uživatelských funkcí snímku je použití v databázích, ve kterých se po spuštění příkazu LIST DB DIRECTORY zobrazuje pro nastavení **Typ položky adresáře** hodnota Indirect nebo Home. Pokud je uživatelská funkce použita pro vzdálenou databázi, její zpracování se nezdaří a dojde k následující chybě:

SQL1427N Připojení k instanci neexistuje.

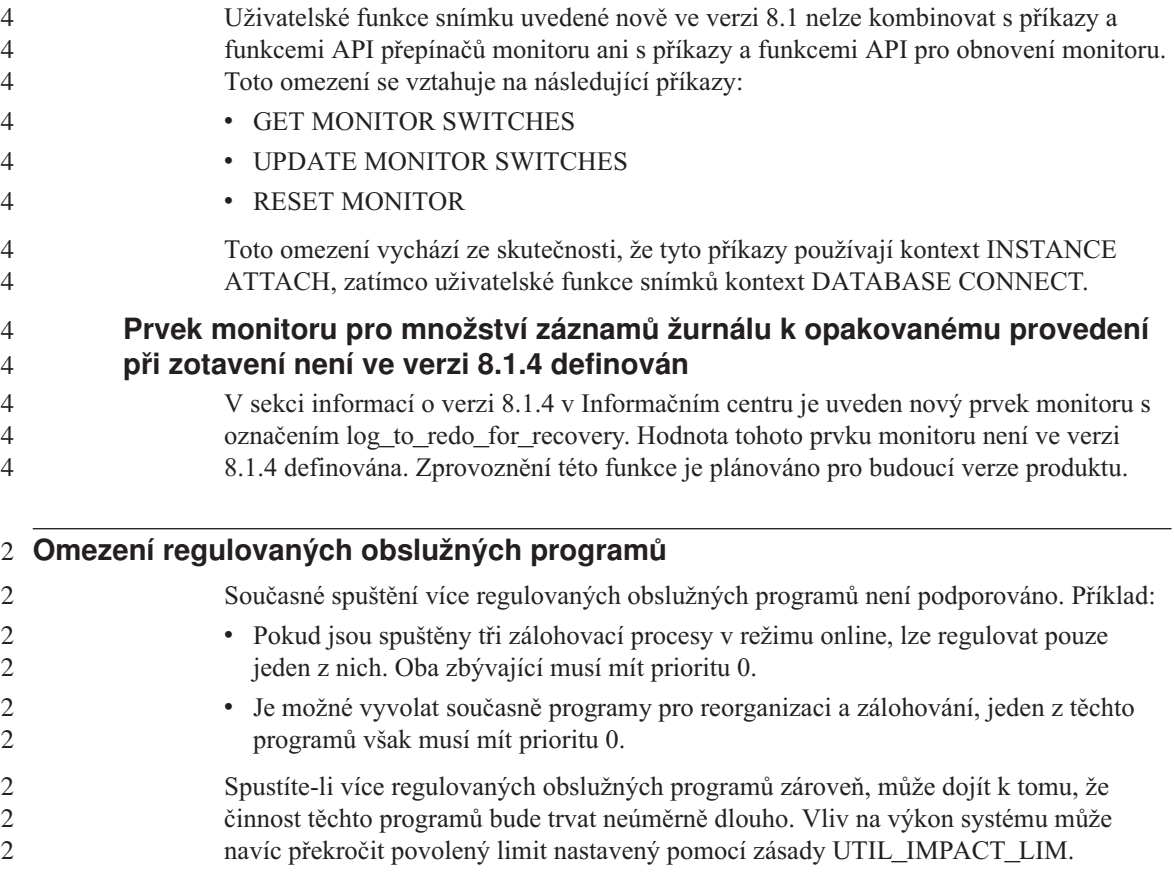

### **XML Extender**

### **Přejmenování ukázkových programů XML Extender**

Následkem konfliktů mezi ostatními nainstalovanými programy a nástrojem XML Extender mohou některé ukázkové programy nástroje XML Extender vážně poškodit soubory uživatele. V následujícím seznamu jsou uvedeny konfliktní ukázkové programy nástroje XML Extender spolu s novými náhradními programy, u kterých je možnost konfliktu méně pravděpodobná. Nezapomeňte proto nahradit původní ukázkové programy novými.

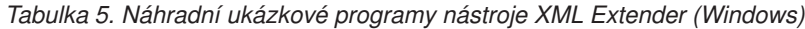

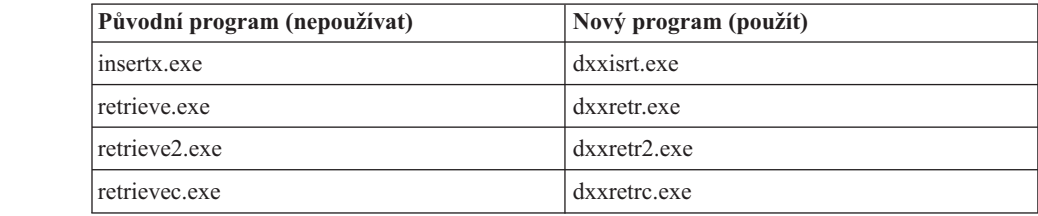

*Tabulka 5. Náhradní ukázkové programy nástroje XML Extender (Windows) (pokračování)*

| Původní program (nepoužívat) | Nový program (použít) |
|------------------------------|-----------------------|
| shred.exe                    | dxxshrd.exe           |
| tests2x.exe                  | dxxgenx.exe           |
| tests2xb.exe                 | dxxgenxb.exe          |
| tests2xc.exe                 | dxxgenxc.exe          |

*Tabulka 6. Náhradní ukázkové programy nástroje XML Extender (UNIX)*

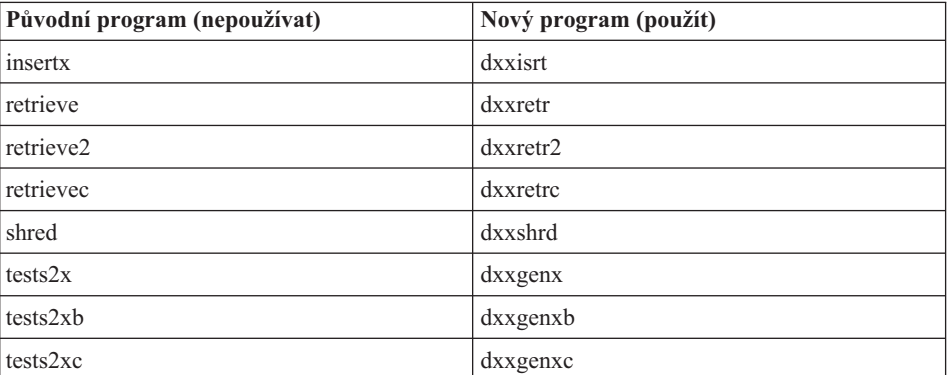

#### **Použití nových ukázkových programů pro ukázkové soubory sqx**

Zdrojový kód (soubory .sqx) výše uvedených spustitelných souborů je umístěn v podadresáři samples\db2xml\c instalačního adresáře. Zdrojové soubory si uchovaly svá původní jména. Pokud provedete ve zdrojovém kódu změny, zkopírujte nově zkompilované spustitelné soubory (pod starými jmény) do adresáře sqllib\bin. Na platformách Windows musíte vytvořit další kopii, přejmenovat ji na výše uvedené nové jméno a zkopírovat do adresáře bin. Obě kopie nahradí existující soubory v adresáři bin. Po zkompilování nové verze souboru shred.exe je například třeba vytvořit dvě kopie a nahradit jimi soubory v adresáři bin. Jedna kopie bude mít jméno shred.exe a druhá dxxshrd.exe. Na platformách UNIX stačí nahradit nově zkompilovanou verzí soubor se starým jménem. Vytvoříte-li pomocí těchto ukázek nové spustitelné soubory, je nutné nové soubory zkopírovat z adresáře \SQLLIB\samples\db2xml\c\ do adresáře \SQLLIB\bin\ a poté vytvořit další kopii se jménem podle výše uvedené tabulky.

### **Dekompozice dokumentů, které obsahují duplicitní atributy a jména prvků, v modulu XML**

Dokumenty obsahující duplicitní atributy a jména prvků mapované na různé sloupce (ve stejné nebo jiné tabulce) lze nyní dekomponovat, aniž by došlo k chybě DXXQ045E. Následuje příklad dokumentu XML s duplicitními atributy a jmény prvků:

```
<Order ID="0001-6789">
                          <!-- Poznámka: ID jména atributu není jedinečné —>
                          <Customer ID = "1111">
                                        <Name>John Smith</Name>
                          </Customer>
                          <!-- Poznámka: Jméno prvku Name není jedinečné —>
                          <Salesperson ID = "1234">
                                  <Name>Jane Doe</Name>
                          </Salesperson>
                          <OrderDetail>
                                  <ItemNo>xxxx-xxxx</ItemNo>
                                  <Quantity>2</Quantity>
                                  <UnitPrice>12.50</UnitPrice>
                          </OrderDetail>
                          <OrderDetail>
                                  <ItemNo>yyyy-yyyy</ItemNo>
                                  <Quantity>4</Quantity>
                                  <UnitPrice>24.99</UnitPrice>
                          </OrderDetail>
                   </Order>
                   Doprovodná struktura DAD, která mapuje duplicitní prvky nebo atributy na různé
                   sloupce, má následující tvar:
                   <element_node name="Order">
                     <RDB_node>
                       <table name="order_tab" key="order_id"/>
                       <table name="detail_tab"/>
                       <condition>
                         order_tab.order_id = detail_tab.order_id
                       </condition>
                     </RDB_node>
                     <!-- ID atributu je níže použito znovu, je však mapováno na jiný sloupec —>
                     <attribute_node name="ID">
                       <RDB_node>
                         <table name="order_tab" />
                         <column name="order_id" type="char(9)"/>
                       </RDB_node>
                     </attribute_node>
                     <element_node name="Customer">
                       <!-- ID atributu je výše použito znovu, je však mapováno na jiný sloupec —>
                       <attribute_node name="ID">
                         <RDB_node>
                           <table name="order_tab" />
                           <column name="cust_id" type="integer"/>
                         </RDB_node>
                       </attribute_node>
                       <!-- jméno prvku je níže použito znovu, je však mapováno na jiný sloupec —>
                       <element_node name="Name">
                         <text_node>
                           <RDB_node>
                             <table name="order_tab" />
4
4
4
4
4
4
4
4
4
4
4
4
4
4
4
4
4
4
4
4
4
4
4
4
4
4
4
4
4
4
4
4
4
4
4
4
4
4
4
4
4
4
4
4
4
4
4
4
4
4
4
4
4
```

```
<column name="cust_name" type="char(20)" />
        </RDB_node>
     </text_node>
    </element_node>
 </element_node>
 <element_node name="Salesperson">
   <!-- ID atributu je výše použito znovu, je však mapováno na jiný sloupec —>
   <attribute_node name="ID">
     <RDB_node>
     <RDB_node>
        <table name="order_tab" />
        <column name="salesp_id" type="integer"/>
     </RDB_node>
   </attribute_node>
   <!-- jméno prvku je výše použito znovu, je však mapováno na jiný sloupec —>
   <element_node name="Name">
     <text_node>
        <RDB_node>
          <table name="order_tab" />
          <column name="salesp_name" type="char(20)" />
        </RDB_node>
     </text_node>
   </element_node>
 </element_node>
 <element_node name="OrderDetail" multi_occurrence="YES">
   <element_node name="ItemNo">
     <text_node>
        <RDB_node>
          <table name="detail_tab" />
          <column name="itemno" type="char(9)"/>
        </RDB_node>
     </text_node>
   </element_node>
   <element_node name="Quantity">
     <text_node>
        <RDB_node>
          <table name="detail_tab" />
          <column name="quantity" type="integer"/>
        </RDB_node>
     </text_node>
   </element_node>
    <element_node name="UnitPrice">
     <text_node>
        <RDB_node>detail_tab" />
          <table name="detail_tab" />
         <column name="unit_price" type="decimal(7,2)"/>
        </RDB_node>
     </text_node>
   </element_node>
 </element_node>
</element_node>
```

```
4
4
4
4
4
4
4
4
4
4
4
4
4
4
4
4
4
4
4
4
4
4
4
4
4
4
4
4
4
4
4
4
4
4
4
4
4
4
4
4
4
4
4
4
4
4
4
4
```
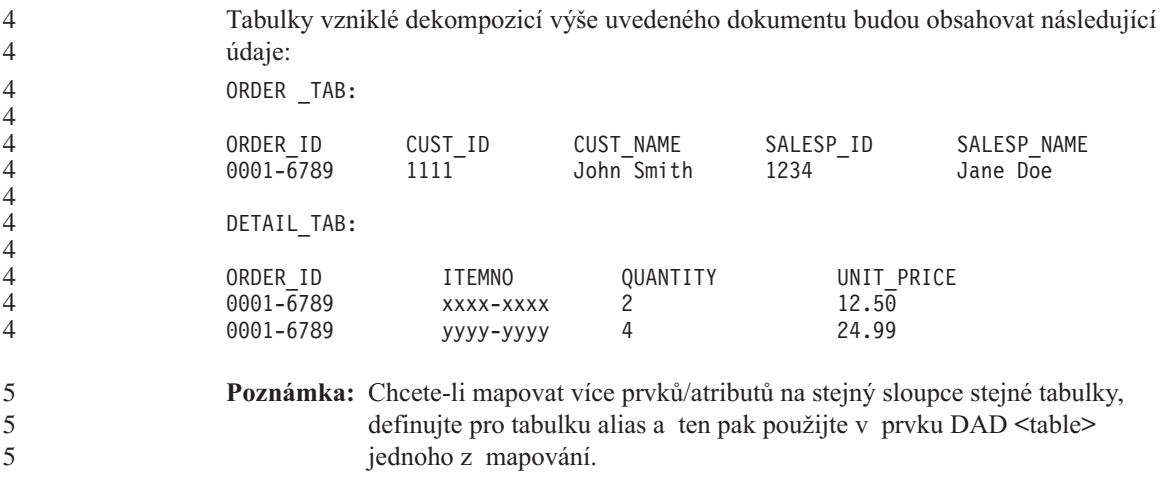

### **Další informace**

4

#### **Změna v chování serveru Unicode**

Ve verzi 7 servery Unicode ignorovaly jakékoli grafické kódové stránky od aplikací v okamžiku připojení a předpokládaly použití kódové stránky UCS2 Unicode (kódová stránka 1200). Servery Unicode verze 8 nyní respektují kódovou stránku poslanou klientem.

### **Při použití metody SQLException.getMessage() není vrácen úplný text zprávy**

Ve výchozím nastavení je vlastnost

DB2BaseDataSource.retrieveMessagesFromServerOnGetMessage vypnuta. Pokud tuto vlastnost zapnete, vyvolají všechna volání standardní metody JDBC SQLException.getMessage() uloženou proceduru na straně serveru, která načte pro chybu čitelný text zprávy. Ve výchozím nastavení není klientovi v případě, kdy dojde k chybě na straně serveru, vracen úplný text zprávy.

K načtení úplného formátovaného textu zprávy lze použít metodu DB2Sqlca.getMessage(). Volání metody SQLException.getMessage() spustí transakci pouze tehdy, je-li zapnuta vlastnost retrieveMessagesFromServerOnGetMessage. Volání metody DB2Sqlca.getMessage() způsobí volání uložené procedury, která spustí transakci. Ve verzi před opravnou sadou FixPak 1 může metoda DB2Sqlca.getMessage() způsobit výjimku.

**Funkce a rutiny jazyka Java v operačních systémech Linux, UNIX a Windows** 4 4

> Kvůli omezením prostředí JVM bude rutina jazyka Java definovaná jako NOT FENCED volána stejným způsobem, jako kdyby byla definována jako FENCED THREADSAFE. Ve verzi 8.1 jsou všechny rutiny jazyka Java specifikované jako NOT FENCED zpracovávány jako rutiny typu FENCED. Uživatelské funkce Java definované se stylem

parametrů DB2GENERAL, u nichž definice argumentů obsahuje lokátor LOB, nebudou pracovat. Tyto funkce je třeba upravit tak, aby místo lokátoru používaly argument BLOB nebo CLOB. U uživatelských funkcí Java jsou lokátory LOB podporovány jako vstupní argumenty jen tehdy, je-li specifikován styl parametrů DB2JAVA.

### **Ve všech národních jazykových verzích systému DB2 Universal Database verze 8.1 jsou použity anglické soubory MDAC (Microsoft Data Access Components), pokud se nejprve neinstalují přeložené soubory MDAC.**

Pokud před instalací národní jazykové verze systému DB2 neinstalujete národní jazykovou verzi souborů MDAC 2.7, systém DB2 Universal Database standardně instaluje anglické soubory MDAC. Panely správce zdrojů dat ODBC systému Windows se tak v jiných než anglických operačních systémech zobrazí nepřeložené. Chcete-li tento problém odstranit, můžete instalovat aktualizaci "MDAC 2.7 RTM - Refresh" z webu společnosti Microsoft na adrese

http://www.microsoft.com/data/download\_270RTM.htm. Zvolte jazyk, který chcete instalovat, stáhněte příslušný spustitelný soubor a spusťte jej. Tím instalujete přeložené soubory správce zdrojů dat ODBC.

# **Aktualizace a opravy kontextové nápovědy**

### **Konfigurace prostředí jazyka C pro uložené procedury SQL v nástroji Development Center**

Pokud pracujete s produktem DB2® pro Windows® na serveru a používáte kompilátor Visual C++, musíte nakonfigurovat nastavení pro sestavení SQL. Dokud nenakonfigurujete volby sestavení SQL, nebudete moci sestavit uložené procedury SQL.

Chcete-li nakonfigurovat nastavení pro sestavení SQL, použijte zápisník Vlastnosti spojení v nástroji Development Center.

#### **Postup pro konfiguraci prostředí kompilátoru C pro uložené procedury SQL:**

- 1. Na stránce Nastavení sestavení SQL zápisníku určete prostředí kompilátoru, které chcete použít pro sestavování objektů SQL.
	- v Klepněte na tlačítko **Obnovit**.
	- v Do pole **Prostředí kompilátoru** zadejte umístění souboru VC98\BIN\VCVARS32.BAT na serveru Windows.
- 2. Klepněte na tlačítko **OK**, kterým zavřete zápisník a uložíte změny. Pokud klepnete na tlačítko **Použít**, změny budou uloženy, ale můžete dál pokračovat v upravování vlastností.

#### **Povolení ukotvení pohledů při přístupu k nástroji Development Center pomocí** 2 **nástroje Hummingbird Exceed** 2

Při přístupu k nástroji Development Center v systému UNIX<sup>®</sup> pomocí nástroje Hummingbird® Exceed musí být povoleno použití rozšíření XTEST verze 2.2. Teprve poté je možné v rámci nástroje Development Center přemisťovat a ukotvovat pohledy přetažením jejich titulních pruhů. 2 2 2 2

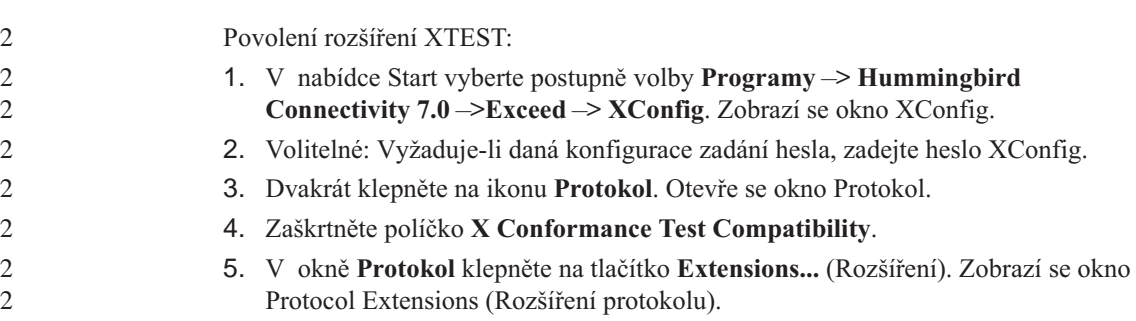

6. V seznamu Enable Extensions (Povolená rozšíření) zaškrtněte políčko u položky **XTEST(X11R6)**. 2

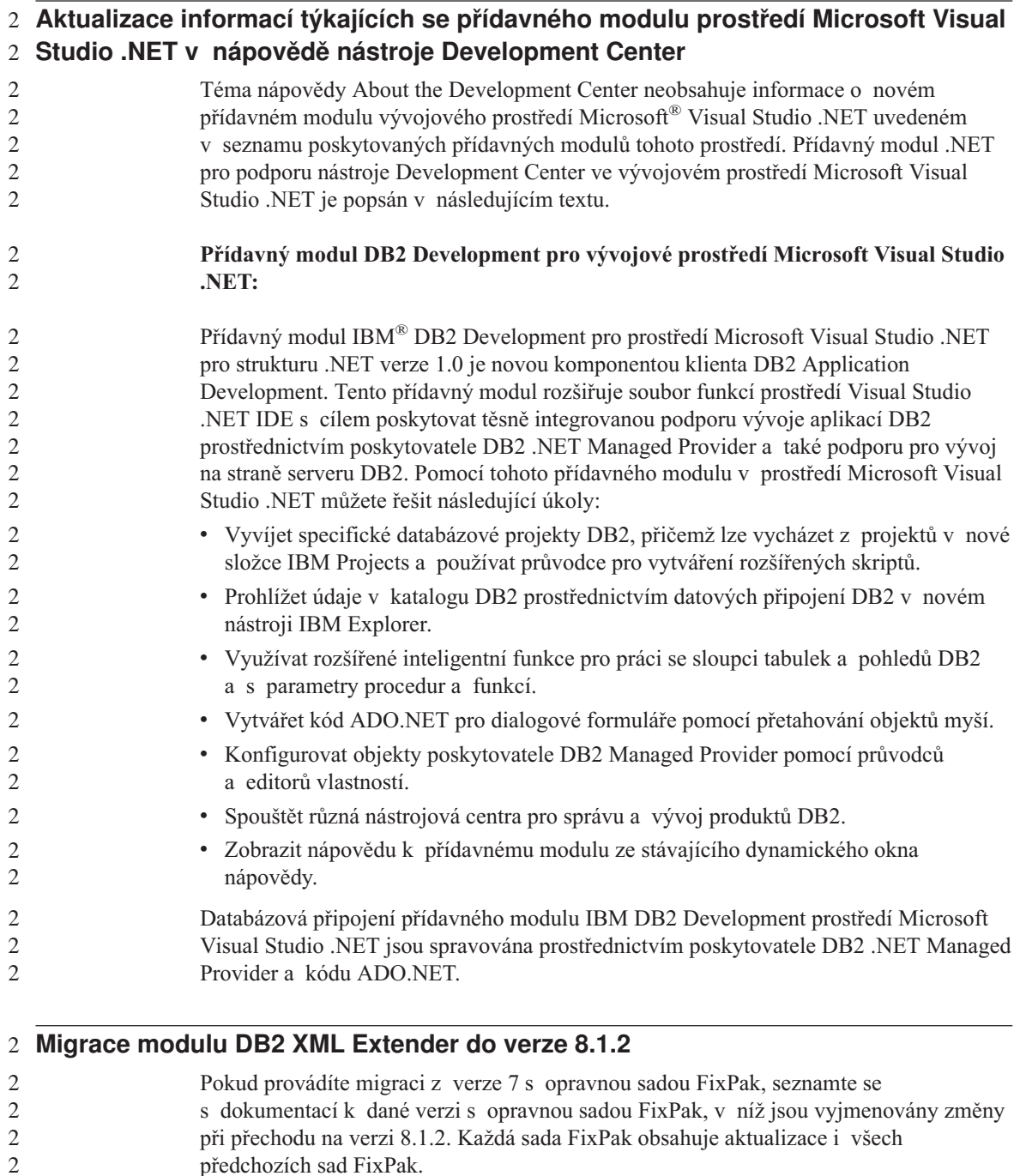

předchozích sad FixPak.
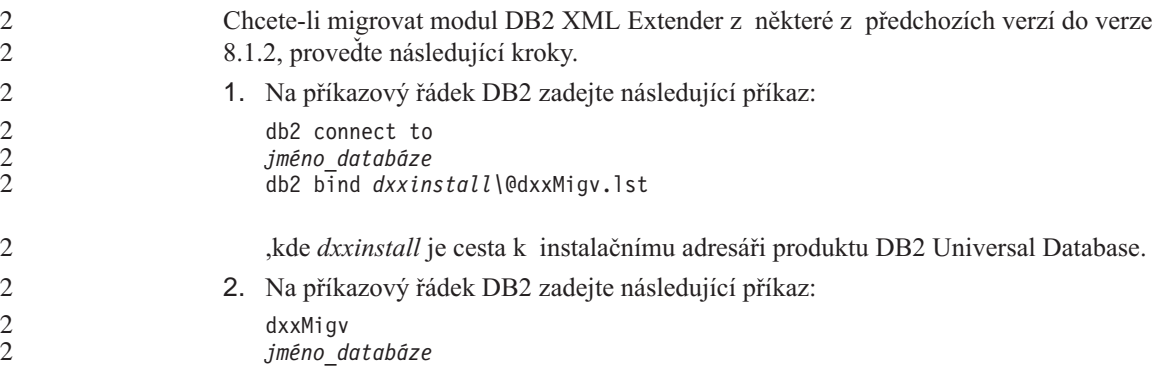

## **Nastavení cest pro umožnění kompilace rutin jazyka Java v nástroji Development Center**

Nástroj Development Center nemůže kompilovat rutiny Java™ bez informací o tom, kde jsou nainstalovány vývojářské verze. Jejich výchozí umístění budou zapsána do souboru \$HOME/IBM/DB2DC/DB2DC.settings při prvním spuštění nástroje Development Center. Tyto údaje můžete zkopírovat do svého souboru \$USER.settings a upravit je editorem podporujícím kódování Unicode nebo můžete ve výchozích umístěních vytvořit symbolické odkazy do adresářů s vývojářskými produkty.

#### **Dialog Runstats – aktualizované informace o jeho vyvolání**

Chcete-li otevřít dialog Runstats, postupujte následujícím způsobem:

- 1. V nástroji Control Center rozbalte strom objektů a vyhledejte složku Tabulky.
- 2. Klepněte na složku Tabulky. V panelu s obsahem se zobrazí všechny existující tabulky.
- 3. Pravým tlačítkem klepněte na všechny tabulky, pro které chcete spustit statistiku, a z rozevírací nabídky zvolte příkaz Spustit statistiku. Otevře se zápisník Runstats.

### **Určení voleb sestavení pro uložené procedury Java v nástroji Development Center**

Chcete-li zadat volby kompilace, které budou použity při sestavení uložené procedury Java, použijte zápisník Vlastnosti uložených procedur.

Tyto kroky jsou součástí větší úlohy změny vlastností uložených procedur.

#### **Chcete-li určit volby sestavení uložené procedury, postupujte následujícím způsobem:**

1. Na stránce Sestavení zápisníku Vlastnosti uložených procedur zadejte volby kompilace pro sestavení uložené procedury. Informace o dostupných volbách najdete v dokumentaci k vašemu kompilátoru.

- a. Do pole Volby předkompilace zadejte volby prekompilátoru DB2 Universal Database™, které chcete použít při sestavování uložených procedur. Jméno balíku nesmí být delší než 7 znaků.
- b. Do pole Volby kompilace zadejte volby kompilátoru, které chcete použít při sestavování uložených procedur.
- 2. Klepněte na tlačítko **OK**, kterým zavřete zápisník a uložíte změny. Pokud klepnete na tlačítko **Použít**, změny budou uloženy, ale můžete dál pokračovat v upravování vlastností.

# **Dodatek A. Adresářová struktura disku CD-ROM**

#### **Operační systémy Windows**

Soubory na disku CD-ROM s opravou FixPak mají následující umístění:

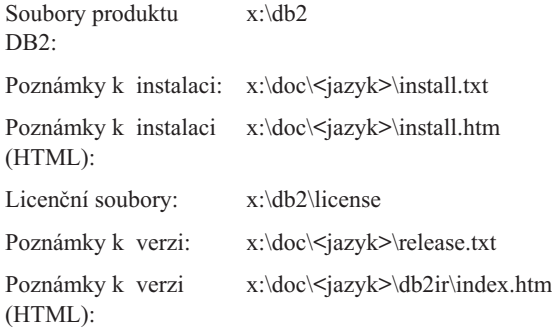

#### **Operační systémy UNIX**

Soubory na disku CD-ROM s opravou FixPak mají následující umístění

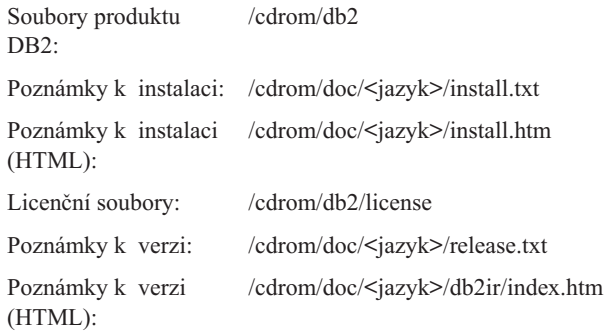

#### Kde:

- v x: označuje jednotku CD-ROM (Windows)
- /cdrom odkazuje na bod připojení (UNIX)
- v <jazyk> odkazuje na adresář jazyka, jehož jméno představuje kód o délce 5 znaků:

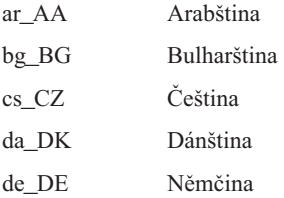

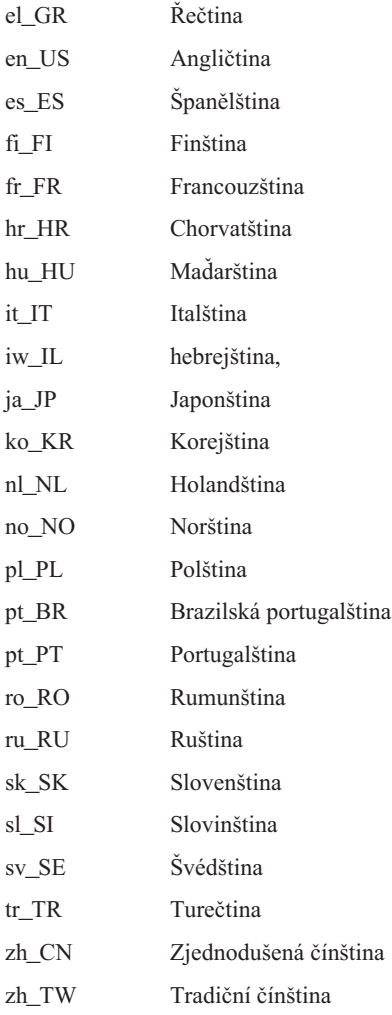

#### **Poznámky:**

- 1. Jména adresářů se mohou zobrazovat velkými i malými písmeny v závislosti na používaném operačním systému.
- 2. Všechny výše uvedené adresáře nemusí být na tomto disku CD-ROM obsaženy, protože na něm nemusí být k dispozici všechny jazyky.

## **Dodatek B. Poznámky**

Společnost IBM nemusí produkty, služby nebo funkce uvedené v tomto dokumentu nabízet ve všech zemích. Informace o produktech a službách, které jsou ve vaší oblasti aktuálně dostupné, získáte od místního zástupce společnosti IBM. Odkazy na produkty, programy nebo služby společnosti IBM v této publikaci nejsou míněny jako vyjádření nutnosti použití pouze uvedených produktů, programů či služeb společnosti IBM. Místo produktu, programu nebo služby společnosti IBM lze použít libovolný funkčně ekvivalentní produkt, program nebo službu, která neporušuje intelektuální vlastnická práva společnosti IBM. Ověření funkčnosti produktu, programu nebo služby pocházející od jiného výrobce je však povinností uživatele.

K jednotlivým subjektům popisovaným v tomto dokumentu se mohou vztahovat patenty nebo nevyřízené patentové přihlášky společnosti IBM. Vlastnictví tohoto dokumentu uživateli neposkytuje žádná licenční práva k těmto patentům. Dotazy týkající se licencí můžete posílat písemně na adresu:

IBM Director of Licensing IBM Corporation North Castle Drive Armonk, NY 10504-1785 U.S.A.

Odpovědi na dotazy týkající se licencí pro dvoubajtové znakové sady (DBCS) získáte od oddělení IBM Intellectual Property Department ve vaší zemi, nebo tyto dotazy můžete zasílat písemně na adresu:

IBM World Trade Asia Corporation Licensing 2-31 Roppongi 3-chome, Minato-ku Tokyo 106, Japan

**Následující odstavec se netýká Spojeného království ani jiných zemí, ve kterých je takovéto vyjádření v rozporu s místními zákony:** SPOLEČNOST INTERNATIONAL BUSINESS MACHINES CORPORATION TUTO PUBLIKACI POSKYTUJE "TAK, JAK JE" BEZ JAKÉKOLI ZÁRUKY, AŤ UŽ PŘÍMÉ ČI ODVOZENÉ, VČETNĚ, ALE NE VÝHRADNĚ, ODVOZENÝCH ZÁRUK TÝKAJÍCÍCH SE PORUŠOVÁNÍ ZÁKONŮ, PRODEJNOSTI ČI VHODNOSTI K URČITÉMU ÚČELU. V některých státech nejsou prohlášení týkající se přímých či odvozených záruk v určitých případech dovolena, a proto se vás toto prohlášení nemusí týkat.

Uvedené údaje mohou obsahovat technické nepřesnosti nebo typografické chyby. Údaje zde uvedené jsou pravidelně upravovány a tyto změny budou zahrnuty v nových vydáních této publikace. Společnost IBM může kdykoli bez upozornění provádět vylepšení nebo změny v produktech či programech popsaných v této publikaci.

Veškeré uvedené odkazy na stránky WWW, které nespravuje společnost IBM, jsou uváděny pouze pro referenci a v žádném případě neslouží jako záruka funkčnosti těchto stránek. Materiály uvedené na těchto stránkách WWW nejsou součástí materiálů pro tento produkt IBM a použití uvedených stránek je pouze na vlastní nebezpečí.

Společnost IBM může použít nebo distribuovat jakékoli informace, které jí sdělíte, libovolným způsobem, který společnost považuje za odpovídající, bez vyžádání vašeho svolení.

Vlastníci licence k tomuto programu, kteří chtějí získat informace o možnostech (i) výměny informací s nezávisle vytvořenými programy a jinými programy (včetně tohoto) a (ii) oboustranného využití vyměňovaných informací, mohou kontaktovat informační středisko na adrese:

IBM Canada Limited Office of the Lab Director 8200 Warden Avenue Markham, Ontario L6G 1C7 CANADA

Poskytnutí takových informací může být podmíněno dodržením určitých podmínek a požadavků zahrnujících v některých případech uhrazení stanoveného poplatku.

Licencovaný program popsaný v tomto dokumentu a veškerý licencovaný materiál k němu dostupný jsou společností IBM poskytovány na základě podmínek uvedených ve smlouvách IBM Customer Agreement, IBM International Program License Agreement nebo v jiné ekvivalentní smlouvě.

Jakékoli údaje o výkonnosti obsažené v této publikaci byly zjištěny v řízeném prostředí. Výsledky získané v jakémkoli jiném operačním prostředí se proto mohou výrazně lišit. Některá měření mohla být prováděna na vývojových verzích systémů a není zaručeno, že tato měření budou stejná i na běžně dostupných systémech. Některé údaje mohly být navíc zjištěny pomocí extrapolace. Skutečné výsledky mohou být jiné. Čtenáři tohoto dokumentu by měli zjistit použitelné údaje pro své specifické prostředí.

Informace týkající se produktů jiných výrobců pocházejí od dodavatelů těchto produktů, z jejich veřejných oznámení nebo z jiných veřejně dostupných zdrojů. Společnost IBM tyto produkty netestovala a nemůže potvrdit jejich správnou výkonnost, kompatibilitu ani žádné jiné výroky týkající se produktů jiných výrobců než IBM. Otázky týkající se kompatibility produktů jiných výrobců by měly být směrovány dodavatelům těchto produktů.

Veškerá tvrzení týkající se budoucího směru vývoje nebo záměrů společnosti IBM se mohou bez upozornění změnit nebo mohou být zrušena a reprezentují pouze cíle a plány společnosti.

Tyto údaje mohou obsahovat příklady dat a sestav používaných v běžných obchodních operacích. Aby byla představa úplná, používají se v příkladech jména osob, společností, značek a produktů. Všechna tato jména jsou fiktivní a jejich podobnost se jmény a adresami používanými ve skutečnosti je zcela náhodná.

#### LICENČNÍ INFORMACE:

Tyto informace mohou obsahovat ukázkové aplikační programy ve zdrojovém jazyce ilustrující programovací techniky na různých operačních platformách. Tyto ukázkové programy můžete bez závazků vůči společnosti IBM jakýmkoli způsobem kopírovat, měnit a distribuovat za účelem vývoje, používání, odbytu či distribuce aplikačních programů odpovídajících rozhraní API pro operační platformu, pro kterou byly ukázkové programy napsány. Tyto příklady nebyly plně testovány za všech podmínek. Společnost IBM proto nemůže zaručit spolehlivost, upotřebitelnost nebo funkčnost těchto programů.

Každá kopie nebo část těchto ukázkových programů nebo jakákoli práce z nich odvozená musí obsahovat následující coprightovou doložku:

© (*název vaší společnosti*) (*rok*). Části tohoto kódu jsou odvozeny z ukázkových programů společnosti IBM. © Copyright IBM Corp. \_*zadejte rok nebo roky*\_. Všechna práva vyhrazena.

## **Ochranné známky**

Následující termíny jsou ochrannými známkami společnosti International Business Machines Corporation v USA ve Spojených státech a případně dalších jiných zemích, a byly použity nejméně v jednom dokumentu z knihovny s dokumentací DB2 UDB.

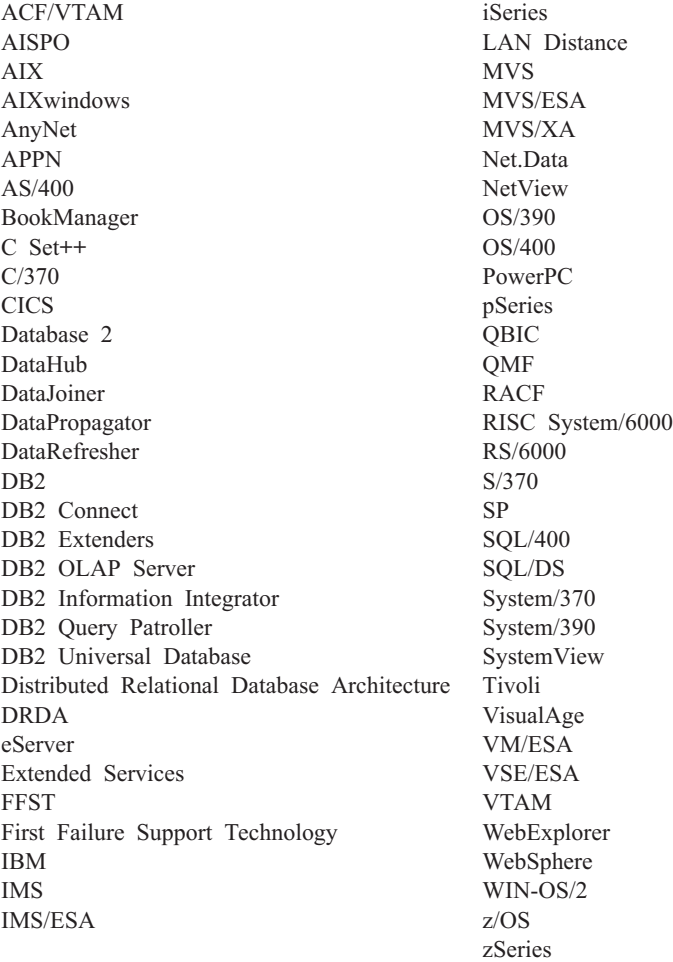

Následující termíny jsou ochrannými známkami nebo registrovanými ochrannými známkami jiných společností, a byly použity nejméně v jednom dokumentu z knihovny s dokumentací DB2 UDB:

Microsoft, Windows, Windows NT a logo Windows jsou ochranné známky společnosti Microsoft Corporation ve Spojených státech a případně dalších jiných zemích.

Intel a Pentium jsou ochranné známky společnosti Intel Corporation ve Spojených státech a případně dalších jiných zemích.

Java a všechny ochranné známky založené na termínu Java jsou ochrannými známkami společnosti Sun Microsystems, Inc. ve Spojených státech a případně dalších jiných zemích.

UNIX je registrovaná ochranná známka společnosti The Open Group ve Spojených státech a případně dalších jiných zemích.

Jména dalších společností, produktů nebo služeb mohou být ochrannými známkami nebo značkami služeb ostatních společností.

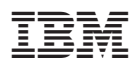

Vytištěno v Dánsku společností IBM Danmark A/S.